# МІНІСТЕРСТВО ОСВІТИ І НАУКИ УКРАЇНИ НАЦІОНАЛЬНИЙ АВІАЦІЙНИЙ УНІВЕРСИТЕТ ФАКУЛЬТЕТ КОМП'ЮТЕРНИХ НАУК ТА ТЕХНОЛОГІЙ Кафедра комп'ютерних інформаційних технологій

ДОПУСТИТИ ДО ЗАХИСТУ

Завідувач кафедри

Аліна САВЧЕНКО

" 2023 р.

# **КВАЛІФІКАЦІЙНА РОБОТА (ПОЯСНЮВАЛЬНА ЗАПИСКА)**

**ВИПУСКНИКА ОСВІТНЬОГО СТУПЕНЯ** 

### **"МАГІСТР"**

ЗА ОСВІТНЬО-ПРОФЕСІЙНОЮ ПРОГРАМОЮ "ІНФОРМАЦІЙНІ УПРАВЛЯЮЧІ СИСТЕМИ ТА ТЕХНОЛОГІЇ"

**Тема: "CRM система для сервісного центру повірки лічильників газу"** 

**Виконавець:** Величко Данило Павлович .

**Керівник:** зав. каф. Савченко Аліна Станіславівна .

**Нормоконтролер:** \_\_\_\_\_\_\_\_\_\_\_ Ігор РАЙЧЕВ .

(підпис)

### НАЦІОНАЛЬНИЙ АВІАЦІЙНИЙ УНІВЕРСИТЕТ

Факультет комп'ютерних наук та технологій

Кафедра комп'ютерних інформаційних технологій

Освітній ступінь: "Магістр"

Галузь знань, спеціальність, освітньо-професійна програма:

12 "Інформаційні технології, 122 "Комп'ютерні науки", "Інформаційні управляючі системи та технології" .

#### **ЗАТВЕРДЖУЮ**

Завідувач кафедри

Аліна САВЧЕНКО

 $\ldots$  " 2023 р.

### ЗАВДАННЯ

#### **на виконання кваліфікаційної роботи студента**

Величка Данила Павловича (прізвище, ім'я, по батькові)

- 1. **Тема роботи:** «CRM система для сервісного центру повірки лічильників газу» затверджена наказом ректора №1976/ст. від 29.09.2023.
- 2. **Термін виконання роботи:** 02.10.2023 31.12.2023.
- 3. **Вихідні дані до роботи:** інформація про специфіку доменної області, документація основних модулів інформаційної системи, розробка продукту для автоматизації документообігу.
- 4. **Зміст пояснювальної записки (перелік питань, що підлягають розробці):**  аналіз бізнес-процесу повірки лічильників газу, розробка програмного рішення для центру повірки лічильників газу, можливості інтеграції системи з платформою Salesforce.
- 5. **Перелік обов'язкового графічного матеріалу:** діаграми, слайди презентації.

### **6. Календарний план-графік**

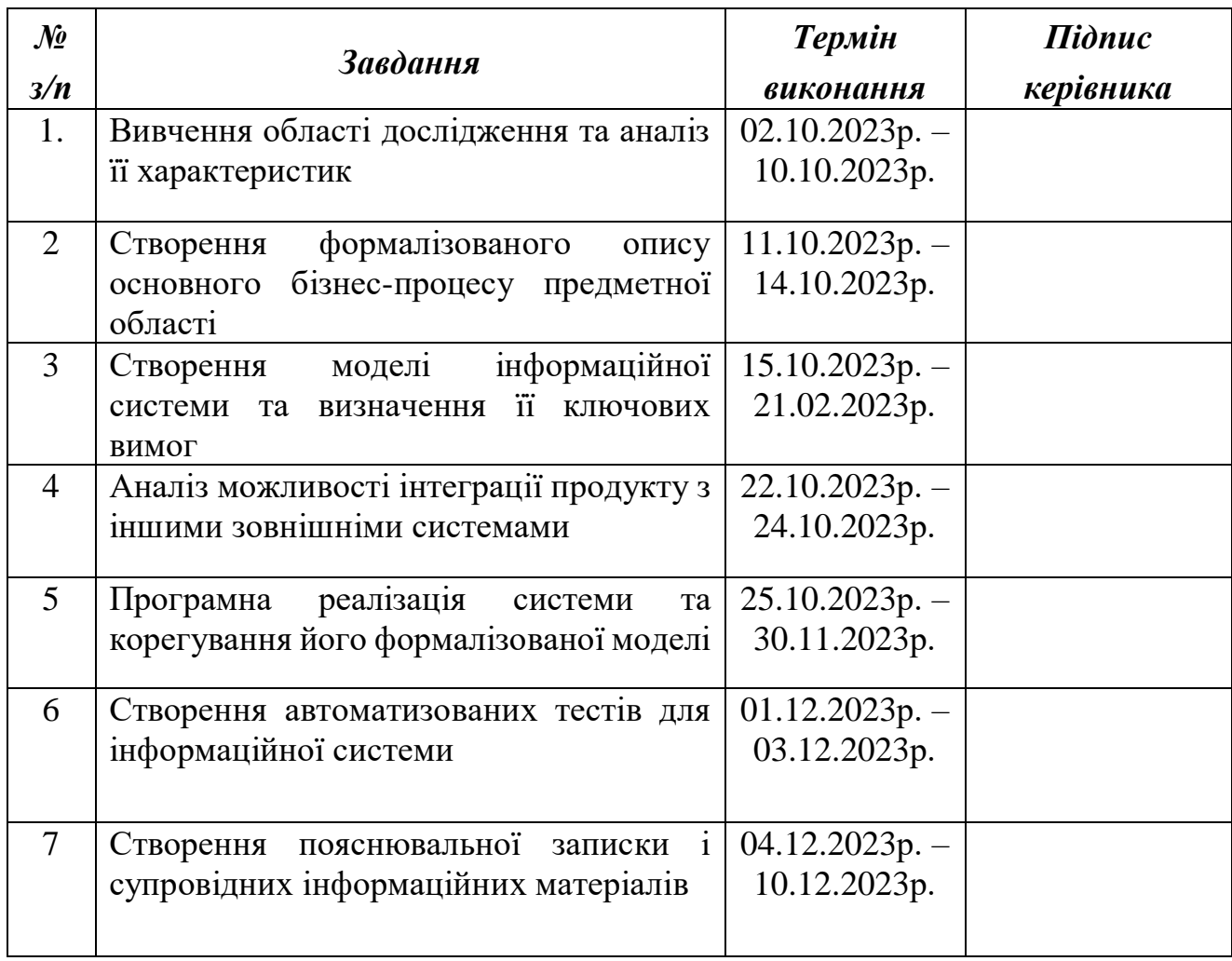

Дата видачі завдання: 02.10.2023 р.

Керівник дипломного проекту \_\_\_\_\_\_\_\_\_\_\_\_ Аліна САВЧЕНКО

(підпис керівника)

Завдання прийняв до виконання \_\_\_\_\_\_\_\_\_\_\_\_ Данило ВЕЛИЧКО

(підпис випускника)

#### **РЕФЕРАТ**

Пояснювальна записка до кваліфікаційної роботи «CRM система для сервісного центру повірки лічильників газу» представлена на 107 сторінках, містить 46 рисунки, 2 таблиці, 20 наукових джерел.

**Мета кваліфікаційної роботи:** автоматизація процесу документообігу центру повірки лічильників газу за допомогою додатку на базі CRM системи.

**Об'єкт дослідження:** процес документообігу центру повірки лічильників газу.

**Предмет дослідження:** методи автоматизації бізнес-процесів центру повірки лічильників газу.

**Метод дослідження:** аналіз предметної області процесу повірки лічильників газу, аналіз літературних джерел, порівняльний аналіз альтернатив, синтез методу автоматизації.

**Результат проекту:** розроблений продукт для автоматизації документообігу центрів повірки лічильників газу.

ДОДАТОК ДЛЯ ДОКУМЕНТООБІГУ, БАЗА ДАНИХ, ІНТЕГРАЦІЯ ДОДАТКУ, WEB COMPONENTS, YII2, SALESFORCE, HEROKU CONNECT

### **3MICT**

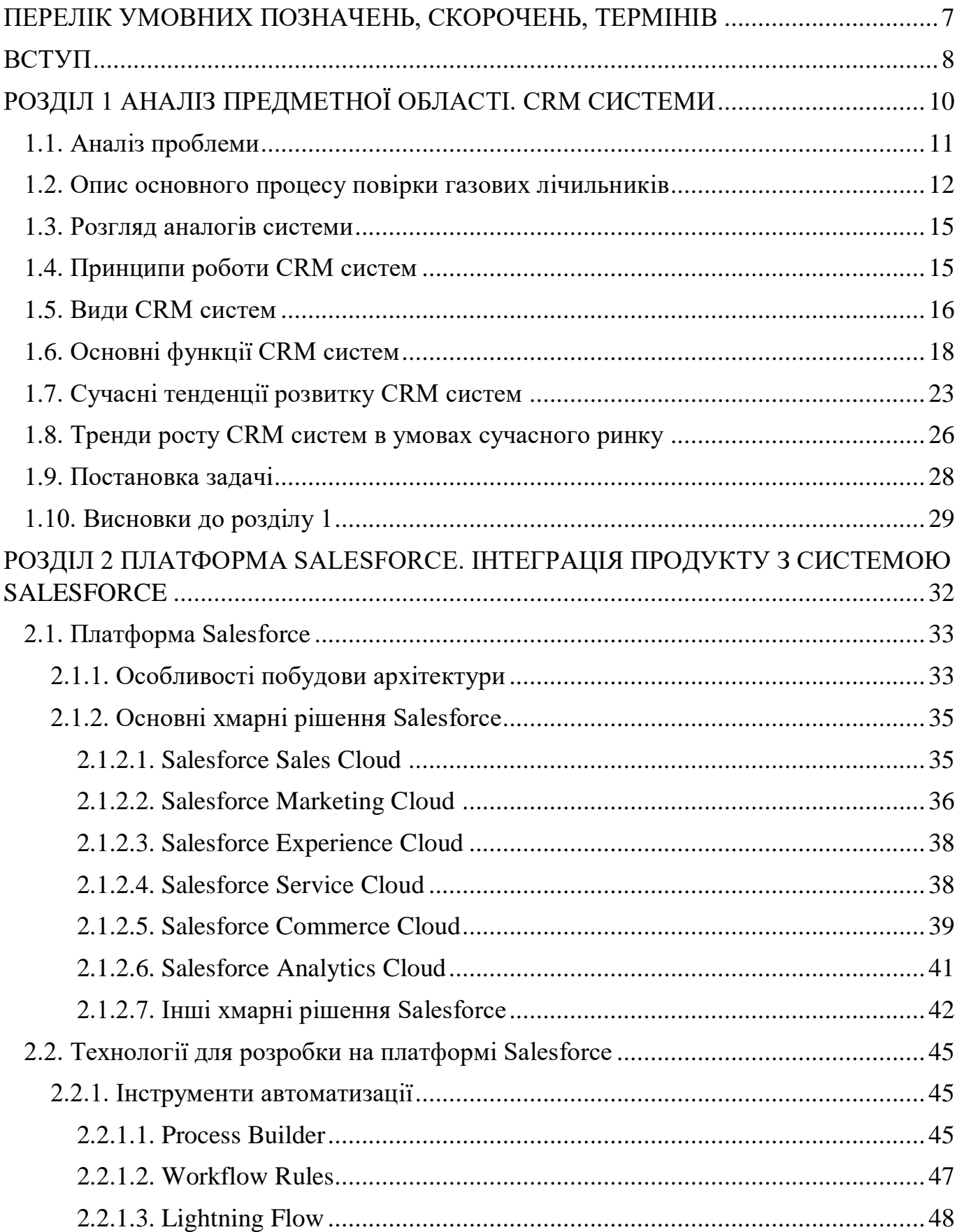

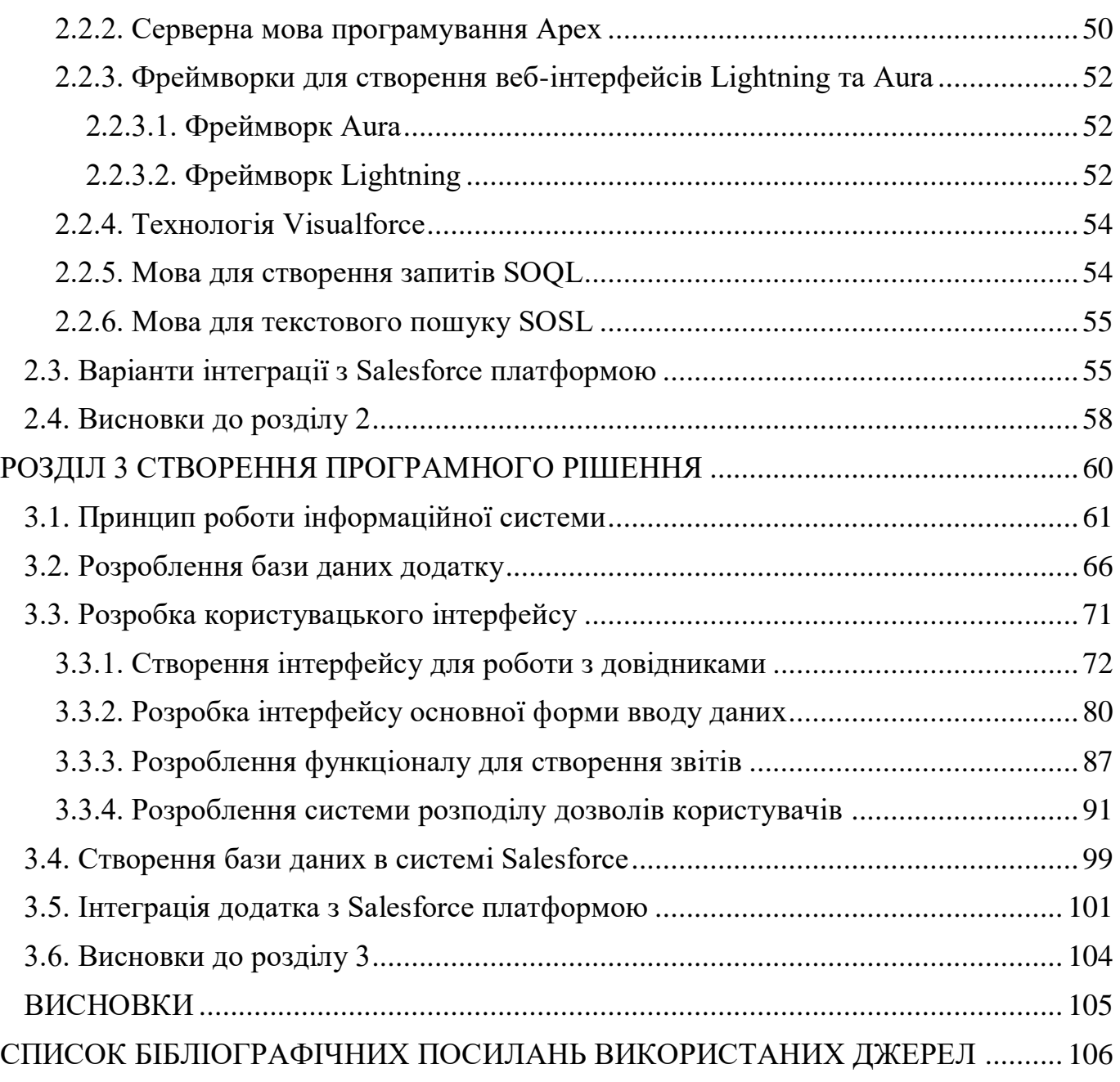

## <span id="page-6-0"></span>**ПЕРЕЛІК УМОВНИХ ПОЗНАЧЕНЬ, СКОРОЧЕНЬ, ТЕРМІНІВ**

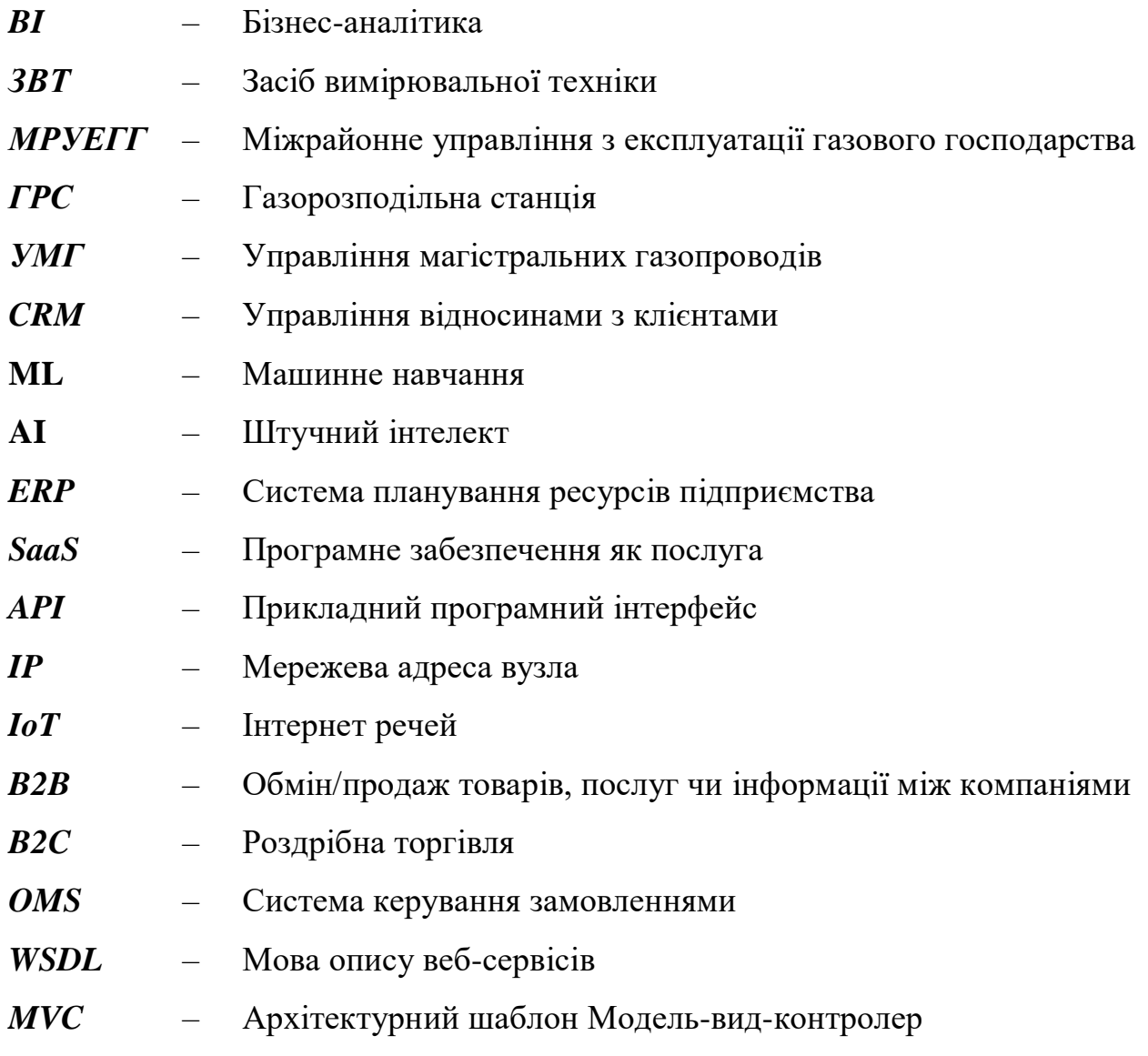

#### **ВСТУП**

<span id="page-7-0"></span>У даній кваліфікаційній роботі було розроблено програмний продукт для спрощення документообігу, перевірки поточного статусу повірки лічильників газу та нотифікації центрів повірки щодо працездатності лічильника.

Кожне регіональне газове об'єднання має власні центри повірки газових лічильників, які мають досить комплексний, розгалужений на кілька етапів, принцип роботи, який ускладняються тим, що кількість газових лічильників, що перебувають в експлуатації, підлягають періодичній повірці, а також повірці після ремонту постійно збільшується. Саме тому постає питання розробки масштабованої програмної системи, яка б автоматизувала даний процес, а також забезпечила б конфіденційність збережених даних, давала можливість поділяти користувачів як територіально, так і за ієрархічним принципом компанії задля цього.

Сучасні програмні рішення мають відповідати певним стандартизованим критеріям, щоб підтримувати працездатність інформаційної системи на стабільному рівні, а також для можливості додавання нового функціоналу до системи для врахування зростаючих потреб користувачів у майбутньому. Під час розробки проекту, основну увагу було приділено на подальшу масштабованість продукту та можливість його інтеграції з зовнішніми системами. Як результат, такий підхід дозволив створити швидкий та ефективний інтерфейс користувача, який може бути розгорнутим на сервері та інтегрованим в інші зовнішні системи, які б мали можливість розширити функціонал продукту.

Таким чином, основні дослідження даної роботи стосувалися аналізу та вивчення існуючих підходів для вирішення питань, пов'язаних зі здатністю розширюватися новим функціоналом та інтегруватися з більшими системами, які б дали можливість використовувати їхні переваги користувачам. Важливим для доменної області було створення системи поділу користувачів за певними критеріями, а також можливості надавати адміністраторам продукту гнучку панель керування користувачами на своєму територіальному рівні.

Також ця робота дозволила експериментально дослідити особливості використання хмарної платформи Salesforce, та її платформи Community Cloud, технології Visualforce для імплементації веб-додатку документообігу, створити набір автоматизованих тестів для перевірки повноти покриття системою бізнес-вимог предметної області.

Головною особливістю програмного рішення є те, що кожний користувач системи має певний набір дозволів як на рівні поширення записів, так і на рівні можливих дій з ними, в залежності від своєї територіальної та ієрархічної приналежності.

Практична значимість системи полягає в тому, що кожний з етапів головного процесу став автоматизованим елементом системи документообігу та має змогу бути налаштованим відповідно як до персональних, так і корпоративних вимог кожної окремої організації міжрайонного управління з експлуатації газового господарства (МРУЕГГ).

Розроблене програмне рішення дозволяє вносити інформацію про газові лічильники, їхні технічні характеристики, стежити за результатами та статусом виконання повірки, що призводить до внутрішньої структуризації та стандартизації основних бізнес-процесів центрів повірок, а також до більш ефективного використання робочого часу робітників компанії.

Головний функціоналу додатку полягає в тому, що користувач має можливість створювати, зберігати, редагувати інформацію щодо самих газових лічильників, так і до статусів їхньої повірок, коментарів щодо обслуговування, проведення ремонтних робіт, а також у територіальному та ієрархічному поділ робітників, який визначає персональний функціонал системи для того, щоб кожний з працівників відповідав лише за конкретно визначений етап головного процесу на певній з локацій компанії.

Результатом виконаної роботи є програмний продукт, основна функціональність якого покриває головні вимоги роботи центру повірки газових лічильників й, у разі появи нових бізнес критеріїв, здатен бути розширеним новим функціоналом для поліпшення користувацького досвіду роботи з ним.

9

#### **РОЗДІЛ 1**

### **АНАЛІЗ ПРЕДМЕТНОЇ ОБЛАСТІ. CRM СИСТЕМИ**

<span id="page-9-0"></span>Сучасні компанії у будь-якій галузі зазвичай мають розгалужені та комплексні бізнес-процеси, що зазвичай призводить по поділу цих процесів на зони відповідальності окремих підрозділів або до виникнення окремих структурних одиниць – філій.

Газові об'єднання керують великою кількістю як процесами постачання газу, газифікації, обслуговування газових мереж, а також надання сервісних послуг клієнтам; перевірки, пломбування, відправка на ремонт лічильників природнього газу. Оскільки всі ці процеси можуть бути декомпозовані на кілька окремих бізнесфункцій, то можуть бути створені окремі відділення, кожне з яких відповідало за певний перелік процесів, які воно повинно обслуговувати.

Одним з таких підрозділів в газових об'єднаннях є сервісний центр повірки побутових та промислових лічильників газу, який відповідає за процес за перевірки експлуатаційних характеристик лічильників споживачів та винесення загальної експертної оцінки щодо працездатності кожного з них та оголошення.

Тому важливо створити програмну систему, яка б автоматизувала основні етапи проходження повірки лічильника, з можливістю внесення коментарів у систему та електронного інформування користувачів за допомогою або електронних листів на пошту оператору, або за допомогою push-повідомлень відносно зміни статусу повірки лічильника. Особливістю програмної системи буде те, що вона має давати можливість налаштовувати особливі права окремій групі користувачів, спираючись на їхнє територіальне відношення та посаду, яку вони посідають в межах цієї територіальної одиниці.

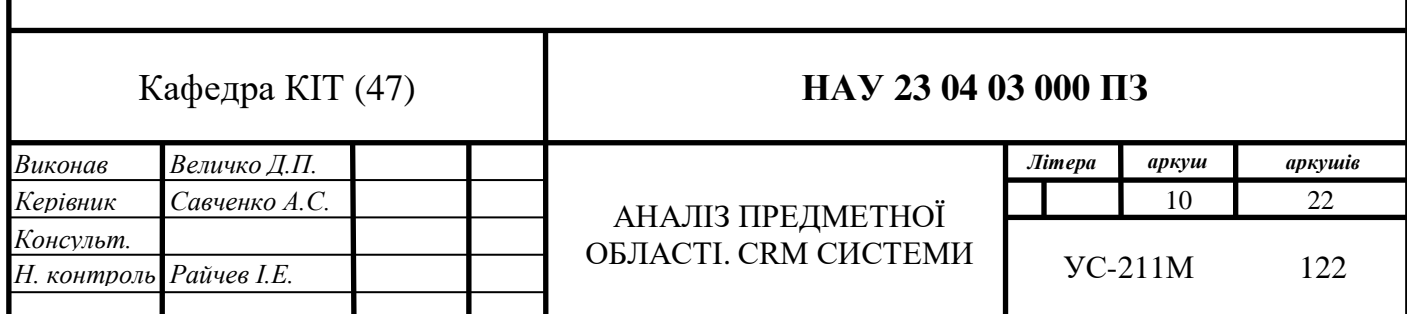

#### <span id="page-10-0"></span>**1.1. Аналіз проблеми**

Варто зазначити, що відповідно до законодавству України усі лічильники класу 1,0 мають проходити повірку як мінімум один раз на 2 роки; а з класом 1,5 – щонайменше один раз на 8 років.

Оскільки ж відповідальність за несвоєчасне виконання повірки лічильників лежить виключно на операторі газотранспортної системи, тобто на самій газовій компанії, то дуже гостро постає питання організації підвищення ефективності цього процесу.

Статистика повірки лічильників по території України свідчить про те, що придатними до подальшої експлуатації виявляються лише близько 66% лічильників, що було досліджено.

Через це, зважаючи на велику кількість встановлених лічильників в межах кожної територіальної одиниці, несвоєчасна повірка приводить до великих матеріальних збитків для підприємства через неможливість обліку обсягів природнього газу, що були транспортовані, але не були вирахувані несправними лічильниками у кінцевого споживача.

До 2020 року повірка лічильників виконувалась у територіальних підрозділах – філіях компанії. У 2020 році було створено окремий підрозділ – сервісний центр повірки побутових та промислових лічильників газу. Для нього було виділено окреме велике приміщення, де було встановлено обладнання для повірки, організовано склад лічильників, але загальної інформаційної системи, яка б мала б змогу систематизувати усю інформацію про лічильники природнього газу не було створено.

Саме тому була потреба у створенні сучасної інформаційної системи, яка б допомогла центру повірки газових лічильників автоматизувати основні його задачі, що виникають в розрізі функціонування цього підрозділу, а також об'єднати стандартизувати дані та об'єднати їх в одну базу даних; створити користувацький інтерфейс для операторів, які оброблюють велику кількість запитів щодо повірки лічильників упродовж робочого дня.

#### <span id="page-11-0"></span>**1.2. Опис основного процесу повірки газових лічильників**

Газове об'єднання обслуговує багато територіальних одиниць в межах області. Для спрощення ведення господарської діяльності створено кілька філій за територіальним принципом – міжрайонних управлінь з експлуатації газового господарства (МРУЕГГ).

В свою чергу, кожне МРУЕГГ має декілька територіально віддалених дільниць. Для повірки лічильників на кожній дільниці створені бригади, що мають у своєму складі слюсарів та водіїв для керування прикріпленим до складу певної бригади транспорту. Серед основних функції, що виконують бригади варто зазначити:

- o зняття лічильників з подальшим встановленням тимчасових перемичок або лічильників з обмінного фонду;
- o транспортування знятих лічильників до певної територіальної дільниці, до якої вони відносяться окрема бригада;
- o транспортування повірених лічильників з дільниці до абонентського об'єкту обліку газу;
- o встановлення лічильників газу, що пройшли етап повірки та виявились придатними до роботи після проведення відповідних досліджень в центрі повірки.

Завдання для роботи цих бригад видаються майстрами, відповідальними за повірку лічильників. Завдання формуються окремо з допомогою вже існуючих інформаційних білінгових систем для юридичних та фізичних осіб. Крім цього, майстрами на повірку приймаються нові лічильники як від фізичних, так і від юридичних осіб за попередньою заявою. В окремих випадках, на повірку відправляються лічильники, що мають підозру на зовнішнє втручання від споживачів природнього газу та які потребують подальшого більш детального експертного висновку.

Майстри на дільниці ведуть облік та формують партії лічильників, які мають бути відправлені до сервісного центру на повірку. Далі такі партії лічильників транспортуються до сервісного центру, де відбувається їх передача на склад

неповірених лічильників майстру сервісного центру. У сервісному центрі відбувається безпосередньо повірка кожного лічильника з подальшою процедурою оформлення протоколу.

Після виконання цих дій повірені лічильники відправляються на склад повірених лічильників, де майстром сервісного центру формуються партії на зворотну відправку до дільниць.

Після прибуття на дільницю майстрами, відповідальними за повірку, придатні до експлуатації лічильники додаються до окремого завдання для певної бригад на зворотне встановлення або видаються власнику, якщо лічильник не був встановлений до цього. Діаграма прецедентів, яка описує цей процес наведена на рисунку 1.1.

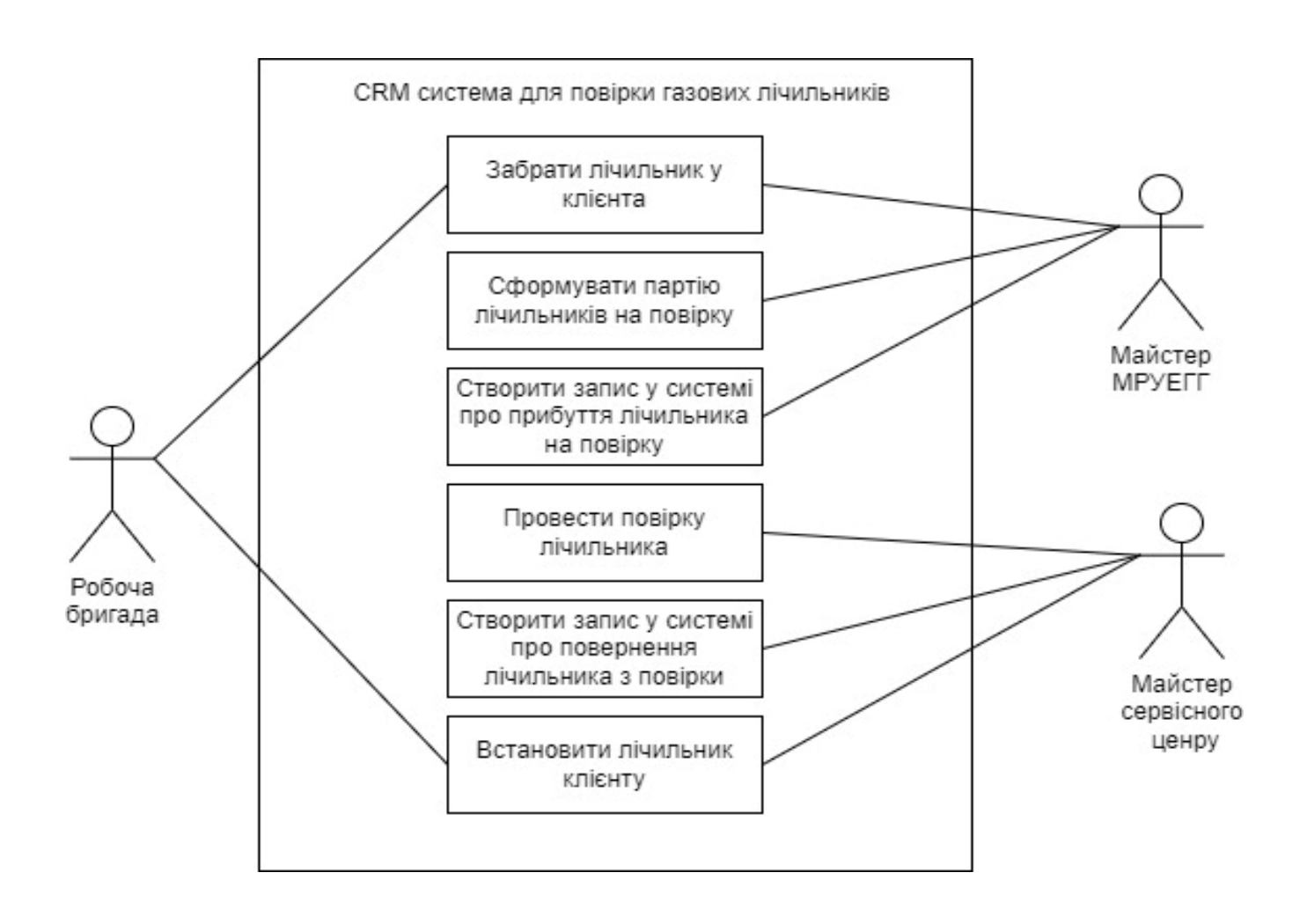

Рис. 1.1. Діаграма прецедентів стандартного процесу проведення повірки газового лічильнику

У випадку непридатності лічильника для експлуатації або в разі зовнішнього втручання, яке спровокувало невірну роботу з підрахування об'єму споживання газу, такі засоби вимірювальної техніки(ЗВТ) будуть поверненні їхнім власникам без можливості подальшого встановлення.

Крім цього, можлива повірка лічильника клієнта безпосередньо у сервісному центрі компанії. Діаграма прецедентів для такого сценарію зображена на рисунку 1.2. Сам процес буде виглядати значно простіше та буде містити наступні етапи:

- 1) майстер сервісного центру приймає лічильник від клієнта на склад неповірених лічильників, де він буде зберігатися певний час поки не з'явиться вільний працівник, який здатний його повірити;
- 2) виконується безпосередня повірка лічильника, де працівниками компанії визначаються основні технічні та експлуатаційні характеристики лічильника;
- 3) повірений лічильник передається до складу повірених лічильників з визначеним переліком характеристик;
- 4) лічильник видається безпосередньо споживачу природнього газу, створюється запис у системі про видачу лічильника клієнтові з теперішньою датою.

Головними акторами в цьому бізнес-процесі виступають дві дійові особи:

- o *клієнт*, що звертається до сервісного центру для проведення процесу повірки газового лічильнику;
- o *майстер або робітник сервісного центру,* що приймає лічильник на повірку та проводить лічильник по усім описаним етапам повірки в рамках функціонування системи.

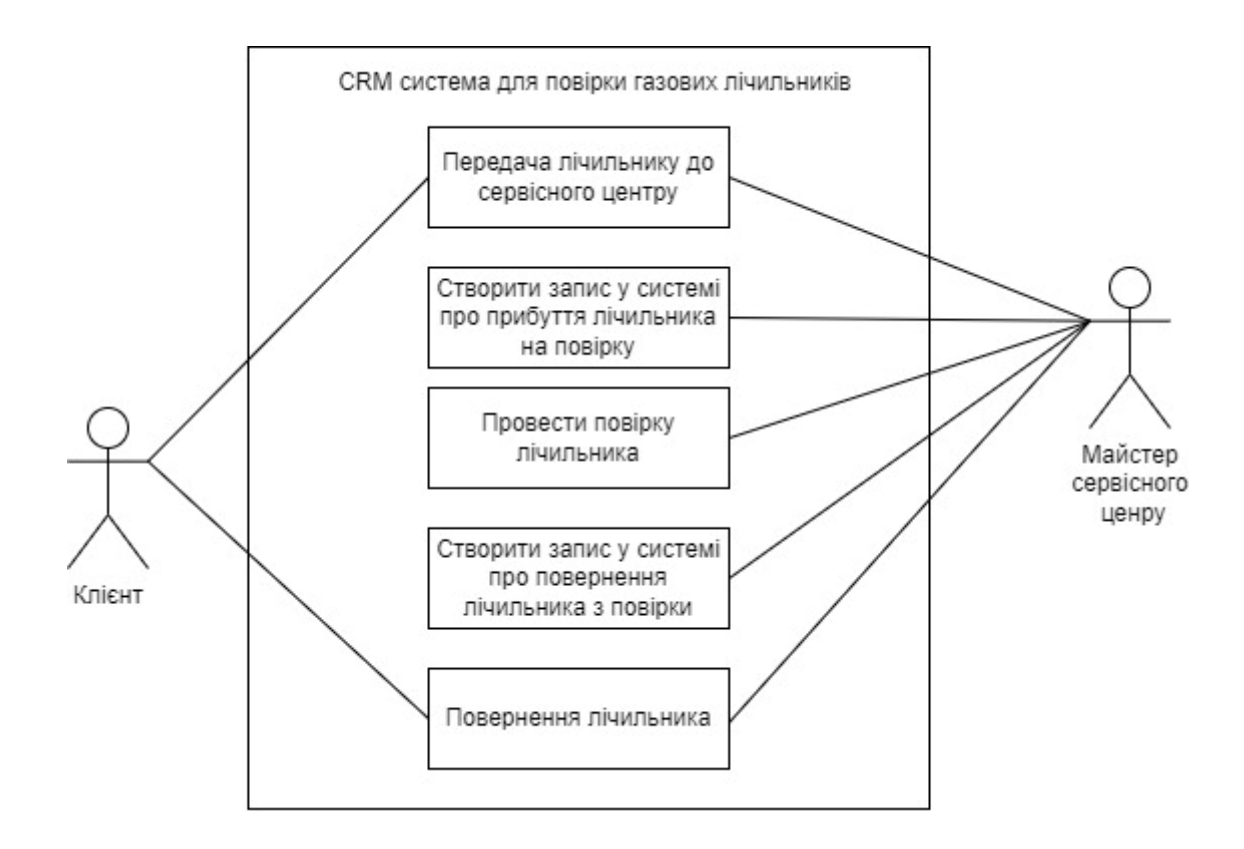

Рис. 1.2. Діаграма прецедентів у випадку самостійного звернення клієнту до сервісного центру

#### <span id="page-14-0"></span>**1.3. Розгляд аналогів системи**

Оскільки предметна область є досить вузьконаправленою та основний її бізнеспроцес може варіюватися в залежності від специфіки функціонування підприємства. Подібні системи є суто індивідуальним корпоративними рішеннями, які мають обмежену кількість користувачів. Під час створення цього програмного додатку необхідно особливу увагу звернути на вивчення як теоретичних, так і практичних матеріалів, що описують загальні етапи створення CRM системи – без конкретних подробиць реалізації описаного бізнес-процесу.

#### <span id="page-14-1"></span>**1.4. Принципи роботи CRM систем**

Як вже було сказано вище, основні ідея роботи будь-якої CRM системи полягає тому, щоб мати можливість в еру цифрових технологій, де кожен клієнтський

взаємозв'язок має важливе значення, зручно вести документообіг як всередині компанії, так і мати пряму комунікацію з клієнтами, що дозволяє швидко реагувати на будь-які їхні потреби. Щоб краще зрозуміти переваги та недоліки цих програмних рішень ми розглянемо ключові аспекти принципів їх роботи, а також їх вплив на ефективність бізнес-процесів.

#### <span id="page-15-0"></span>**1.5. Види CRM систем**

Хоча реалізація процесу взаємодії з клієнтом та його даними певною мірою стосуються практично будь-якої CRM, управління взаємовідносинами з клієнтами включає в себе велику категорію інструментів клієнтського сервісу, маркетингу та продажів. Різні CRM-продукти та методології відрізняються за своїми функціями та спрямованістю, а також напрямами застосування, їх можна розділити на наступні три основні категорії:

- o Спільні CRM-системи.
- o Оперативні CRM-системи.
- o Аналітичні CRM-системи. [1]
- *1) Спільні CRM-системи*

Основним завданням систем CRM для спільної роботи є подолання ізольованості. Часто команда маркетингу, торгові представники та агенти з підтримки клієнтів знаходяться в різних відділах, які відчувають себе роз'єднаними. У великих організаціях кожен з цих відділів ще більше розділений на основі таких факторів, як географічне розташування, галузі, які вони обслуговують, продукти, на яких вони фокусуються, або їхня спеціалізація. Саме тому для того, щоб забезпечити безперебійне спілкування протягом усього шляху клієнта до заключної стадії з оформлення угоди, потрібен спосіб обмінюватися інформацією в масштабах всієї організації в режимі реального часу.

Спільні CRM-системи гарантують, що всі команди мають доступ до одних і тих самих актуальних даних про клієнтів, незалежно від того, в якому відділі чи каналі вони працюють. Тому в цих системах не тільки служба підтримки клієнтів буде мати

всю інформацію, зібрану відділами маркетингу та продажів під час роботи з потенційним клієнтом, але й кожен з працівників колл-центру буде мати оновлені дані про взаємодію з клієнтами, що відбулася через електронну пошту або канали обміну повідомленнями, таких як соціальні мережі, веб-портал компанії чи історія дзвінків клієнта до офісу компанії.

Спільна CRM розглядає кожну взаємодію як частину більшої, інтегрованої розмови між брендом і клієнтом. Така інтеграція між відділами та каналами позбавляє її користувачів від повторення кожного разу одних і тих самих дій, коли вони розмовляють з новим контактом. Кожен співробітник, з яким взаємодіє клієнт, може швидко і легко витягти запис усіх минулих взаємодій зі споживачем, щоб проконсультуватися і дізнатися всі відповідні деталі.

#### *2) Оперативні CRM-системи*

Оперативні CRM-системи допомагають оптимізувати процеси взаємовідносин компанії з клієнтами. Вони надають інструменти для кращої візуалізації та ефективнішої обробки всіх дій клієнта, які він виконує в рамках розробленої системи – навіть якщо він в рамках неї зробив невелику кількість дій. Процес взаємодії клієнта з системою починається з веб-сайтом компанії, який і керує всім процесом управління потенційними клієнтами, коли вони просуваються по процесу від одної стадії до іншої з продажів, і продовжується після того, як вони стають клієнтами. [1]

Операційні CRM-системи зазвичай надають функції автоматизації серед яких такі, як: автоматизація маркетингу, автоматизація продажів і автоматизація обслуговування, які можуть розвантажити частину роботи, яку в іншому випадку довелося б виконувати робітникам компанії. Це звільняє їхній графік для виконання більш творчих завдань та особистих аспектів роботи. Такі системи значно полегшують зростаючим компаніям продовжувати надавати висококваліфіковані якісні послуги та продовжувати розширюватися.

#### *3) Аналітичні CRM-системи*

Аналітичні CRM-системи в першу чергу допомагають аналізувати дані про клієнтів, щоб отримати важливу інформацію. Цифрові інструменти та платформи дозволяють легко збирати великі обсяги даних. Отже, аналіз даних – крок, необхідний для того, щоб перетворити ці дані на корисну інформацію для компанії, яку вона може використовувати для поліпшення просування своїх послуг чи продуктів на ринку, саме тому це завдання є вкрай складним та, водночас, дуже важливим. Насправді, за оцінками експертів, більше половини даних, які збираються компаніями, ніколи у подальшому не використовуються, що призводить до того, що компанія може мати неефективні бізнес-процеси при цьому навіть не здогадуючись про це, тому сучасні компанії витрачають все більше як людських, так і фінансових ресурсів аби стежити та аналізувати власні дані.

Аналітичні ж CRM систему надають цілий ряд функцій, які допомагають використовувати реальні наявні дані, щоб побачити тенденції в поведінці клієнтів фірми. Маючи цю інформацію, керівники компанії зможуть краще зрозуміти, які кроки найбільш успішно призводять до продажів, що збільшує утримання клієнтів і які проблеми є найпоширенішими серед клієнтів.

#### <span id="page-17-0"></span>**1.6. Основні функції СRM систем**

CRM-платформи не лише надають широкий функціонал для оптимізації взаємодії з клієнтами, але і забезпечують глибоку аналітику їхніх даних та кастомізацію внутрішніх звітів компанії для подальшої обробки. Працівники можуть використовувати інформацію, яка зберігається у CRM, для подальшої обробки та створення персоналізованого підходу для кожного клієнта, враховуючи унікальні потреби та попередні взаємодії кожного з них. [2]

Поза тим, CRM-системи сприяють покращенню комунікації внутрішньої роботи компанії. Робітники можуть ефективно співпрацювати, використовуючи спільний доступ до сховища даних, а також спілкуватися через інтегровані в систему вузли комунікації. Це робить процес роботи більш скоординованим та спрямованим на досягнення спільних цілей.

Застосування CRM-технологій також дозволяє автоматизувати багато повсякденних робочих завдань, звільняючи час працівника для обміркування та прийняття більш стратегічних рішень. Серед основних таких завдань варто зазначити:

автоматичну обробку інформації найбільш важливих бізнес-процесів компаніях, розсилку персоналізованих повідомлень та моніторинг існуючих робочих задач й їхніх статусів. Такий підхід дозволяє зосередитися на важливих аспектах взаємодії з клієнтами та розвитку стратегій, що приводять до зростання компанії.

Отже, серед основних функцій CRM-систем варто зазначити:

*1) Сегментація аудиторії*

Правильна сегментація аудиторії стає ключовим елементом успішного використання CRM-систем у сучасному бізнесі. Здатність розділити різноманітний клієнтський потік на ключові цільові групи за різними характеристиками дозволяє компаніям максимально адаптувати свою стратегію роботи з клієнтами. Сучасні CRM-системи надають інструменти для впровадження цього принципу, дозволяючи визначити та взаємодіяти з конкретними сегментами аудиторії.

Сегментація дозволяє не лише збільшити ефективність маркетингових кампаній, а й забезпечує персоналізацію взаємодії з клієнтами. Зокрема, це дозволяє створювати спеціально орієнтовані кампанії, враховуючи індивідуальні потреби та інтереси кожної групи клієнтів. Такий підхід максимізує ефективність комунікації та сприяє покращенню загального досвіду клієнта.

Застосування сучасних CRM-систем для сегментації аудиторії стає стратегічним кроком у напрямку побудови довгострокових та успішних взаємин з різними клієнтськими групами.

*2) Автоматизація маркетингу*

Автоматизація маркетингу – одна з найважливіших функцій програмного забезпечення CRM.

Програмне забезпечення для автоматизації маркетингу дозволяє створювати різні маркетингові заходи, які були б трудомісткими при докладанні людських зусиль. Автоматизація маркетингу також може допомогти досягти більшої кількості виконаної роботи за менший проміжок часу, а також створити більш персоналізований досвід для клієнтів компанії. Це може допомогти команді продажів в управлінні контактами і підвищити загальну ефективність бізнесу фірми.

19

Цілком ймовірно, що компанія має багато різних клієнтів, тому вона потребує стоврити спосіб розділення їх на цільові групи за основними видами їх характеристик, тому багато сучасних CRM-систем, пропонують сегментацію аудиторії. Сегментуючи аудиторію, фірма може краще керувати маркетинговими кампаніями і створювати кампанії, спеціально орієнтовані на кожну групу. Це допоможе гарантувати, що всі маркетингові кампанії будуть персоналізованими, а не надсилатимуть однакові повідомлення всім вашим клієнтам.

*3) Дані про клієнтів*

Однією з головних переваг використання CRM-системи є можливість отримати більш глибоке розуміння інформації про клієнтів компанії. За допомогою CRMсистеми можена зробити детальний аналіз і зрозуміти, які продукти придбали клієнти, що їм сподобалося, а що ні, і що вони шукають у майбутньому.

На основі цих даних клієнта як маркетингові, так і рекламні кампанії також можна персоналізувати, щоб краще відповідати цільовій аудиторії.

Використання CRM-системи надає унікальну можливість для глибокого аналізу та розуміння клієнтів, що є однією з ключових переваг цих технологій. Ця система дозволяє компаніям детально вивчати покупки клієнтів, їхні симпатії та антипатії, а також розуміти їхні потреби та очікування на майбутнє.

Зібрана інформація про клієнтів стає основою для персоналізації маркетингових та рекламних кампаній. Глибокий аналіз дозволяє створювати індивідуальні стратегії з використанням точно налаштованих пропозицій та повідомлень, що відповідають конкретним потребам кожного клієнта. Такий підхід підсилює взаємодію з клієнтами, роблячи комунікацію більш значущою та ефективною.

Отже, можливість отримати глибше розуміння клієнтів і використовувати це знання для персоналізації стратегій стає вагомим фактором у підтримці та збільшенні лояльності клієнтів.

#### *4) Обслуговування клієнтів*

Ефективна комунікація є основою успішних відносин з клієнтами, і сучасні технології надають засоби для створення зручних каналів зв'язку. Налаштування

систем обслуговування клієнтів та різного роду чат-ботів, які здатні вирішити основні проблеми клієнтів, є важливим етапом в забезпеченні того, щоб клієнти компанії могли легко та швидко отримати відповідь на те питання, яке їх зацікавило чи через яке в них виникли певні труднощі.

Отож, сучасні чат-боти допомагають автоматизувати відповіді на типові запитання, забезпечуючи миттєвий доступ до певного прошарку інформації, яка збергіається в базі даних та була відмічена адміністратором системи як загальнодоступна. Системи ж обслуговування клієнтів дозволяють зберігати та ефективно керувати історією взаємодії з кожним клієнтом, що полегшує подальшу роботу з кодним із них та допомогає розвинути зацікавленість клієнта в послугах компнаії. [3]

Саме завдяки цим інструментам фірма може не лише реагувати на потреби клієнтів в реальному часі, але і передбачати їхні очікування. Це сприяє покращенню якості обслуговування клієнтів та формує враження, що їхній досвід взаємодії з системою того важливий для компанії.

*5) Організація інформації*

За допомогою CRM можна легко впорядкувати інформацію про клієнтів, щоб краще зрозуміти їхні бажання та потреби, що допоможе підвищити їх лояльність. Існує кілька інструментів CRM, які ви можете використовувати для організації даних, наприклад, за допомогою сегментів, тегів і груп.

Також важливим фактором для організації будь-якої системи є створення моделі даних бази даних зі збереженням виконання основних нормальних форм баз даних для цього в сучасних CRM системах є спеціальні інструменти, які здатні проаналізувати вже існуючу модель даних та видати певні рекомендації щодо поліпшення ефективності зберігання даних.

#### 6) *Інтеграції*

Багато сучасних CRM систем мають змогу використовувати відкриті API для впровадження інтеграцій з іншими зовнішніми системами, що дає можливість виконувати багато робочих задач з одного місця, замість того, щоб перемикатися між різними платформами, щоб виконати завдання. Інтеграція сторонніх програм у CRM-

рішення може допомогти нам підвищити ефективність бізнесу і, відповідно, збільшити продажі. [3]

Наприклад, програмне забезпечення для відстеження електронної пошти можна інтегрувати з Outlook CRM та Gmail, щоб синхронізувати контакти, клієнтські події, щоб працювати швидше. За допомогою кастомних веб-компонент та API електронної пошти допомагає створювати та надсилати кастомізовані електронний листи будьякому контакту в базі даних автоматизовано.

#### *7) Адаптивність для мобільних пристроїв*

За оцінкою бізнес-аналітиків доля запропонованих послуг з мобільного пристрою з кожним роком стає все більшою, тому важливо, щоб CRM-система була зручною для мобільних пристроїв. Для цього існує можливість створення сторінок для мобільних пристроїв у рамках самих систем та можливість їхньої кастомізації як за допомогою програмних рішень, так і за допомогою вже створених раніше рішень.

#### *8) Аналітика*

Окрім організації та відстеження даних про клієнтів, компанії потрібно передбачати події на крок вперед, це досягається глибоким та широким аналізом даних фірми та її діяльності за певний проміжок часу. Тому наявність аналітичних інструментів та маркетингу у CRM-системі дозволить краще зрозуміти клієнтів компанії, щоб приймати більш обґрунтовані рішення в рамках бізнес-моделі компанії.

Аналітичний інструментарій багатьох систем з управління клієнтськими відносинами включає у себе як ряд звичайних математичних та статистичних пакетів для обробки даних, так і сучасних AI інструментів, які дозволяють більш зручно та швидко оброблювати великі масиви корпоративної та клієнтської інформації й отримувати детальнішу загальну картину функціонування компанії.

#### *9) Оптимізація даних*

CRM система дає можливість підпорядкувати дані та допомагає тримати їх на одній головній сторінці. Це також допоможе згуртувати різні команди, оскільки всі матимуть доступ до одних і тих самих даних і зможуть працювати разом.

Оскільки багато завдань, пов'язаних із введенням даних, можна автоматизувати, варто користуватися перевагами функцій автоматизації робочого процесу в програмах CRM, щоб усунути трудомісткі та повторювані функції.

Також є можливість створення окремих додатків, які будуть містити усю необхідну інформацію, яка потрібна користувачу, за допомогою виконання мануальних користувацьких функцій, які описані в документації до кожного з підрозділів систем.

#### <span id="page-22-0"></span>**1.7. Сучасні тенденції розвитку CRM систем**

Сучасні CRM системи дуже швидко еволюціонують, оскільки технології і потреби бізнесу постійно змінюються. Можна виокремити наступні зі значущих тенденцій у розвитку CRM на сучасному ринку:

- o *Впровадження штучного інтелекту (AI) та машинного навчання (ML).* Впровадження інтелектуальних алгоритмів дозволяє CRM системам аналізувати великі обсяги даних, передбачати поведінку клієнтів, автоматизувати завдання та надавати персоналізований сервіс. Такі рішення дозволяють більш ефективно вирішувати типові робочі завдання працівників, а також надають можливість оптимізувати в подальшому більш глобальні процеси компанії. [4]
- o *Аналітика даних в реальному часі*. CRM системи стають все більше здатними обробляти й передавати інформацію в режимі реального часу, а також надавати аналіз цих даних в зручному вигляді користувачу, що допомагає компаніям швидше реагувати на зміни та появу нових можливостей на ринку.
- o *Доступність системи на мобільних пристроях*. Важливість мобільних додатків у CRM зростає останнім часом. Компанії намагаються забезпечити швидкий доступ до CRM функціональності як власним співробітникам, так і клієнтам з мобільних пристроїв для того, щоб вони могли мати можливість працювати в дорозі або поза офісом. Сучасні

системи з управління клієнтськими відносинами мають широкий набір інструментарію, який дозволяє будувати гнучкі рішення, які, в свою чергу, можуть однаково добре працювати як і на персональних комп'ютерах користувачів, так і на мобільних засобах.

- o *Обробка голосу та чат-боти*. Використання голосового вводу та чатботів допомагають взаємодіяти з клієнтами більш ефективно та автоматизовано, забезпечуючи швидку підтримку та відповіді на запитання. Для реалізації таких рішень існує цілик ряд інтегрованих інструментів розробника в сучасних системах або ж наявна можливість підключення зовнішніх ресурсів, які б допомогли у вирішенні таких завдань. [4] Наприклад, в системі, що досліджується, – Salesforce існує цілий модуль інструментарію Einstein, який дозволяє створювати та налаштовувати різного роду чат-боти, розробляти програми для скрапінгу важливих даних з розмови з клієнтом, а також будувати кастомізовані репорти користувачам та багато іншого. [5]
- o *Розширена аналітика та BI*. Як вже було сказано вище, сучасні CRM системи додають все більш інструментів для аналітики даних, що надає користувачам можливість глибше аналізувати дані, виявляти тенденції та приймати кращі стратегічні рішення, які можуть вплинути на подальший прибуток компанії.
- o *Інтеграція з соціальними медіа*. На ринку CRM систем зростає загальна кількість можливих інтеграції з соціальними медіа платформами як для взаємодії з клієнтами та відслідковування їхніх вподобань через ці канали зв'язку, так і для внутрішньої комунікації, що є дуже зручним рішенням особливо для великих компаній зі складними процесами, що мають або велику кількість філіалів, або складну розгалужену модель роботи. [4]
- o *Збільшення безпеки даних*. В умовах зростаючих загроз кібербезпеці, ринок CRM систем робить акцент на захисті особистих та конфіденційних даних клієнтів. Для цього створюється багатошарова система захисту даних, що зберігаються в таких системах. Зазвичай такі

системи мають 4 рівня захисту інформації – найперший та більш дієвий з них це захист даних на рівні одного хмарного екзмепляра CRM системи. На цьому рівні існує можливість обмежувати як час, під час якого система буде доступною користувачам, так і визначити перелік дозволених місць, з яких може бути здійснене логування у систему, шляхом додавання дозволеного переліку IP адрес; також можна ввімкнути шифрування чутливих даних всередині самої системи, що дозволить захистити дані навіть якщо зловмиснику вдалося обійти попередні обмеження та увійти у систему.

- o *Розвиток стратегій створення облікових записів*: Велика кількість CRM систем наразі вже розширюють свої можливості для підтримки стратегій облікових записів, які спрямовані на поліпшення взаємодії з індивідуальними клієнтами чи навіть з цілими клієнтськими групами, що дає змогу пропонувати таким користувачам більш якісне обслуговування, витрачаючи на це мінімальну кількість часу з боку працівників фірми.
- o *Створення клієнтських порталів для самообслуговування.* Тенденція на ринку така, що клієнти все більше хочуть мати можливість самим обирати та проводити аналіз отриманих потенційних варіантів послуг чи продуктів, які пропонує їм бізнес. Саме тому для вирішення таких потреб все більш актуальною стає проблема створення цілих онлайн-порталів, де користувач міг би сам ознайомитися з переліком послуг, або більше дізнатися про саму компанію та її продукцію. Майже кожна сучасна CRM системи надає цілий ряд інструментів для створення веб-порталів і з кожним роком цей перелік стає тільки більшим та кастомізованішим.
- o *Інтеграція з зовнішніми системами*. Для того, щоб мати змогу проводити повний цикл обробки та аналізу інформації в одному місці вкрай важливо, щоб система підтримувала можливість розширювати власний функціонал за допомогою або стандартних веб-протоколів для зв'язку з іншими зовнішніми системами через їхнє API, або ж мала велику кількість стандартизованих конекторів, що дозволяють використовувати

можливості інших програмних рішень максимально ефективно. Саме тому сучасні CRM системи мають дуже велику кількість стандартного інструментарію, який надає змогу використовувати ERP системи, системи Email-маркетингу, інструменти аналітики тощо; й можливість цей інструментарій розширювати за допомогою кастомізованих програмних рішень. [4]

Отже, можемо зробити висновок, що у 2023 році і в подальшому функціонал CRM буде суттєво розширюватися, щоб надавати ще більше можливостей користувачам, а використання штучного інтелекту, алгоритмів обробки природньої мови, інтегрованих у систему соціальних мереж, глобальна автоматизація як бізнеспроцесів, так і платформи даних замовників стануть ключовими факторами під час вибору компаніями корпоративного програмного рішення на ринку інформаційних систем.

#### <span id="page-25-0"></span>**1.8. Тренди росту CRM систем в умовах сучасного ринку**

Ринок CRM рішень переживає активний розвиток разом зі зростанням кількості компаній, які вирішили використовувати подібні рішення для автоматизації власних бізнес-процесів та поліпшення рівня внутрішнього документообігу. Саме тому на даний час спостерігається стабільне збільшення попиту на ці програмні продукти, а впровадження новітніх технологій, таких як штучний інтелект та різноманітні хмарні рішення, збільшують кількість охочих фірм використовувати CRM системи, оскільки зараз головна увага бізнесу зосереджена на покращенні клієнтського досвіду, тому різноманіття функціоналу програмних додатків дозволяє компаніям ефективно взаємодіяти з клієнтами в усіх аспектах їхнього життєвого циклу. [6]

За підрахунками аналітиків, розмір ринку програмного забезпечення CRM у 2022 році оцінювався в 35,15 мільярда доларів США. Прогнозується, що індустрія програмного забезпечення CRM зросте з 46,75 мільярда доларів США у 2022 році до 114,6 мільярда доларів США до 2030 року, демонструючи сукупний річний темп зростання (CAGR) 12,7% протягом прогнозованого періоду з 2021 по 2030 роки.

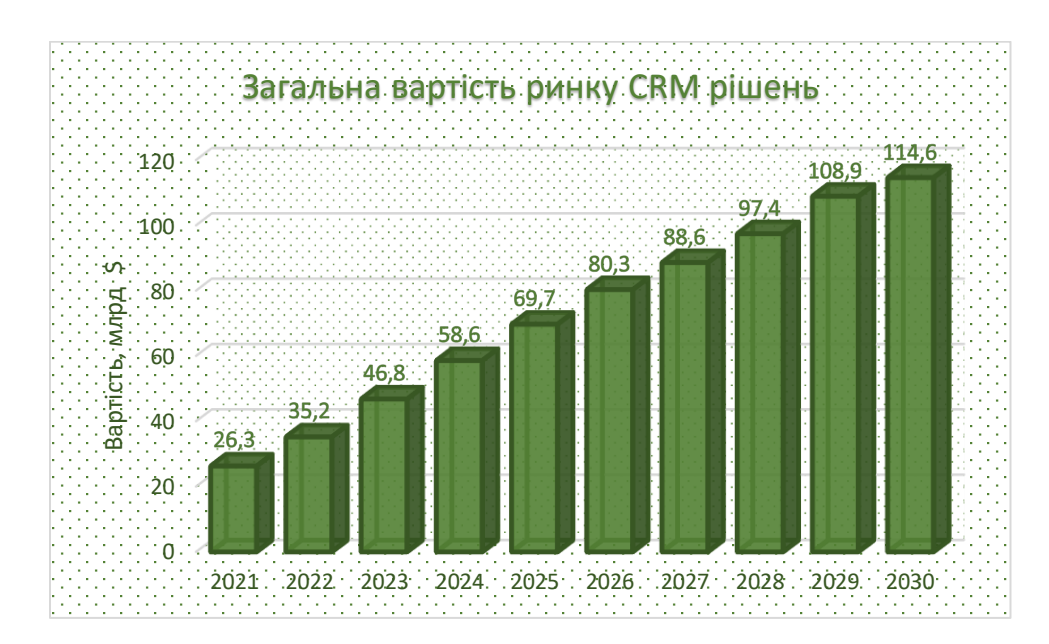

Рис. 1.3. Прогнозована тенденція зміни вартості ринку CRM рішень

Як вже було сказано раніше, сучасні CRM рішення використовуються в багатьох галузях людської діяльності. Цьогорічний аналіз ринку показав, що найбільш розповсюдженіший залишається системи, які функціонують в рамках банківської галузі. Банківська індустрія поступово стає все більш цифровізованою, що вимагає створення програмного забезпечення, орієнтованого на клієнта. Щоб залучити й утримати споживачів, очікується, що зростаючі онлайн-банкінгові послуги підвищать попит на програмне забезпечення для управління. Варто заначити, той факт, що компанії, які спеціалізуються в сфері охорони здоров'я, телекомунікації, роздрібної торгівлі, електронної комерції, виробництва, оборони, медіа та розваги все частіше починають створювати власні програмні рішення, тому загальна частка їх на світовому ринку невпинно зростає.

Попит на подібні рішення є зрозумілим, оскільки разом з розширенням виробничих потужностей, а також зі збільшенням кількості людських ресурсів, які залучені до головних процесів життєдіяльності компанії постає питання планування та автоматизації типових задач. Через це сучасним компаніями доводиться звертати більшу увагу на потребу навчання персоналу, створення бази знань між робітниками,

технічну підтримку та безпеку використання внутрішніх та зовнішніх систем, що може гарантувати використання CRM рішень у їхньому бізнесі.

Отже, загальною тенденцією, яка простежується на ринку, є те, що CRM набуває більшої популярності як важливий стратегічний інструмент для підвищення конкурентоспроможності та забезпечення ефективного управління клієнтськими відносинами. Саме тому, було вирішено впроваджувати систему такого класу, оскільки вона залишається гнучкою до розширення та масштабування, а також пропонує користувачам багатий базовий функціонал.

#### <span id="page-27-0"></span>**1.9. Постановка задачі**

Для автоматизації бізнес-процесу центру повірки газових лічильників повинна бути створена система, яка програмними засобами повністю реалізовувала б процес документообігу в компанії, завдяки створенню можливості відстеження статусу відповідного лічильника в межах роботи однієї територіальної одиниці – МРУЕГГ, що дасть працівникам центру повірок змогу більш ефективно використовувати робочий час.

При створенні програмної системи також потрібно брати до уваги той факт, що рішення має надавати користувачам з адміністративними правами налаштовувати дозволи на виконання певних операцій над даними іншим користувачам. Додаток також повинен мати фунціонал, який дозволяв би робітникам центру повірок створювати різні типи звітів за певний проміжок часу, серед яких обов'язково повинні бути наявні такі: звіт з аналітикою даних відносно роботи конкретного центру повірки, а також звіт з даними відносно кількості лічильників, що перебувають на етапі повірки в певній територіальний дільниці.

Можливість створення нотифікації при зміні статусу лічильника також буде корисною властивістю системи, що дозволить відповідальним особам стежити за процесом повірки. Реалізація функціоналу додавання коментарів майстрам на дільницях, що перевіряють лічильник на працездатність, також дозволить дізнатися більш детально про стан лічильнику після його повернення до дільниці.

28

Отже, метою кваліфікаційної роботи є автоматизація процесу документообігу центру повірки лічильників газу за допомогою додатку на базі CRM системи.

Для досягнення поставленої мети необхідно вирішити такі завдання:

- o провести аналіз бізнес-процесів у предметній області;
- o обрати платформу для розробки системи;
- o розробити алгоритм роботи інформаційної системи;
- o спроєктувати БД;
- o розробити користувацький інтерфейс для роботи з довідниками, вводувиведення даних, створення звітів;
- o розробити систему дозволів для користувачів;
- o інтегрувати розроблений додаток з Salesforce платформою.

Серед основних переваг використання даного рішення для компанії є:

- o Вдосконалення системи документообігу компанії завдяки декомпозиції усього процесу повірки на певні етапи.
- o Можливість гнучко налаштовувати права користувачів у системі за допомогою створеної системи дозволів та ролей.
- o Відстеження статусу виконання повірки конкретного лічильника в системі.
- o Створення електронних звітів діяльності сервісного центру з можливістю завантажити їх на локальний пристрій користувачу з відповідним дозволом на це.
- o Можливість повноцінно використовувати систему на мобільних пристроях клієнтів, що дозволяє працювати користувачам більш ефективно.
- o Зручний та зрозумілий інтерфейс системи, що дозволяє новим користувачам швидко адаптуватися й не потребує зайвих зусиль на їхнє навчання.

#### <span id="page-28-0"></span>**1.10. Висновки до розділу 1**

Аналіз предметної області показав, що програмна система має покривати основні бізнес-функції сервісного центру повірки газових лічильників серед яких:

- o Автоматизація документообігу сервісного центру системи за допомогою створення функціоналу для відстеження актуального статусу лічильника, що проходить перевірку.
- o Реалізація як територіального, так і ієрархічного поділу користувачів з налаштуванням дозволів для виконання певного переліку дій над записами лічильників у системі, в залежності від їхньої посади та приналежності до дільниці.
- o Додавання функціоналу для генерації різного типу звітів за певний проміжок часу функціонування компанії, з подальшою можливістю завантажувати ці аналітичні звіти на локальний пристрій користувача для внесення правок.
- o Створення можливості додавати коментарі до записів лічильників в межах системи для кращої комунікації відповідальних працівників МРУЕГГ та сервісного центру.

Також варто зазначити, що кожна сучасна CRM система сконцентрована на поліпшенні користувацького досвіду завдяки впровадження таких технологій та підходів:

- o Впровадження алгоритмів штучного інтелекту для автоматизації типових завдань користувачів у рамках конкретної системи.
- o Використання розширених інструментів аналітики для побудови звітів з наявних даних, а також для пошуку складних взаємозв'язків між різними характеристиками для того, щоб мати можливість розробити нову стратегію для функціонування компанії.
- o Збільшення рівня безпеки даних за допомогою впровадження різних підходів, що дозволяють захищати та гнучко налаштовувати доступ до даних в системі.
- o Створення мобільних додатків з метою поліпшення комунікації користувачів та клієнтів, а також з можливістю повноцінно використовувати всі можливості системи, не використовуючи персональний комп'ютер.
- o Використання автоматизованих інструментів для спілкування з клієнтами, що надає змогу в автономному режимі отримувати інформацію щодо їхніх побажань.

o Розширення новим інструментарієм за допомогою використання вбудованих інтеграцій з іншими системами, а також з можливістю створення власної інтеграції з потрібним сервісом чи додатком.

#### **РОЗДІЛ 2**

# <span id="page-31-0"></span>**ПЛАТФОРМА SALESFORCE. ІНТЕГРАЦІЯ ПРОДУКТУ З СИСТЕМОЮ SALESFORCE**

Бізнес-процеси сучасних компаній можуть бути на розділені на окремі сегменти. Для того, щоб мати загальну картину про кожний з них важливо мати можливість ефективно управляти як людськими ресурсами, так і інформацією, яка пов'язана з їхньою діяльністю – це і є однією з найважливіших складових успіху роботи будь-якої фірми. Тому в цьому контексті виникає потреба в застосуванні новітніх технологій та інструментів для автоматизації й оптимізації бізнес-процесів. Одна з найпоширеніших та потужніших таких систем для управління відносин з клієнтами (CRM) є Salesforce.

Salesforce – хмарна платформа, що дозволяє компаніям зручно та ефективно вести як облік власних клієнтів й дозволяє взаємодіяти з ними, використовуючи будьякі зручні для них засоби комунікації, так і пропонує створювати кастомізовані рішення, що можуть задовільнити потреби будь-якої фірми, яка функціонує в межах вузькопрофільної галузі. Тож ця технологія забезпечує повний цикл обробки даних фірми, дозволяє гнучко налаштовувати звіти, які користувач системи зможе завантажити до себе на локальний пристрій та багато іншого. Зараз компанія Salesforce позиціонує себе на ринку не лише як CRM система, а й як сучасна та ефективна екосистема, що включає в себе різноманітні модулі та розширення для різних сфер діяльності бізнесу. [7]

Отже, одним із ключових аспектів розробленої системи буде оптимізація роботи продукту для успішної інтеграції з CRM системою. У подальшому такий підхід відкриє перед підприємством широкі можливості у вдосконаленні власних бізнес-процесів та дозволить більш гнучко управляти інформацією й передавати її між власними підрозділами.

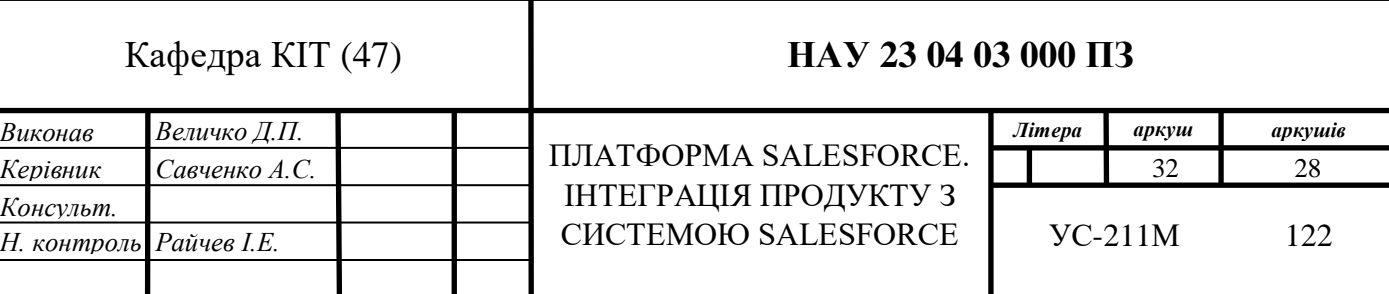

#### <span id="page-32-0"></span>**2.1. Платформа Salesforce**

У минулому компанії повинні були вкладати значні зусилля та ресурси для встановлення та управління власною інфраструктурою і програмним забезпеченням. Це включало в себе придбання апаратного забезпечення, серверів, баз даних і програмного забезпечення, а також фізичного простору для їх розміщення. Крім того, налагодження та підтримка систем CRM також вимагали великих витрат часу та грошей. Однак, платформа Salesforce пропонує хмарну архітектуру, яка розв'язує значну частку цих проблем.

У цьому розділі детально розглянуто ключові особливості данної системи та опишемо основний інструментарій данної платформи.

#### <span id="page-32-1"></span>**2.1.1. Особливості побудови архітектури**

Salesforce — це платформа SaaS, яка розподіляє певну кількість своїх хмарних ресурсів між своїм клієнтами і партнерами в залежності від придбаної ліцензії чи підписки. Можна сказати, що постійне зростання популярності Salesforce було зумовлене декількома ключовими факторами серед яких:

- o *Можливість швидкого впровадження.* Оскільки SaaS став домінуючою моделлю для надання програмних додатків, то багато організацій перейшли від традиційного локального програмного забезпечення до хмарних рішень. Це стало зумовлено перевагами масштабованості, гнучкості та економічної ефективності операційної моделі Salesforce.
- o *Хмарна інфраструктура.* Хмарна інфраструктура стає більш надійнішою та поширенішою, оскільки основні хмарні постачальники рішень, такі як AWS, Microsoft Azure, Google Cloud вкладають значні зусилля та кошти в розширення своїх хмарних сервісів, що призводить до можливості більш швидкої та простої інтергації з даними рішеннями. [8]
- o *Підхід, орієнтований на мобільні пристрої.* З огляду на зростаючу важливість мобільних пристроїв, Salesforce продовжує вдосконалювати та впроваджувати

підхід, що орієнтований на розгортання програмних рішень на мобільних пристроях, зосереджуючись на оптимізації цих рішень*.*

- o *Штучний інтелект.* Постачальники SaaS використовують AI для надання розширених функцій, таких як аналітика для створення статистичниї прогнозів, обробка природної мови і функціональність машинного навчання*.*
- o *Платформізація.* Salesforce перейшов від створення окремих додатків до розробки цілих платформ, які дозволяють стороннім розробникам імплументувати та розгортати власні програми на основі інфраструктури SaaS. Такий підхід відкриває нові можливості для налаштування та міжплатформної інтеграції.
- o *Інтеграція.* Salesforce забезпечуює інтеграцію з іншими програмами та службами, що полегшує користувачам підключення та обмін даними між різними системами та платформами.
- o *Безпека даних.* Забзепечення безпечної роботи стало головним пріоритетом під час розробки цієї системи, тому вона надає передові функції безпеки серед як шифрування, автентифікація та контроль доступу. [8]

Отож, як було вже сказано раніше, вся інфраструктура та обслуговування платформи пов'язані з хмарою, що означає, що компанії можуть отримати доступ до системи з будь-якого місця з підключенням до Інтернету. Вони отримують доступ до бази даних і серверів через передплату, а не потребують власного апаратного забезпечення. Це дозволяє знизити витрати на інфраструктуру та уникнути складнощів, пов'язаних з її управлінням.

Хмарна архітектура Salesforce також забезпечує швидку інтеграцію зі сторонніми програмами, що дозволяє підприємствам розширювати функціональність своєї системи CRM шляхом підключення додаткових програм, наприклад, бухгалтерського програмного забезпечення або програм електронної пошти.

Salesforce також має розгалужену екосистему партнерів, які допомагають створювати та підтримувати додаткові рішення на базі Salesforce. Це дає користувачам можливість знайти партнерські програми та додатки, які відповідають

їхнім потребам. Наприклад, AppExchange – це маркетплейс, де користувачі можуть знайти готові до встановлення програми, які інтегруються з Salesforce.

Всі ці переваги хмарної архітектури Salesforce дозволяють компаніям сконцентруватись на своїх бізнес-потребах, використовуючи готові рішення та зменшуючи зусилля, витрачені на управління технічними аспектами.

#### <span id="page-34-0"></span>**2.1.2. Основні хмарні рішення Salesforce**

Salesforce платформа може вирішити великий спектр клієнтських завдач за допомогою власних хмарних рішень, які задовольняють потреби в конкретній галузі та можуть бути кастомізовані за допомогою використання програмних інструментів, що надає Salesforce.

Ці хмарні служби розроблені для задоволення різноманітних потреб бізнесу та надання спеціалізованих функцій організаціям. Кожна хмара Salesforce розроблена для конкретних сфер бізнес-операцій, таких як продажі, маркетинг, обслуговування тощо, з метою підвищення продуктивності, оптимізації процесів і покращення відносин із клієнтами.

Кожне хмарне рішення Salesforce побудовано на спільній інфраструктурі та пропонуює низку функцій та інструментів, які дозволяють компаніям керувати та автоматизувати свої основні функції. Ці хмарні служби зазвичай включають зберігання даних, можливості співпраці, звітність і аналітику, параметри налаштування та інтеграцію з іншими системами.

#### <span id="page-34-1"></span>**2.1.2.1. Salesforce Sales Cloud**

Salesforce Sales Cloud – це, мабуть, найбільш популярніше хмарне рішення Salesforce. Воно автоматизує процес продажів, стимулює залучення потенційних клієнтів і полегшує комунікацію за кількома каналами зв'язку. Sales Cloud використовується торговими представниками та менеджерами з продажу в сегментах

B2B та B2C. Воно пропонує широкий спектр функцій, які дають змогу командам продажів ефективно керувати потенційними клієнтами, укладати угоди та збільшувати дохід компнанії. Серед ключових функцій даного рішення варто зазначити:

- o *Управління обліковим записом і контактами.* Допомогає організовувати та відстежувати взаємодію з клієнтами.
- o *Управління потенційними клієнтами.* Система має можливість фіксувати, призначати та оновлювати потенційних клієнтів у всіх доступних каналах продажів.
- o *Управління можливостями та продуктами.* Надає змогу керувати можливостями продажів, прогнозувати дохід та обробляти продукти/ціноутворення.
- o *Керування кампанією.* Допомагає планувати, виконувати та відстежуватии маркетингові кампанії для ефективного націлювання.
- o *Аналітика продажів і звіти.* Існує можливість створення аналітичних звітів щодо ефективності продажів, та продуктивності працівників.
- o *Створення внутрішніх каналів зв'язку.* Такий підіід сприяє покращенню співпраці різних команд співпрацівників, обміну інформацією між ними та оновленням угод.
- o *Мобільні продажі.* Система дозволяє створювати мобільний додаток для доступу до інформації про клієнтів, відстеження їх дій та керування угодами поза робочим місцем.
- o *Можливості інтеграції з іншими хмарними рішеннями.* Існує можливість додавати додаткові інтеграції з іншими хмарами Salesforce та програмами сторонніх розробників.

#### <span id="page-35-0"></span>**2.1.2.2. Salesforce Marketing Cloud**

Salesforce Marketing Cloud — це багатофункціональна цифрова маркетингова платформа, яка дозволяє компаніям створювати, автоматизувати та персоналізувати
маркетингові кампанії за різними каналами зв'язку, забезпечуючи ефективне та цілеспрямоване залучення клієнтів. Це хмарне рішення пропонує низку функцій для ефективного управління та оптимізації маркетингових зусиль.

Нижче наведено кілька ключових функцій, які пропонує Salesforce Marketing Cloud:

- o *Маркетинг електронною поштою.* Може створювати персоналізовані кампанії електронною поштою, сегментувати аудиторію та відстежувати ефективність.
- o *Маркетинг у соціальних мережах.* Допомагає залучати до клієнтів соціальних мереж, планувати публікації, відстежувати розмови та аналізувати ефективність кампаній.
- o *Мобільний маркетинг.* Домогає менеджерам проводити мобільні кампанії, включаючи як SMS, так і push-повідомлення.
- o *Технологія Journey Builder.* Використовується для автоматизації побудови та подальшому аналізу аналітичних звітів стосовно клієнтів на основі їхньої поведінки та вподобань.
- o *Персоналізація та сегментація.* Допомагає адаптувати автоматизовані повідомлення та сегментувати аудиторія на основі великої кількості показників і поведінки.
- o *Рекламна студія.* Дає змогу керувати цифровими рекламними кампаніями в кількох інформаційних каналах.
- o *Дані та аналітика.* Дозволяє збирати дані клієнтів, відстежувати ефективність і отримувати статистичні дані.
- o *Нотифікація та моніторинг у соціальних мережах.* Використовується для відстеження згадування брендів у соціальних мережах та допомагає збирати інформацію про конкурентів на ринку.
- o *Управління контентом.* Допомагає зберігати маркетингові ресурси та керувати ними в централізованій бібліотеці.
- o *Автоматизація маркетингу.* Автоматизує процеси, включаючи пошук потенційних клієнтів та надання персоналізованого контенту для них.

37

## **2.1.2.3. Salesforce Experience Cloud**

Salesforce Experience Cloud, раніше відома як Salesforce Community Cloud, — це хмарна платформа, яка дозволяє компаніям створювати фірмові та персоналізовані онлайн-портали для своїх клієнтів, партнерів і співробітників. Це дає змогу організаціям створювати веб-додатки самообслуговування, онлайн-спільноти та інші цифрові сайти для взаємодії та зв'язку зі своїми зацікавленими сторонами. Серед деяких ключових функцій Salesforce Experience Cloud можна відзначити:

- o *Веб-портали.* Надає можливість створювати візуально привабливі портали, які відповідають ідентичності клієнтський організації.
- o *Персоналізований вміст.* Допомагає надавати персоналізований вміст на основі вподобань користувача.
- o *Управління відносинами між партнерами.* Надає спеціальні можливості для налагодження співпраці та комунікації партнерам.
- o *База знань.* Існує можливість створення комплексного ресурсу з інформаціїю, яка надає можливість користувачам ознайомлюватися зі статтями та поширеними запитаннями, які передбачила бізнес-компанія.
- o *Управління справами.* Дозволяє користувачам подавати та відстежувати статус проблематичних сценаріїв в службі підтримки.
- o *Мобільна доступність.* Доступ до веб-порталу для будь-якого користувача зі спільноти може бути здійснений за допомогою мобільного пристрою, що дає можливість безперебійно взаємодіяти та комунікувати між собою.
- o *Можливості інтеграції.* Існує можливість інтеграції з іншими хмарами Salesforce та сторонніми зовнішніми системами.

# **2.1.2.4. Salesforce Service Cloud**

Salesforce Service Cloud — це комплексна платформа, розроблена для надання високоякісного обслуговування та підтримки клієнтів, що дає можливість компаніям забезпечувати винятковий досвід клієнтів. Він надає повний набір функцій для

оптимізації операцій обслуговування, підвищення продуктивності агентів і підвищення рівня задоволеності клієнтів. [9] Ось деякі ключові функції Salesforce Service Cloud:

- o *Управління справами*. Ефективно оброблює запити клієнтів і запити на підтримку через централізовану систему.
- o *Багатоканальна підтримка*. Допомагає взаємодіяти з клієнтами через кілька каналів для ефективної роботи.
- o *База знань*. Надає клієнтам можливості самообслуговування та допоможіть агентам отримати точну інформацію.
- o *Live-чат і чат-боти*. Існує можливість надавати підтримку в чаті в реальному часі та використовувати чат-боти на основі штучного інтелекту.
- o *Сервісна консоль*. Додає можливість уніфікувати інформацію про клієнтів, співпрацювати з ними та більш ефективно вирішувати їхні проблеми.
- o *Аналітика послуг і звіти*. Допомагає компнаії отримувати уявлення про ефективність обслуговування та задоволеність клієнтів.
- o *Маршрутизація та призначення справ*. Автоматизує маршрутизацію справ відповідним агентам для ефективної обробки.
- o *Угоди про рівень обслуговування (SLA).* Дає можливість менеджерам визначати пріоритети та відповідати очікуванням клієнтів із визначеним часом відповіді.
- o *Управління галузевим обслуговуванням*. Оптимізує операції галузевого обслуговування за допомогою планування та оновлень у реальному часі.
- o *Можливості інтеграції*. Існує можливість інтеграції з іншими хмарами Salesforce і програмами сторонніх розробників.

# **2.1.2.5. Salesforce Commerce Cloud**

Salesforce Commerce Cloud, раніше відома як Demandware, є хмарною платформою електронної комерції, яка допомагає компаніям надавати персоналізовані та безперебійні покупки через різні канали.

Нижче наведено деякі ключові функції Salesforce Commerce Cloud:

- o *Інтернет-вітрина*. Допомагає створювати та керувати онлайн-вітринами з каталогами продуктів і параметрами ціноутворення, які можуть бути кастомізовані та налаштовані за допомогою стандартного набору інтструментів.
- o *Персоналізація*. За допомогою хмарної платформи можна надати персоналізований досвід для здійснення покупок на основі даних і вподобань клієнтів.
- o *Багатоканальна торгівля*. Можна увімкнути та налаштувані кастомізовані панелі як покупок в Інтернеті, як на мобільних пристроях, як у соціальних мережах, так і у фізичних магазинах.
- o *Управління замовленнями*. Оптимізовує обробку замовлень, запасів та здійснення закупівель їх в різних місцях та використовуючи різні канали зв'язку.
- o *Мобільна торгівля*. Хмарна платформа оптимізована для здійсненя мобільних покупок за допомогою адаптивного дизайну та інтеграції веб-додатків.
- o *Рекомендації на основі штучного інтелекту*. Дає можливість аналізувати поведінку клієнтів, щоб надавати персоналізовані, розумні рекомендації щодо продуктів.
- o *Маркетинг і рекламні акції*. Допомагає проводоти цільові маркетингові кампанії, використовуючи знижки та рекламні акції, щоб збільшити продажі та лояльність.
- o *Управління вмістом*. Дозволяє публікувати та слідувати за реакцією на повідомлення компанії, формувати звіти та зберігати дані про реакції аудиторії на цю інформацію.
- o *Інтеграція служби підтримки клієнтів*. Дозволяє легко інтегрувати службу підтримки клієнтів, яка може надавати інформацію щодо статусу замовлення та допомогати в режимі реального часу.
- o *Аналітика та звітність*. Дозволяє отримувати уявлення про поведінку клієнтів, а також будувати звітності відносно ефективності продажу кожної з

продукту чи послуги, а також дає змогу оцінити успішність роботи маркетингового відділу.

o *Масштабованість і безпека.* Забезпечує масштабовану та безпечну інфраструктуру для високого трафіку та захисту даних.

## **2.1.2.6. Salesforce Analytics Cloud**

Salesforce Analytics Cloud, також відомий як Einstein Analytics, пропонує потужні можливості аналітики та візуалізації даних. Серед основих особливостей цієї платформи варто зазначити:

- o *Дослідження даних*. Допомагає виявляти закономірності в даних, а також створювати план подальших дій, досліджуючи власні дані в інтерактивному режимі.
- o *Створення інформаційної панелі*. Існує можливість візуалізовувати дані та відстежувати за ключовими показниками в режимі реального часу за допомогою настроюваних інформаційних панелей, які можуть бути кастомізовані окремо для кожного користувача чи групи користувачів для того, щоб забезпечити персоналізований аналіз даних. [10]
- o *Розширена аналітика*. Може допомогти з підготуванням даних для прогнозного моделювання та машинного навчання, щоб виявити тенденції бізнес-процесів та зробити прогнози на основі даних.
- o *Інтеграція даних*. Дає можливість завантажувтаи дані з багатьох джерел для повного уявлення про свій бізнес, а також вивантажувати їх в потрібному для користувача форматі.
- o *Мобільна аналітика*. Нпдає доступ до аналітики за допомогою мобільних пристроїв, використовуючи кастомізовані інформаційних панелі та звіти.
- o *Співпраця та обмін*. Допомагає діліться інформаційними панелями, співпрацювати з різним членами команди та полегшувати прийняття рішень на основі даних.
- o *Вбудована аналітика*. Дозволяє отримати доступ до статистики безпосередньо в програмах і робочих процесах Salesforce.
- o *Обробка природної мови*. Дозволяє використовувати аналітичні моделі, які працюють з алгоритмами обробки природньої мовою, а також отримувати миттєві відповіді та візуалізації.
- o *Безпека даних і управління*. Забезпечує безпеку даних і дозволяє запроваджувати заходи, які направлені на поліпшення внутрішньої безпеки компанії, а також допомагає контролювати даними.
- o *Інтеграція AppExchange*: Дозволяє розширює базові можливості платформи за допомогою попередньо створених аналітичних програм або рішень із ринку Salesforce AppExchange, які можуть бути легко встановлені та застосовані в реальних проектах фірми.

# **2.1.2.7. Інші хмарні рішення Salesforce**

Платформа Salesforce пропонує й інші хмарні рішення, які направлені на вирішення більш специфічних задач певних галузей та на розширення базового функціоналу платформу. Серед основних таких рішень варто відзначити:

# o *Salesforce Integration Cloud*

Salesforce Integration Cloud – це хмарна платформа, яка забезпечує безперебійне з'єднання між Salesforce та іншими бізнес-додатками. Це рішення пропонує як готові конектори, так і відриті API для інтеграцієї таких популярних програмних продуктів, як SAP, Oracle і Microsoft Dynamics, а також зручний інтерфейс для створення індивідуальних інтеграцій. Завдяки Salesforce Integration Cloud можна налаштувати синхронізацію даними між кількома системама, автоматизувати спільні бізнеспроцеси з документообігу, а також швидко побудовувати власний API інтерфейс для інтеграції з іншими системами.

## o *Salesforce App Cloud*

Salesforce App Cloud – це хмарна платформа, яка спеціалізується на створенні програмних рішень на платформі Force.com та надає розробникам можливість

завантажити власні програмні модулі в магазин додатків AppExchange, який був спеціально розроблений для поширення програмних рішень в межах системи Salesforce. Кожний розробник отримує повний набір інструментів і послуг для розробки, розгортання та керування програмами, що дозволяє ефективно створювати та ділитися власними додатками. Платформа також містить функції, які спеціально були розроблені для соціальних, мобільних та хмарних програм.

#### o *Salesforce IoT Cloud*

Salesforce IoT Cloud – це хмарне рішення, яка дозволяє компаніям підключати та використовувати власні пристрої та датчики для зчитування різних фізичних характеристик, створюючи єдину систему збору інформації, шляхом інтеграції з Salesforce системою. Це дозволяє зберігати великі масиви даних, аналізувати їх в реальному часі та розробляти програми, які використовують інформацію з різних пристроїв, для автоматизації власних бізнес-процесів.

## o *Salesforce Manufacturing Cloud*

Salesforce Manufacturing Cloud – це сервіс, який допомагає великим підприємствам ефективно керувати виробничими процесами та ланцюгами поставок. Manufacturing Cloud розширює функціонал Sales Cloud та Service Cloud шляхом оновлення стандартної моделі даних системи. Система надає можливість інтегрувати програмні рішення з існуючими системами планування ресурсів підприємства (ERP) і системами керування замовленнями (OMS) за допомогою API, використовуючи платформу MuleSoft. Цей хмарний сервіс пропонує повну автоматизацію життєвого цикл виробництва, починаючі від закупівлі сировини до продажу готової продукції, що дозволяє оптимізувати бізнес-операції та покращити загальну продуктивність фірми.

# o *Salesforce Financial Services Cloud*

Salesforce Financial Services Cloud — це хмарне рішення, яке забезпечує синхронізацію записів між декількома організаціями, що надають фінансові послуги, з їхніми клієнтами, партнерами та співробітниками. Фунціонал та дата модель системи спеціально розроблені для підтримки управління капіталом, ринків страхових компаній, а також як для роздрібного банківського обслуговування, так і для комерційного банківського обслуговування. Отже, ця платформа служить уніфікованим додатком для керування даними клієнтів, програмами та процесами у фінансовому секторі, що дозволяє консультантам витрачати менше часу на збір інформації про клієнтів і та концентруватися на інших більш важливих задачах.

# o *Salesforce Education Cloud*

Salesforce Education Cloud – це хмарне рішення, призначене для ефективного керування даними та операціями навчальних закладів. Система пропонує централізовану платформу для управління даними студентів, відстеження їхнього навчального прогресу, спілкування з викладачами. Крім того, система запроваджує стандартні функції та інструменти, які можуть бути налаштовані для того, щоб забезпечити унікальні потреби кожної навчальної установи.

## o *Salesforce Nonprofit Cloud*

Salesforce Nonprofit Cloud – це хмарне програмне забезпечення як послуга (SaaS), яке забезпечує некомерційні організації повним набором інструментів для керування своїми організаціями. Система містить функції для управління внесками, зборами коштів, управління благодійними програмами та програмами для залучення нових учасників. Хмарна модель даних платформи включає в себе, фандрайзинг, управління програмами, управління справами та управління результатами.

# o *Salesforce Health Cloud*

Salesforce Health Cloud – це хмарне рішення, яке допомагає організаціям керувати даними пацієнтів і покращувати координацію допомоги медичних установ. Серед основних можливостей плафторми варто зазначити системи управління доглядом, веб-портал для пацієнтів, мобільний додаток і можливість інтеграції з додатками сторонніх розробників і електронними медичними записами (EHR).

# o *Salesforce Vaccine Cloud*

Salesforce Vaccine Cloud — це хмарна система керування вакцинами, яка допомагає організаціям відстежувати перебіг виготовлення медичних препоратів та проводити їхню інвентаризацію на скаладх компнії. Ця технологія запроваджує вебінтерфейс, а також мобільний додаток для відстеження роботи над новими вакцинами, а також функції для подання грантів на проведення досліджень й управління кадрами. Використовуючи цю платформу, органи охорони здоров'я можуть планувати та керувати планами щодо вакцинації, щоб охопити велику кількість людей, відстежувати клієнтські записи, спостерігати за результатами вакцинації та комунікувати з клієнтами. Також це рішення дозволяє стандартними засобами інтегрувати з аналітичні ресурси, які можуть домогти в створенні електронних звітів щодо рівень вакцинації в окремій громаді.

#### **2.2. Технології для розробки на платформі Salesforce**

Платформа Salesforce включає себе інструменти, які здатні запровадити як створення веб-інтерфейсів, так і серверні рішення, які включають себе створення REST-ресурсів, різного роду операції з даними, інтеграції для роботи зі стандартними інструментами автоматизації Salesforce, створення контролерів для веб-компонент.

#### **2.2.1. Інструменти автоматизації**

Платформа Salesforce позиціонує себе як CRM систему функціонал на якій може бути створений без використання програмного коду, а лише за допомогою стандартних інструментів автоматизації. Хоча багато речей в межах платформи все ж таки має бути розроблено за допомогою програмних засобів, але система пропонує широкий функціонал інструментів для автоматизації, які можуть закрити певні бізнес-проблеми серед яких: створення push та email-повідомлень, створення/оновлення/видалення записів, генерація звітів та нових файлів.

# **2.2.1.1. Process Builder**

Process Builder – це візуальний інструмент автоматизації, який дозволяє створювати складні бізнес-процеси за допомогою графічного інтерфейсу, не використовуючи код. Process Builder створений для спрощення створення та управління логікою складних бізнес-процесів. Серед основних особливостей можна

45

зазначити: інтеграція з іншими об'єктами та процесами, взаємодія з іншими робочими потоками, дозволяє слухати платформні події та будувати після їх отримання бізнеслогіку, створення постів в інтегрованій з Salesforce платформою соціальний мережі Chatter. Отже, ця технологія є дуже потужним інструментом для створення та управління складними бізнес-процесами, забезпечуючи гнучкість та ефективність в автоматизації багатьох видів операцій. Варто сказати, що сама платформа вважає цю технологією застарілою і через певний час її замінить Lightning Flow.

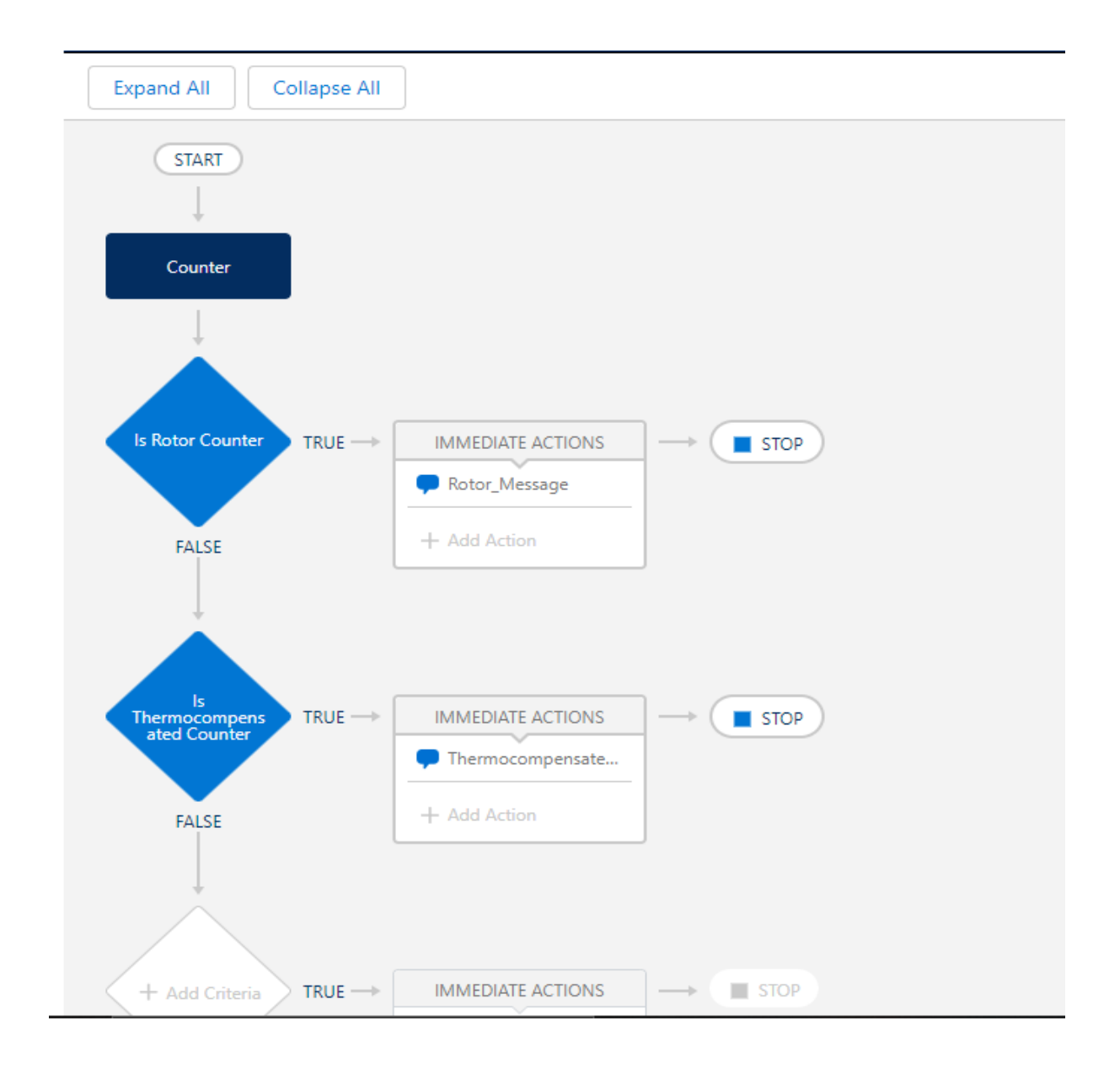

Рис. 2.1. Приклад використання Process Builder для створення нотифікації в Chatter

# **2.2.1.2. Workflow Rules**

Workflow Rules – механізм автоматизації, який дозволяє описувати логіку обробітки даних та виконувати інші автоматичні дії при виконанні певних умов з записами. Цей інструмент дозволяє створювати просту бізнес-логіку, створюючи на події, такі як створення, оновлення або видалення записів. Серед основних процесів, які може автоматизувати ця технологія: оновлення певних полів запису, створення записів стандартного об'єкту Task, відправка електронних листів, створення меседжканалу для відправки інформації про запис на конкретну URL-адресу, управління правилами та статусами затвердження електронних записів, які описані певним бізнес-процесом, а також існує можливість об'єднувати кілька правил задля виконання певної кількості операцій з записами. Варто зазначити, що дана технологія так само як і Process Builder вважається застарілою і її підтримка через деякий час має припинитися. Для того, щоб підтримувати актуальність рішень, створених в Process Builder або Workflow Rules платформа Salesforce пропонує стандартне рішення, яке допомагає конвертувати всю логіку цих рішень в Lightning Flow, який надає більший функціонал, ніж ці дві технології.

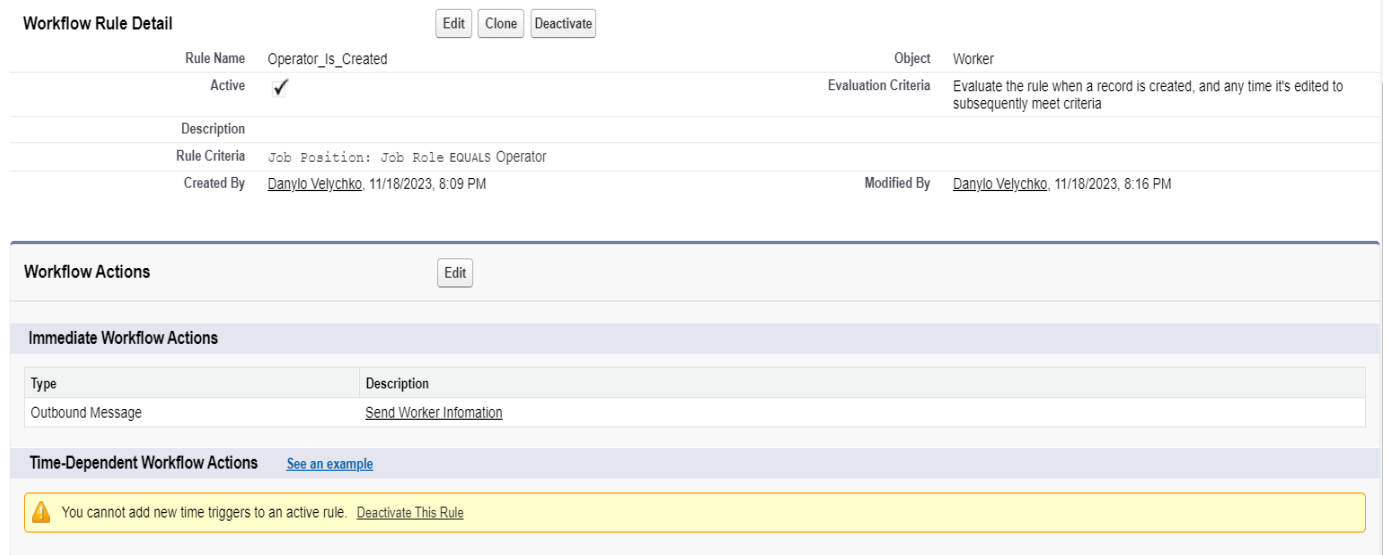

Рис. 2.2. Приклад використання Workflow Rule для створення каналу повідомлень з зовнішньою системою

# **2.2.1.3. Lightning Flow**

Lightning Flow – це найпотужніший інструмент автоматизації на платформі Salesforce, який був розроблений для створення автоматизованих бізнес-процесів та потоків роботи з використанням візуального інтерфейсу. Основні особливості цієї технології:

- o *Візуальний конструктор дій.* Ця технологія надає візуальний дизайнер, що дозволяє описувати покрокову логіку в рамках певного бізнес-процесу, умови запуску логіки; дії, які потрібно виконати, після завершення основного потоку та взаємодію з об'єктами Salesforce за допомогою графічного інтерфейсу.
- o *Різноманітні типи дій.* Конфігуратор Flow дозволяє використовувати різні типи дій, що дозволяють використовувати умовні оператори, створювати змінні різних типів, які можуть бути доступні в інших програмних технологіях; використовувати цикли, трансформувати дані із одного формату в інший, фільтрувати та сортувати інформацію, а також запускати інші потоки та складні бізнес-процеси(наприклад, надавати доступи до клієнтських записів, редагувати коментарі в Chatter).
- o *Інтеграція з Salesforce та іншими системами.* Lightning Flow легко інтегрується з об'єктами та функціональністю Salesforce, а також з іншими системами через вбудовані або власні інтеграції.
- o *Автоматичне створення та оновлення записів.* Це автоматизоване рішення дозволяє автоматично створювати, оновлювати чи видаляти записи в системі під час виконання певного процесу.
- o *Інтерактивні віджети для користувачів.* За допомогою даної технології можна створювати інтерактивні віджети, такі як форми введення з полями введення та кнопками, таблиці та інші елементи для взаємодії з користувачем в рамках потоку.
- o *Інтеграція з Lightning App Builder.* Це рішення інтегрується з Lightning App Builder, що дозволяє вставляти потоки в користувацькі сторінки, дашборди, веб-портали, а також інші елементи інтерфейсу Salesforce.
- o *Історія та Моніторинг:* Flow зберігає історію виконання потоків та дозволяє вести моніторинг та аналіз виконання бізнес-процесів.
- o *Можливість написання тестів.* Кожний потік може мати певний набір автоматичних тестів, які створить користувач, що може бути корисно під час створення пакету з метадатою для розгортання, щоб зменшити кількість помилок.

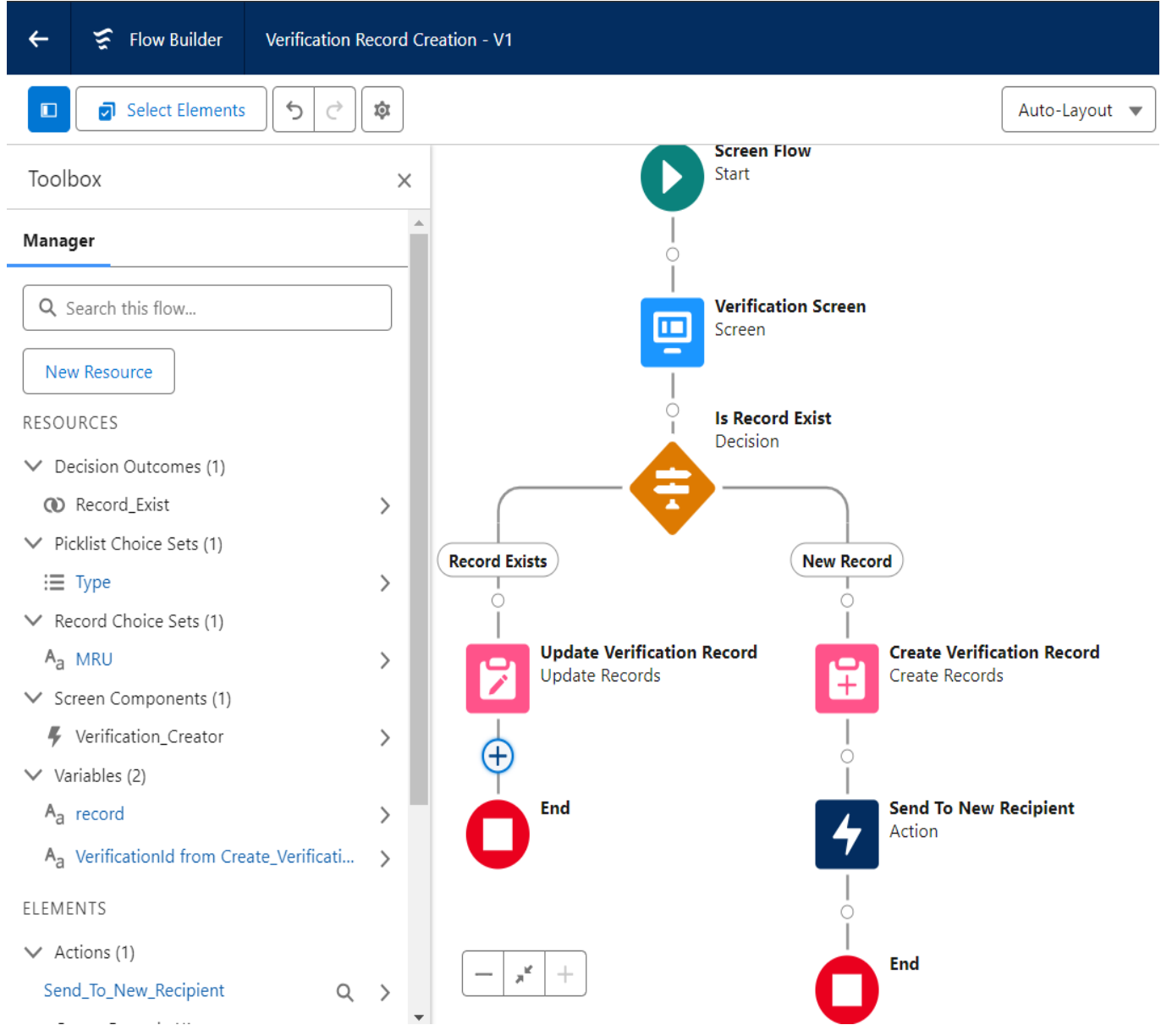

Рис. 2.3. Приклад використання Lightning Flow для створення та редагування запису Verification

# **2.2.2. Серверна мова програмування Apex**

Apex – це мова програмування, розроблена спеціально для створення серверних рішень на платформі Salesforce. Вона є об'єктно-орієнтованою мовою, яка забезпечує розробникам широкий набір інструментів для створення потужних та ефективних серверних рішень. Варто зазначити, що рішення, які написані цією мовою можуть бути використанні в описаних вище інструментах автоматизації, зокрема у Lightning Flows для запровадження додаткових функцій, які можуть розширити базовий набір можливостей автоматизованих потоків (для цього потрібно помітити це рішення за допомогою декоратору @InvocableMethod); також їх можуть використовувати вебкомпоненти, які написані за допомогою використання фреймворків Lightning, Aura (для цього потрібно помітити це рішення за допомогою декоратору @AuraEnabled) та Visualforce. Серед основних особливостей мови можна зазначити:

- o *Тригери.* Однією з ключових особливостей технології є можливість написання тригерів, які перехоплюють логіку роботи при певних подіях перед або після оновлення інформації про запис в об'єктно-орієнтованій базі даних, таких як створення, оновлення чи видалення записів у системі. Це дозволяє вибудовувати специфічні процеси для обробки подій.
- o *Спеціалізовані бібліотеки.* Apex має багатий арсенал спеціалізованих класів та бібліотек для взаємодії з платформою, включаючи роботу з об'єктами, обробку даних, виклик іншого функціоналу та багато іншого. Одне з найліпших бібліотечних рішень – fflib, яке допомагає забезпечити чітку структуру коду за допомогою реалізації багатошарової архітектури, де кожний програмний шар має чітко окреслену функцію.
- o *Можливість кешування даних.* Така функція буває корисною за умови використання класів, як контролерів для веб-компонент, які використовують реальну дату для відображення на веб-сторінці. Помітивши метод як Cacheable можна вплинути на зменшення часу завантаження сторінок – система буде сама слідкувати за оновленнями даних про записи та самостійно оновлюватиме необхідну інформацію.
- o *Обмеження та безпека.* Оскільки Salesforce це SaaS платформа, то вона обмежену кількість операційних програмних ресурсів, яка може бути надана одному клієнту. Це призводить до того, що в рамках системи важливо максимально ефективно використовувати ресурси, оскільки кожна організаціє має свої власні обмеження для забезпечення безпеки та швидкодії, тому Apex враховує ці обмеження. Наприклад, є обмеження на кількість записів, які можна зчитувати або модифікувати за один раз в синхронному чи асинхронному режимі роботи.
- o *Вбудована система тестування.* Apex має власну вбудовану систему тестування, що дозволяє створювати автоматизовані тести для перевірки функціональності програмного коду, що підвищує надійність програмного забезпечення, а також є корисним під час розгортання функціональності в новій системі.
- o *Можливість створювати асинхронну логіку.* Мова програмування дає можливості використовувати три основних інтерфейси (Queueable, Scheduled, Batch) для створення асинхронних робіт, які можуть бути використанні для того, щоб виконувати певні операції з певною періодичністю, виділяти оперативні ресурси для обробки великої кількості даних. Також для виклику зовнішніх веб-служб варто використовувати future методи, які здатні створювати окремий екземпляр асинхронної роботи в рамках системи Salesforce.
- o *Інтегровані інструменти відлагодження коду.* Розробники можуть використовувати стандартні інструменти для відлагодження й моніторингу Salesforce для знаходження та виправлення помилок в коді. Також існує можливість подивитися усі записи логування виконання програмної логіки Apex – єдине, варто зазначити, що кількість збережених логів не може перевищувати 500 тисяч записів, тоді старі записи будуть перезаписані новими.

#### **2.2.3. Фреймворки для створення веб-інтерфейсів Lightning та Aura**

Ці дві технології можуть бути використанні для створення веб-компонент для різних типів сторінок CRM платформи. Кожна з них має свої особливості та сценарії використання.

## **2.2.3.1. Фреймворк Aura**

Aura є компонентним фреймворком, який використовуючи мову програмування JavaScript дозволяє розробникам створювати інтерактивні та повторно використовувані компоненти для користувацьких інтерфейсів. Цей фреймворк пропонує велику кількість можливостей, таких як двостороннє зв'язування даних, що дозволяє оновлювати інтерфейс користувача при зміні даних та навпаки; асинхронні виклики, обробка подій, ефективне управління станом компонентів (дозволяє керувати методами життєвого циклу компоненти, які визначають як саме їй реагувати на певні події), динамічне створення нових компонент та задання параметрів для відображення даних.

# **2.2.3.2. Фреймворк Lightning**

Lightning Web Components (LWC) представляє сучасний підхід до розробки вебкомпонентів на платформі. Фреймворк заснований на стандартах веб-технологій, таких як JavaScript та HTML, та пропонує простий та ефективний спосіб створення інтерактивних компонентів. Зокрема, технологія відзначається легкістю синтаксису, швидкістю розробки та можливістю використання не лише в середовищі Salesforce, але й за його межами. З підтримкою таких функцій, як шаблони, обробники подій, прив'язка даних та декларативний підхід цей фреймворк є сучасним та універсальним інструментом для створення веб-інтерфейсів та набирає більшу популярність серед розробників, ніж Aura-компоненти.

Серед основних розбіжностей використання Aura та LWC є відзначити кілька параметрів:

- o *Синтаксис.*
	- LWC відзначається простим та легким синтаксисом, орієнтованим на стандарти веб-технологій. Підтримує стандарти: ECMAScript, ES6, ES7, ES8, ES9.
	- Aura має більш складний синтаксис, що може вимагати більше часу на оволодіння для новачків. Підтримує стандарти: ES5, ES6.
- o *Архітектура та ізоляція компонентів.*
	- LWC забезпечує ізольовану область JavaScript та CSS для кожного компонента.
	- Aura має менш жорстку ізоляцію компонентів, що може впливати на їх взаємодію та безпеку.
- o *Інтеграція та універсальність.*
	- LWC є більш універсальними та можуть бути використані не тільки в рамках системи Salesforce, але й за її межами в зовнішніх вебзастосунках.
	- Aura компоненти глибоко інтегрований з Salesforce та оптимізований для використання саме в екосистемі цієї платформи.
- o *Продуктивність та швидкість розробки.*
	- LWC компоненти забезпечують більшу продуктивність завдяки простому та лаконічному синтаксису та використанню сучасних веб-стандартів.
	- Aura компоненти можуть вимагати більших зусиль розробника та часу для розробки складних інтерфейсів.
- o *Масштабованість.*
	- LWC технологія визначається кращою масштабованістю завдяки покращеній роздільній здатності та ізольованості компонентів.
	- Aura фреймворк має складнощі під час масштабування через меншу ізоляцію компонент.

#### **2.2.4. Технологія Visualforce**

Visualforce — це фреймворк, який дозволяє розробникам створювати власні користувацькі інтерфейси, які можна розмістити на платформі Lightning. Фреймворк Visualforce містить мову розмітки на основі тегів, подібну до HTML. Він також має набір «стандартних контролерів» на стороні сервера, які спрощують виконання основних операцій з базою даних, таких як запити та збереження. [11]

Незважаючи на те, що сама платформа Salesforce рекомендує використовувати веб-компоненти Lightning замість застарілих Visualforce компонент для створення інтерфейсів, варто зазначити, що деякі функції наявні тільки в технології Visualforce та не можуть бути покрити за допомогою використання Aura та LWC технологій. Серед таких особливостей варто відзначити:

- *a) Можливість використання інших веб-технологій.* Visualforce компоненти дають можливість інтегрувати веб-компоненти, написані за допомогою інших веб-фреймворків таких як: React, Angular, Vue та інші.
- *b) Рендеринг файлів з розширенням pdf.* Ця технологія дає можливості створювати кастомізовані звіти, які можуть використовувати контролери Apex для використання Salesforce даних у файлах, а також інших глобальних змінних таких як Custom Labels, Custom Settings, Custom Metadata Types та т.і.

#### **2.2.5. Мова для створення запитів SOQL**

SOQL(Salesforce Object Query Language) є мовою запитів, спеціально розробленою для взаємодії з базою даних Salesforce. Вона дозволяє витягувати інформацію про записи з об'єктів Salesforce, використовуючи SQL-подібний синтаксис. Варто зазначити, що ця технологія не дозволяє операцію типу JOIN, але дозволяє виконувати її аналог за допомогою використання особливості вкладення полів пов'язаних об'єктів об'єктно-орієнтованої бази даних, яка працює під капотом системи Salesforce, а також за допомогою використання підзапитів в тілі основного

запиту. Як і всі програмні засоби в CRM ця мова запитів має певні обмеження на кількість записів, які вона може повернути за один запит, як в синхронному режимі роботи, так і в асинхронному.

## **2.2.6. Мова для текстового пошуку SOSL**

SOSL (Salesforce Object Search Language) є мовою запитів, призначеною для повнотекстового пошуку в базі даних Salesforce. Ця мова спрощує завдання знаходження інформації в текстових полях різних об'єктів. Особливістю використання є те, що можна одночасно виконувати запит по декільком об'єктам й захист від записів-дублікатів, що дозволяє вирішити пошуковий клас задач досить ефективно.

## **2.3. Варіанти інтеграції з Salesforce платформою**

Для того, щоб мати змогу інтегрувати дані, які створюються, зберігаються, оброблюються в зовнішніх системах, з платформою Salesforce можна використовувати широкий перелік інструментів, але не всі з них будуть однаково ефективні в цьому. [12] Зазвичай задля цього використовують наступні технології, що дозволяють більш гнучко взаємодіяти з системою Salesforce:

## *1) MuleSoft*

MuleSoft Anypoint Platform – це розширена інтеграційна платформа, яка дозволяє розробникам створювати, тестувати та впроваджувати різноманітні інтеграційні рішення. Основна функція MuleSoft полягає у створенні мережі додатків та даних, які можуть легко комунікувати між собою, використовуючи як стандартні коннектори, так і кастомізовані рішення. MuleSoft може бути використаний системою Salesforce для інтеграції з іншими системами за допомогою використання:

> a) RESTful API і SOAP API. За допомогою стандартних протоколів HTTP можна викликати як стандартні, так і створені розробниками REST-

cервіси, передаючи інформацію в JSON/XML форматі у випадку REST, або використовувати WSDL у випадку використання протоколу SOAP.

- b) Salesforce Connector. Ця платформа стандартний Salesforce Connector, який дозволяє швидко забезпечити взаємодію з Salesforce та дає можливість робити стандартні CRUD операції (створення, зчитування, оновлення, видалення) як зі стандартними, так і з клієнтськими об'єктами Salesforce.
- c) Salesforce паттерни інтеграції. MuleSoft може використовувати вже існуючі стандартні патерни інтеграції Salesforce, таких як Bulk API для обробки великих обсягів даних або Streaming API для отримання потокових змін у реальному часі.

*2) Heroku*

Heroku – це хмарна платформа, яка дозволяє створювати, розгортати та масштабувати додатки. Однією з ключових особливостей Heroku є те, що вона надає середовище для розробки програмних продуктів, а сама система буде відповідати за його розгортання та подальше управління інфраструктурою.

Heroku також може бути використана для інтеграції з Salesforce. Важливо зазначити, що Heroku і MuleSoft належать до самої компанії Salesforce, тому взаємодія між ними досить гарно продумана з точки зору програмної архітектури. Серед способів використання Heroku для інтеграції з Salesforce варто зазначити:

- a) Heroku Connect. Цей сервіс, дозволяє забезпечити двосторонню синхронізацію даних між додатком, який був розгорнутий на платформі Heroku, і базою даних Salesforce. Він дає можливість налаштовувати мапинг об'єктів та полів для подальшої синхронізації. [13]
- b) Heroku External Objects. За допомогою цієї технології можна створювати зовнішні об'єкти у самому Salesforce, які забезпечують віддалений доступ до бази даних додатка, що був розгорнутий на цій платформі. Це надає можливість використовувати інформацію, що обробляється в звонішній системі на платформі Salesforce.
- *3) Jitterbit*

Jitterbit – це інтеграційний інструмент, який дозволяє легко створювати інтеграції між різними додатками та системами. Ця платформа підтримує велику кількість стандартних з'єднань, включаючи інтеграції з Salesforce. Так само, які й MuleSoft, й Heroku він має стандартний Salesforce Connector, який дозволяє проводити базові операції над даними певної організації в рамках Salesforce.

## *4) Salesforce Connect*

Salesforce Connect – це стандартний функціонал Salesforce, який дозволяє створювати інтеграції з зовнішніми джерелами даних без необхідності копіювання цих даних в безпосередньо до самої системи Salesforce. Замість цього Salesforce Connect пропонує використовувати зовнішні об'єкти, які відображають дані, що знаходяться поза межами Salesforce, та надають зручний інтерфейс для роботи з ними в Salesforce. Серед основних переваг Salesforce Connect для створення інтеграцій варто зазначити:

- a) Інтеграція з зовнішніми джерелами даних. Salesforce Connect дозволяє створювати зв'язки з зовнішніми джерелами даних, такими як бази даних, хмарні сервіси або інші системи. Можна налаштовувати зовнішні об'єкти, щоб вони відображали дані з цих джерел без їхнього копіювання в систему Salesforce.
- b) Об'єднання даних. Salesforce Connect дозволяє об'єднувати дані з Salesforce та зовнішніми джерелами в єдиному інтерфейсі. Це дозволяє користувачам працювати з об'єднаними даними, не звертаючи уваги на їхнє місце зберігання. [14]
- c) Використання даних для звітів та зведених таблиць. Зовнішні об'єкти можна використовувати для як створення звітів, так і для створення дашбордів в Salesforce, об'єднуючи дані з самої платформи та інших зовнішніх джерел. Такий підхід дозволяє отримувати комплексний аналіз на основі даних з декількох джерел.

# **2.4. Висновки до розділу 2**

Хмарна платформа Salesforce надає широкий програмний інструментарій як для автоматизації широкого ряду процесів, так і для аналізу реальних даних різних бізнеспроцесів центру повірки.

Для інтеграції з системою Salesforce можуть бути використані як і стандартні API цієї платформи, так і інші програмні рішення такі, як Heroku, MuleSoft та Jitterbit.

Створення інтеграції з Salesforce дозволить у подальшому компанії проводити більш детальний аналіз основних бізнес-процесів та передбачати появу нових потреб під час життєдіяльності фірми. Використання Salesforce дозволить автоматизувати та покращити такі функції як:

- o Аналіз, обробку та збір інформації, яка синхронізується з платформою або завантажується в неї.
- o створення кастомізованих квартальних та річних як фінансових звітів, так і звітів відносно кількості клієнтів, що було обслуговано за певний термін.
- o Генерацію автоматичних електронних листів для нотифікації клієнтів, щодо зміни статусу повірки лічильника або прибуття/відбуття його з центру повірки.
- o Створення електронних заяв на повірку лічильника з можливістю подальшого доповнення його технічними даними про стан лічильника.
- o Розробку веб-порталу для більш швидкої та простої форми комунікації з клієнтом, а також з можливістю перевірки статусу повірки лічильника онлайн.
- o Налаштування стандартної гнучкої ієрархічної моделі класифікації внутрішніх користувачів в залежності від їхньої ролі в центрі обслуговування та приналежності до певної територіальної одиниці як в межах області, так і в межах країни.
- o Стеження за статусом повірки лічильнику з можливістю користувачам системи комунікувати між собою у внутрішній системі Chatter, де можна було б переглянути усі коментарі спеціалістів відносно технічного стану кожного з лічильників та додати власні нотатки.
- o Розробку інтерфейсу користувача за допомогою використання стандартних стилів SLDS, що дозволить уніфікувати увесь функціонал користувача.
- o Створення мобільного додатку , що дасть змогу користувачам віддалено надавати якісні послуги клієнтам компанії зі збереженням усієї функціональності системи.

Отже, після інтеграції з Salesforce створена система може бути використана та розгорнута газовою компанією, що у своєму складі містить один чи декілька центрів повірки лічильників газу. Контролери будуть мати можливість використовувати цю систему для автоматизації документообігу, що відноситься до процесу повірки газового лічильника, а також надає їм змогу автоматично формувати та передивлятися звітність з кількості лічильників, що на певному проміжку часу перебували або перебувають на обслуговуванні. Оскільки система Salesforce має можливість інтеграції з іншими додатками, то у подальшому компанія може об'єднати кілька своїх програмних рішень в цій системі та за допомоги створеної системи розподілення ролей, надати користувачам лише потрібний їм функціонал в рамках функціонування їхнього бізнес-процесу. Саме такий підхід у майбутньому зможе покрити нові потреби бізнес-процесів компанії, які будуть виникати разом з новими вимогами користувачів.

# **РОЗДІЛ 3 СТВОРЕННЯ ПРОГРАМНОГО РІШЕННЯ**

Оскільки розглянута предметна область передбачає автоматизацію головного бізнес-процесу, а саме створення системи з документообігу, що дозволить користувачам відстежувати етап, на якому перебуває окремо взятий лічильник, що був переданий на повірку; тому варто створити масштабоване рішення, яке б могло б бути розширене в майбутньому за допомогою інтеграції з іншими програмними додатками, що дають змогу дати користувачам можливість використовувати їхній функціонал в межах розробленої системи.

Для того, щоб спростити можливу подальшу інтеграцію з іншими системами було вирішено отриманий веб-додаток інтегрувати з хмарною CRM системою Salesforce, яка, як було описано раніше, має широкий інструментарій для реалізації подібних програмних рішень.

Також варто зазначити, що важливою особливістю реалізації програмної системи має бути те, що вона мала б функціонувати також й на мобільних пристроях, щоб надавало можливість користувачам дізнаватися інформацію щодо конкретного процесу повірки у їх вільний час та зручному їм місті. Саме тому для того, щоб система ефективно працювала на різних типах пристроїв, а також при цьому її робота не займала великих програмних ресурсів комп'ютера було вирішено використовувати для реалізації Yii2 фреймворк.

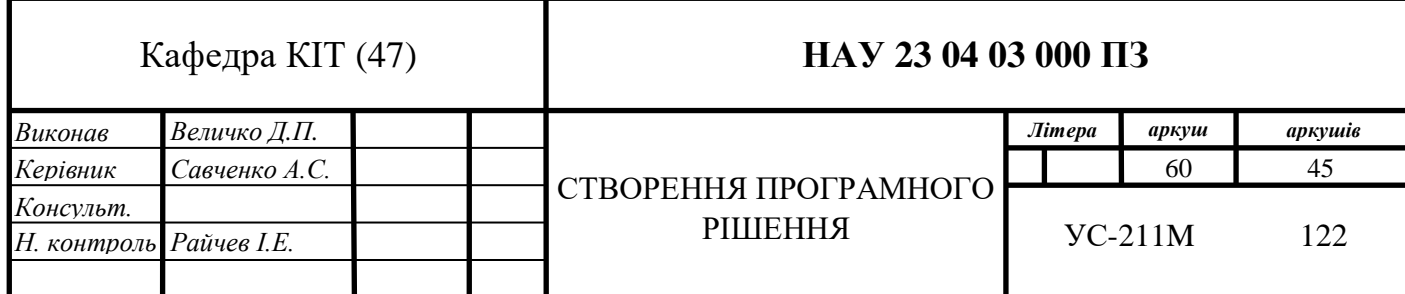

# **3.1. Принцип роботи інформаційної системи**

В процесі виконання повірки лічильник неодноразово переходить під відповідальність різних суб'єктів господарювання та конкретних фізичних осіб. Для створення точного контролю місця знаходження лічильника в конкретний момент часу, в результаті аналізу процесу організації повірки та з врахуванням побажань спеціалістів компанії процес повірки був розділений на 6 основних етапів, які будуть фіксуватися у інформаційній системі (таблиця 3.1).

Таблиця 3.1

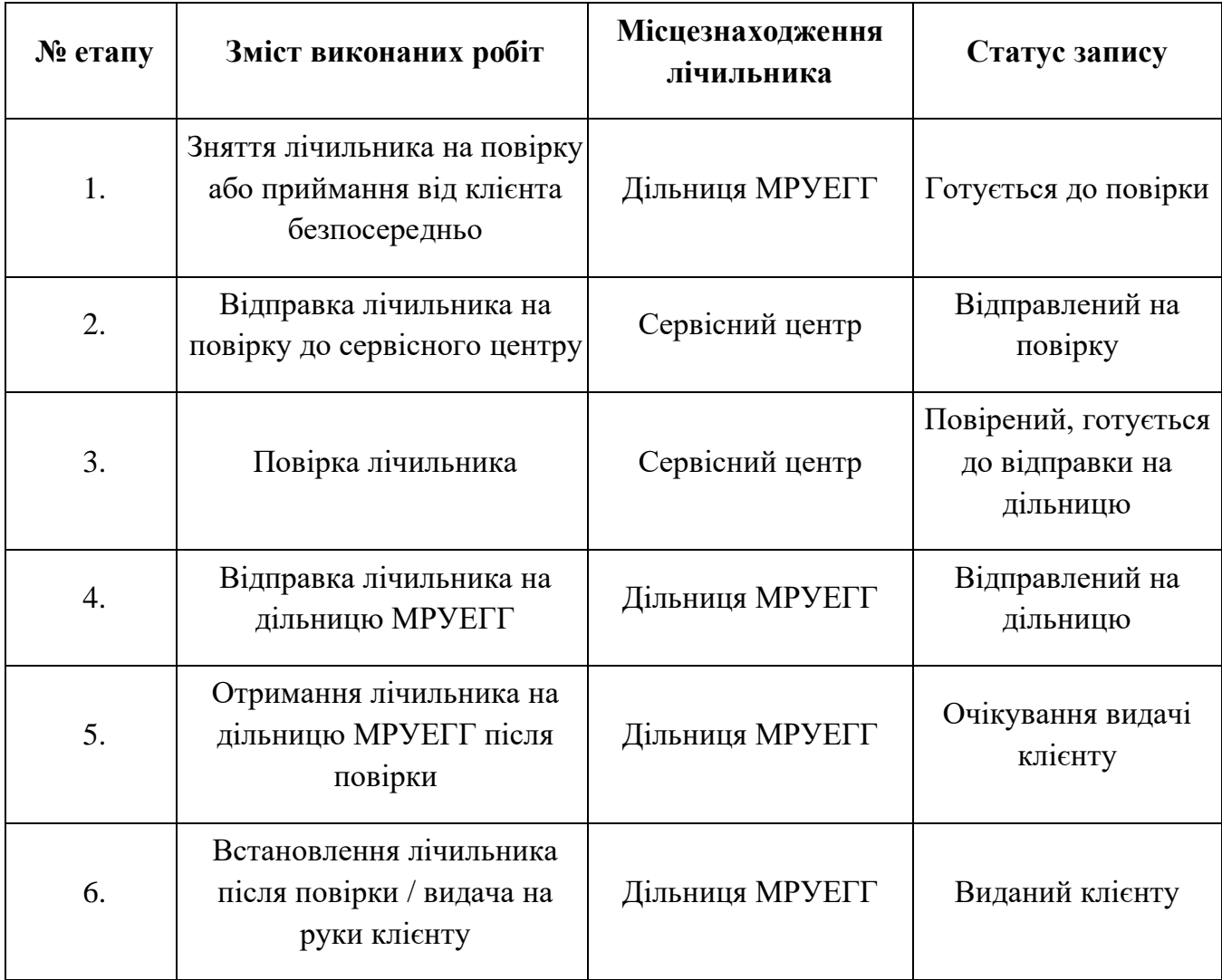

Основні етапи повірки газових лічильників

Системою передбачається, що право на внесення даних на етапах «Зняття лічильника на повірку або приймання від клієнта безпосередньо», «Відправка лічильника на повірку до сервісного центру», «Отримання лічильника на дільницю МРУЕГГ після повірки», «Встановлення лічильника після повірки / видача на руки клієнту» надається виключно майстрам відповідних дільниць МРУЕГГ, а на етапах «Повірка лічильника» та «Відправка лічильника на дільницю МРУЕГГ» буде надаватися лише майстру сервісного центру. Варто зазначити, що майстри дільниць МРУЕГГ можуть бачити дані тільки у межах своєї окремої організації міжрайонного управління з експлуатації газового господарства. Майстри ж сервісного центру можуть бачити записи всіх дільниць МРУЕГГ, та які мають наступний статус:

- o відправлений на повірку;
- o повірений, готується до відправки на дільницю;
- o відправлений на дільницю;
- o очікування видачі клієнту;
- o виданий клієнту.

На етапі «Зняття лічильника на повірку або приймання від клієнта безпосередньо» майстер організації міжрайонного управління з експлуатації газового господарства повинен створити новий запис у інформаційній системі та заповнити наступний перелік даних, що буде далі оброблюватися системою:

- o *Вид запланованої повірки*, серед можливих варіантів може бути: планова, позапланова, експертна або первинна, яка використовується лише для нових лічильників.
- o *Назву дільниці МРУЕГГ*.
- o *Дату отримання лічильника.*
- o *Інформацію з довідника про одного чи двох працівників, що прийняли лічильник у клієнта.*
- o *Адресу об'єкту клієнта, де було знято лічильник.*
- o *Тип клієнта: юридична або фізична особа.*
- o *Конкретний об'єкт клієнта, де було знято лічильник.* Це відбувається лише у випадку якщо клієнтом є юридична особа, тоді майстер може вибрати з довідника цю інформацію.
- o *ПІБ та контактний телефон представника клієнта*.
- o *Тип власника лічильника*, серед можливих варіантів представлені такі значення: юридична особа, побутовий споживач, газове об'єднання або обмінний фонд.
- o *Групу, типорозмір, тип, заводський номер, рік випуску та останні покази лічильника, що було з нього знято.*

Після формування партії на відправку до сервісного центру, на основі внесених до інформаційної системи даних, повинен формуватися акт передачі лічильників до сервісного центру (рис. 3.1) з записів, що мають статус «Готується до повірки» з можливістю відбору по даті прийому лічильника.

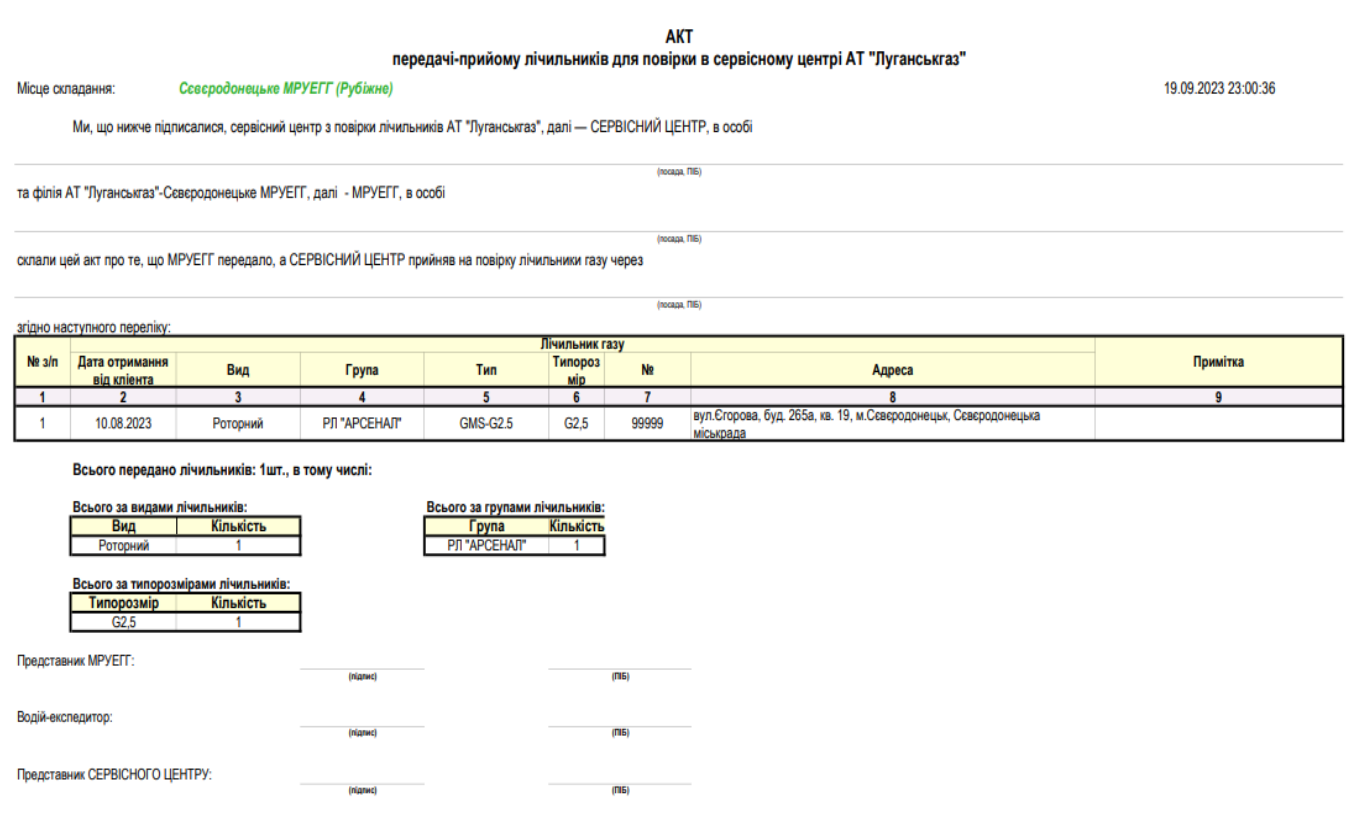

Рис. 3.1. Приклад акту передачі газового лічильнику до сервісного центру

Після друку акту та фізичної відправки лічильників майстер дільниці МРУЕГГ повинен змінити статуси відповідних записів на «Відправлений на повірку», що відповідає етапу «Відправка лічильника на повірку до сервісного центру». Після цього модифікація та видалення вже внесених даних стає неможливою.

Для робітника сервісного центру стає можливим ввести наступний перелік даних про повірку лічильника:

- o *Дата повірки.*
- o *Номер протоколу*.
- o *Установка для виконання повірки,* що обирається з відповідного системного довідника.
- o *Інформація про робітника*, *що виконав повірку*.
- o *Покази лічильника після повірки.*
- o *Результати повірки*: з протоколом або без нього, герметичність лічильника, наявність слідів впливу магнітного поля, відповідність лічильника стандартам ДСТУ 3336-96, відсотки похибки при максимальній витраті, мінімальній витраті та при 20% від максимальної витрати газу, висновок про придатність/непридатність лічильника.
- o *Інформацію про перелік встановлених після повірки пломб*: тип та номер пломб.

Після збереження даних статуси відповідних записів потрібно змінити на «Повірений, готується до відправки на дільницю», що відповідає етапу «Повірка лічильника». Тепер на основі записів з таким статусом, повинен формуватися акт передачі лічильників з сервісного центру до дільниці (рис. 3.2), з можливістю відбору по даті прийому лічильника. З цього часу модифікація та видалення вже внесених даних з результатами повірки стає неможливою.

Після друку акту та фізичної відправки лічильників майстер сервісного центру повинен змінити статуси відповідних записів на «Відправлений на дільницю», що відповідає етапу «Відправка лічильника на дільницю МРУЕГГ».

Після отримання лічильника майстром на дільниці МРУЕГГ змінюється статус відповідного запису на «Очікування видачі клієнту», що відповідає етапу «Отримання лічильника на дільницю МРУЕГГ після повірки».

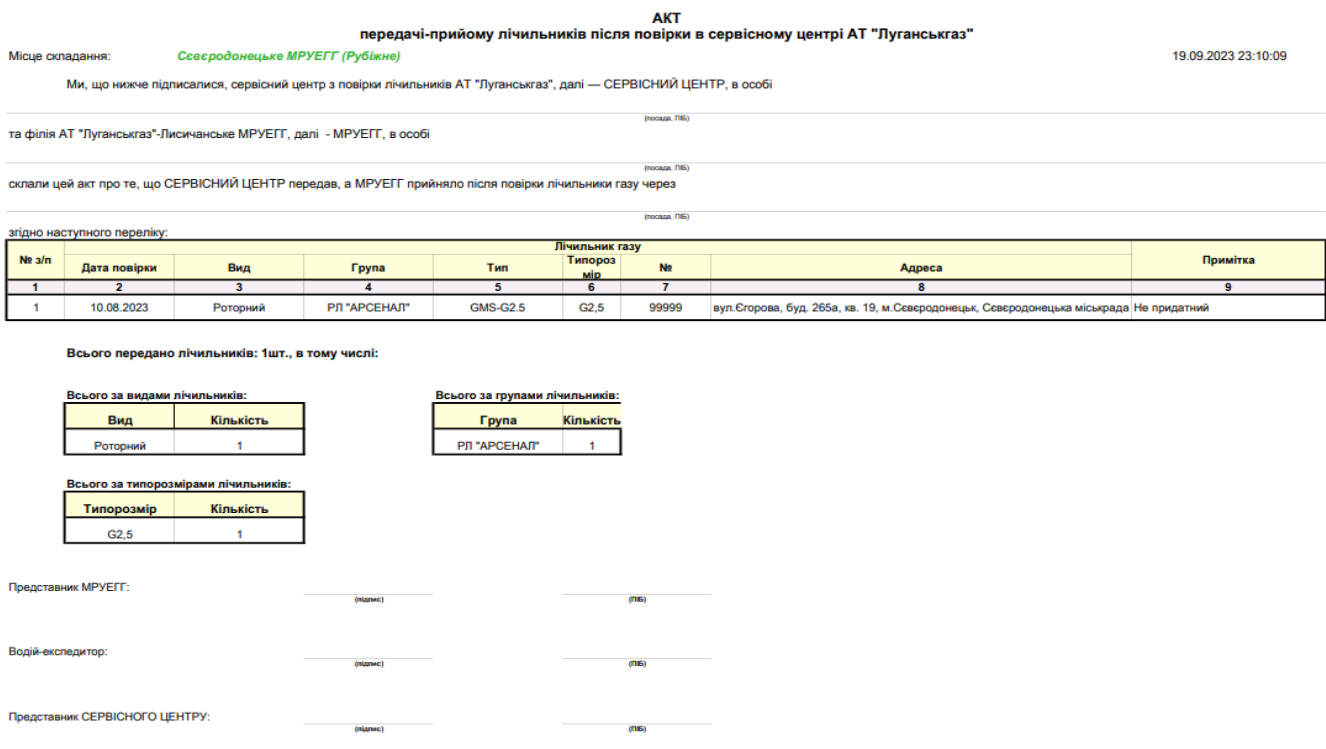

Рис. 3.2. Акт передачі лічильників з сервісного центру до дільниці

Після проходження цього етапу для майстра дільниці МРУЕГГ стає можливим заповнити дані про видачу лічильника клієнту з вказанням наступної інформації:

- o *Дата повернення лічильника клієнту*.
- o *Інформація про одного чи двох працівників, що повернули лічильник клієнту.* Ці дані обираються з відповідного системного довідника.

Після внесення даних про видачу лічильника майстер дільниці організації міжрайонного управління з експлуатації газового господарства міняє статус запису на «Виданий клієнту».

# **3.2. Розроблення бази даних додатку**

Оскільки у компанії вже існував певний перелік функцій, які могла виконувати її система, тому система вже використовувала стандартну реляційну база даних. Тому постало питання до розширення вихідної моделі даних аби доповнити базу даних новими таблицями, які б мали змогу покрити бізнес-функції системи для сервісного центру.

Для створення опису територіального поділу нашого програмного рішення було створено базу даних для зберігання інформації про МРУЕГГ, працівників, підрозділи, газорозподільні станції(ГРС), управління магістральних газопроводів(УМГ), а також їхніх таблиць-довідників (рис 3.3):

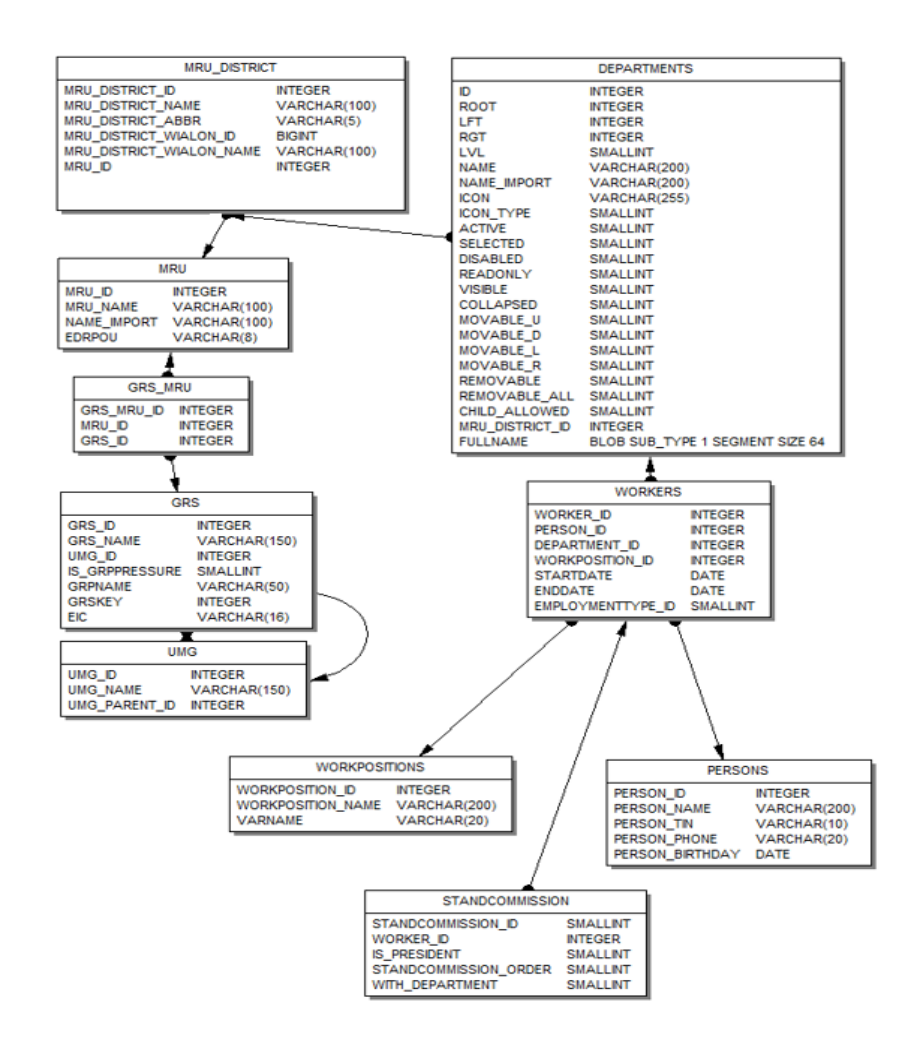

Рис. 3.3. База даних структурного та територіального поділу користувачів

Серед головних сутностей моделі розподілу працівників за структурною та територіальною ознакою можна виділити наступні:

- o Управління магістральним газопроводів (таблиця UMG).
- o Газорозподільна система (таблиця GRS).
- o Міжрайонне управління з експлуатації газового господарства (таблиця MRU).
- o Підрозділи (таблиця Departments).
- o Працівники (таблиця Workers).
- o Позиція працівника в компанії (таблиця WorkPositions).
- o Фізична особа (таблиця Persons).
- o Комісія по списуванню встановлених пломб на лічильники (таблиця StandCommission).

Можна побачити, що для запобігання відношень багато-до-багатьох(n : n) між таблицями, в моделі даних було проведено нормалізацію цих відношень, яка полягає в тому, що створюється окрема сутність, яка містить два відношення зі зв'язком одиндо-багатьох(1 : n) на конфліктуючі сутності. Тому нами було виділено дві окремі сутності, які вирішують цю проблему:

- o Газорозподільна система, що знаходиться у власності міжрайонного управління з експлуатації газового господарства (таблиця GRS\_MRU), який є сполучною таблицею між таблицями GRS та MRU.
- o Міжрайонне управління з експлуатації газового господарства, що підпорядковується підрозділу (таблиця MRU\_District), який є сполучною таблицею між таблицями MRU та Departments.

Таблиця StandCommission у подальшому буде використовуватися для створення звітів у рамках системи для того, щоб виокремити користувачів, які будуть відповідальні за списання встановлених пломб на лічильник та входити у відповідну комісію, яка буде за цим процесом слідкувати.

Було розроблено модель даних, яка описує формат, який буде використаний для збереження інформації як про лічильники, так і про основні їхні характеристики. Наступна діаграма візуалізує взаємозв'язки між таблицями, які дають уявлення про

певний газовий лічильник(рис. 3.4):

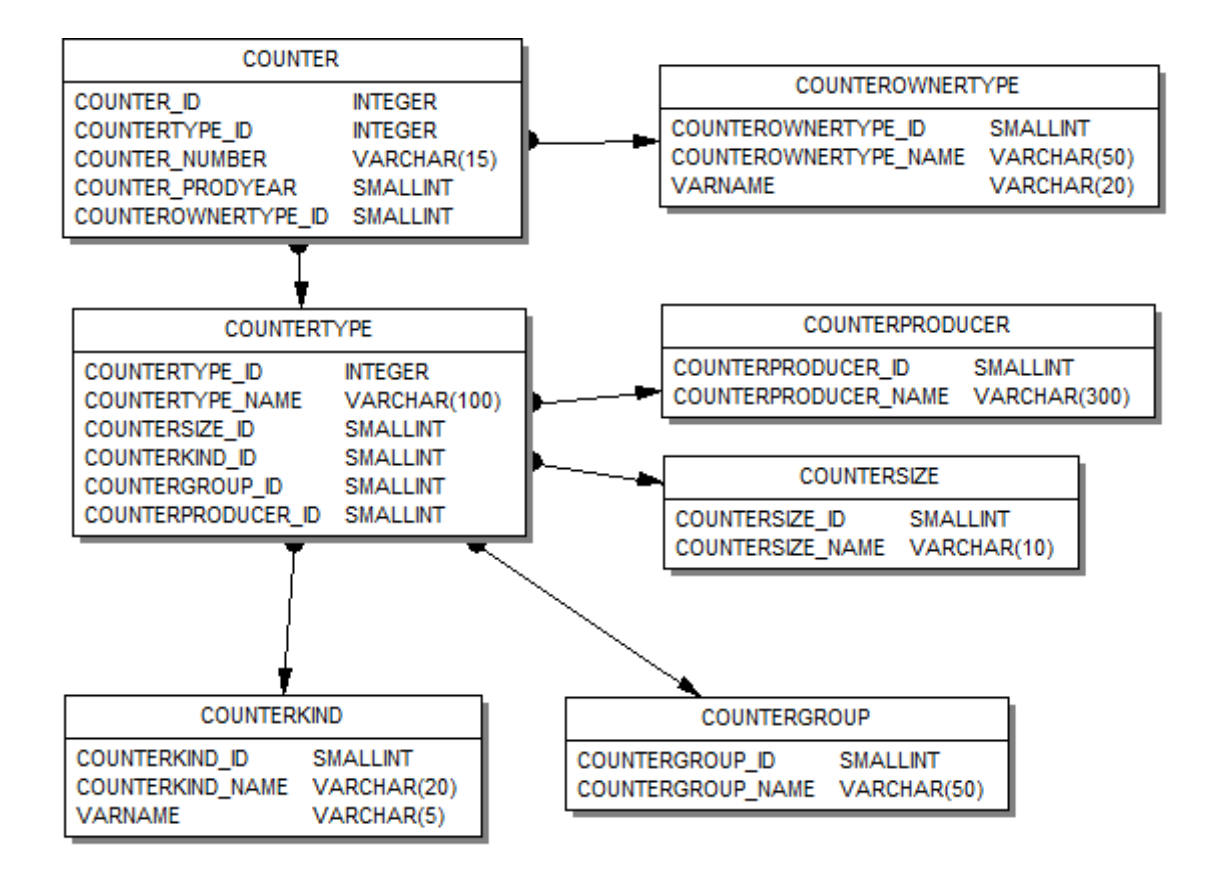

Рис. 3.4. База даних, яка описує основну інформацію про газовий лічильник

Серед головних сутностей моделі даних, яка описує головні властивості лічильника варто виділити наступні:

- o Лічильник (таблиця Counter).
- o Тип власника лічильника (таблиця CounterOwnerType).
- o Основні характеристики лічильника (таблиця CounterType).
- o Виробник лічильника (таблиця CounterProducer).
- o Пропускна здатність лічильника (таблиця CounterSize).
- o Згрупована модель лічильника (таблиця CounterGroup).
- o Тип лічильника (таблиця CounterKind).

Варто значити, що таблиця CounterGroup використовується виключно для спрощення розробки та використання клієнтського інтерфейсу для знаходження

майстрами міжрайонного управління з експлуатації газового господарства та сервісного центру необхідних їм моделей в базі даних.

Наступна модель описує формат адреси, яка можуть бути використана для формування запитів на повірку(рис.3.5).

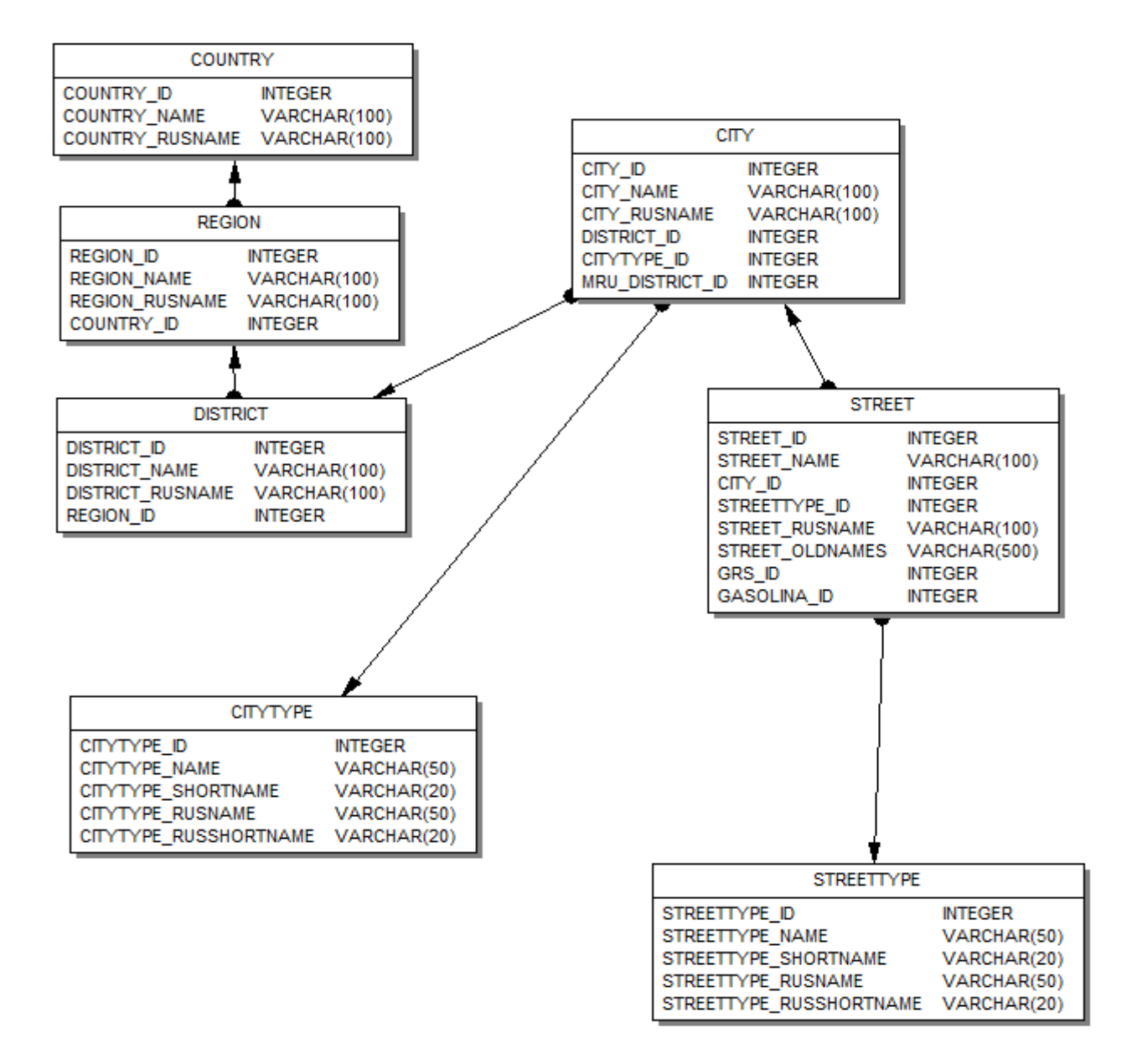

Рис. 3.5. Модель даних, яка описує формування адреси

Головні сутності цієї моделі даних наступні:

- o Вулиця (таблиця Street).
- o Тип вулиці (таблиця StreetType).
- o Населений пункт (таблиця City).
- o Тип населеного пункту (таблиця CityType).
- o Район (таблиця District).
- o Область (таблиця Region).
- o Країна (таблиця Country).

Загальну модель даних, яка використовується для створення заяв на повірку лічильників, а також описує те, в якому статусі знаходиться процес повірки та які саме пломби були встановлені у її процесі; було візуалізовано на рисунку 3.6:

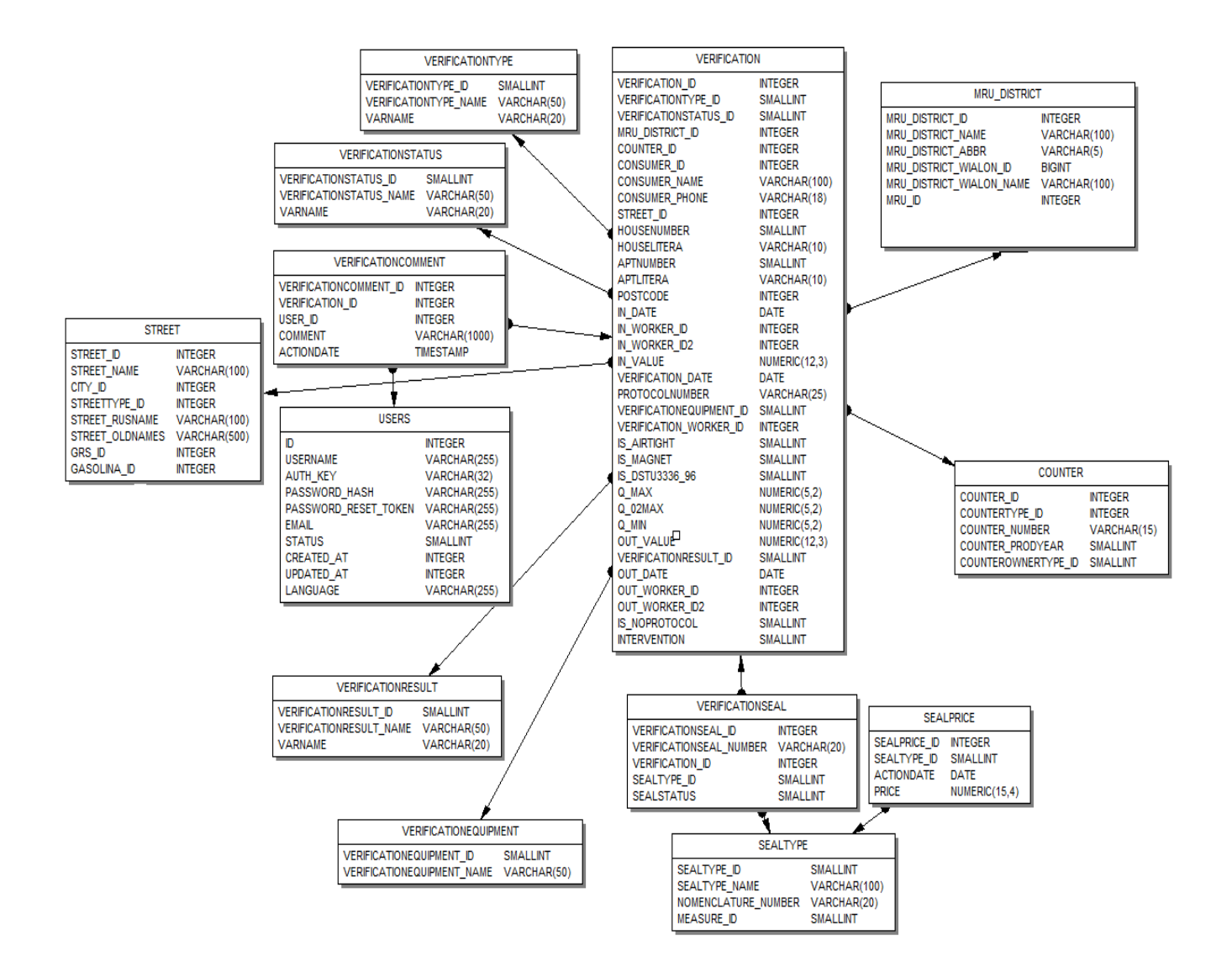

Рис. 3.6. Загальна модель даних процесу повірки лічильників газу

Серед головних сутностей моделі розподілу працівників за структурною та територіальною ознакою можна виділити наступні:

- o Повірка (таблиця Verification).
- o Пломба, яка була встановлена під час повірки (таблиця VerificationSeal).
- o Тип встановленої пломби (таблиця SealType).
- o Вартість встановленої пломби (таблиця SealPrice).
- o Лічильник (таблиця Counter).
- o Міжрайонне управління з експлуатації газового господарства, що підпорядковується підрозділу (таблиця MRU\_District).
- o Обладнання, що було використано під час виконання повірки (таблиця VerificationEquipment).
- o Результати виконання повірки (таблиця VerificationResult).
- o Користувачі (таблиця Users).
- o Вулиця (таблиця Street).
- o Коментарі, які було вказано після виконання повірки (таблиця VerificationComment).
- o Статус виконання повірки (таблиця VerificationStatus).
- o Тип виконаної повірки (таблиця VerificationType).

# **3.3. Розробка користувацького інтерфейсу**

Для формування інтерфейсу користувача було використано веб-фреймворк Yii2, який був розроблений для мови програмування PHP, який використовує MVC архітектуру для створення веб-компонент(віджетів). Yii2 дозволяє створювати як клієнтську частину додатку, так і серверну, а також має широкий перелік можливостей серед яких: створення конструкторів запитів для реляційних та нереляційних баз даних, додає підтримку REST запитів, а також має можливість створювати багаторівневе кешування. [15]

Вибір цього програмного інструменту обумовлений тим, що на підприємстві вже був створений веб-портал, який використовував цю технологію для створення

інтерфейсу користувача, тому наша задача зводиться до інтеграції нового веб-сервісу в це вже функціонуюче рішення.

# **3.3.1. Створення інтерфейсу для роботи з довідниками**

Під час створення нашого рішення в головне меню порталу додано нову структуру довідників, які будуть використовуватися в сервісному центрі під час роботи над процесом повірки газових лічильників. Створено нову категорію «Сервісний центр» в меню «Довідники», яку можна побачити на рисунку 3.7:

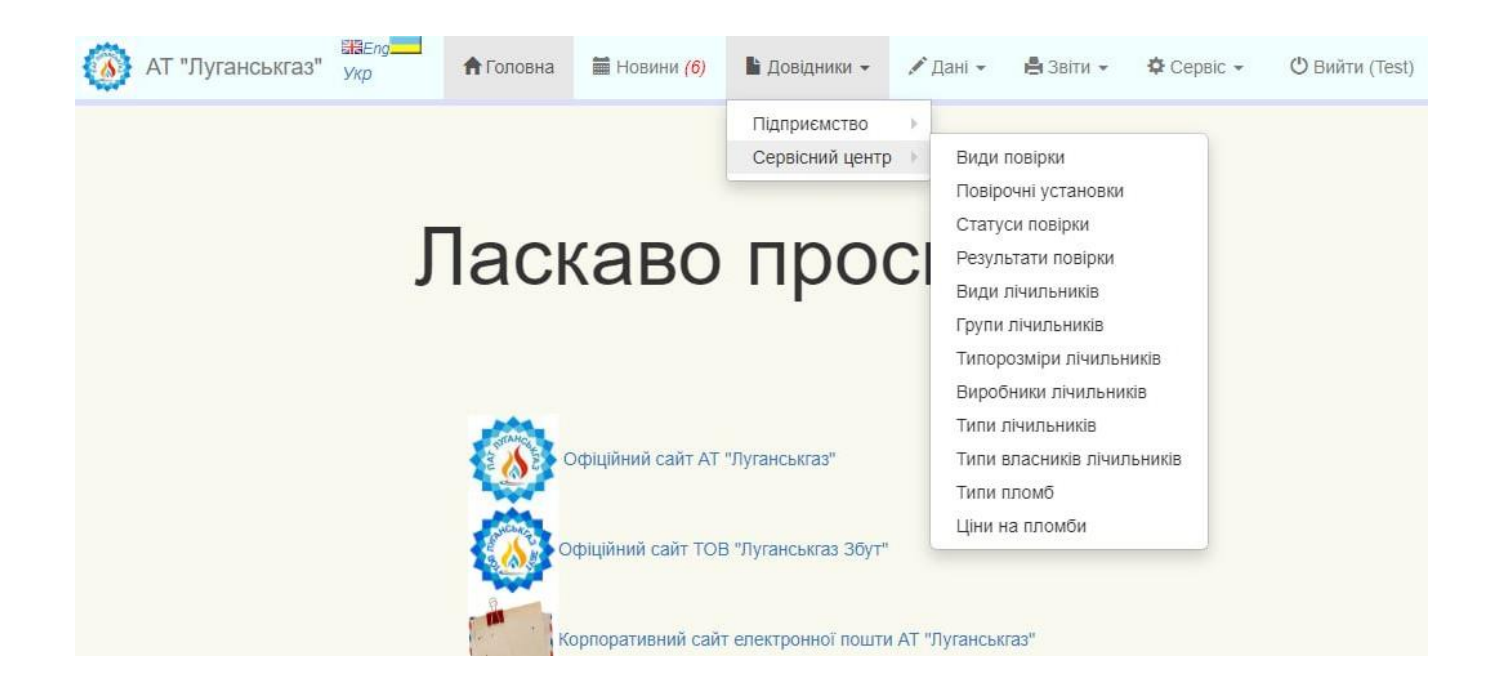

Рис. 3.7. Створення нової категорії «Сервісний центр» в меню «Довідники»

В системі розроблено сторінки для перегляду наступних довідників:

- o Види повірки.
- o Повірочні установки.
- o Статуси повірки.
- o Результати повірки.
- o Види лічильників.
- o Групи лічильників.
- o Типорозміри лічильників.
- o Виробники лічильників.
- o Типи лічильників.
- o Типи власники лічильників.
- o Типи пломб.
- o Ціни на пломби.
- o Постійно діюча комісія.

Архітектурний підхід MVC передбачає декомпозицію функцій CRUD операцій над даними, відображенню та обробки подій DOM певної веб-компоненти або віджету на окремі логічні блоки. Найбільш складну структуру серед наявних довідників має представлення «Типи лічильників». На рисунку 3.8 зображено результат виконання методу actionIndex контролера CounterTypeController, який повертає перелік наявних записів CounterType:

| "Луганськгаз"                                                           | Укр                               | <b>П</b> Головна |                         | <b>TH</b> Новини (6)   | • Довідники             | $\angle$ Дані $\sim$ |                         | $9817M -$  | <b>Ф</b> Сервіс –                  | • Допомога                            | <b>Ü</b> Вийти (Test)      |
|-------------------------------------------------------------------------|-----------------------------------|------------------|-------------------------|------------------------|-------------------------|----------------------|-------------------------|------------|------------------------------------|---------------------------------------|----------------------------|
| Головна / Типи лічильників                                              |                                   |                  |                         |                        |                         |                      |                         |            |                                    |                                       |                            |
| <b>E</b> Типи лічильників                                               |                                   |                  |                         |                        |                         |                      |                         |            |                                    |                                       | Показані 1-4 із 4 записів. |
| * Зміна ширини стовбців таблиці виконується переміщенням краю стовбців. |                                   |                  |                         |                        |                         |                      |                         |            |                                    | C<br>٠                                | 혹시<br><b>Bce</b>           |
| <b>ID типу лічильників</b>                                              | Тип лічильників Група лічильників |                  |                         | Типорозмір лічильників |                         | Вид лічильників      |                         |            | Виробник лічильників               |                                       |                            |
|                                                                         | 25                                | <b>Yci</b>       | $\overline{\mathbf{v}}$ | <b>Yci</b>             | $\overline{\mathbf{v}}$ | <b>Yci</b>           | $\overline{\mathbf{v}}$ | <b>Yci</b> |                                    | ▼                                     | Дiї                        |
| 264                                                                     | <b>BK G-25</b>                    | <b>ПРЕМАГАЗ</b>  |                         | G <sub>25</sub>        |                         | Мембранний           |                         |            | Лубни Полтавської обл.             | СП "Премагаз Кромшрьодор-Україна", м. | ◎/面⊙                       |
| 267                                                                     | <b>METRIX G-25</b>                | <b>METPIKC</b>   |                         | G <sub>25</sub>        |                         | Мембранний           |                         |            | Фірма APATOR METRIX S.A.           |                                       | ◎ブ亩⊙                       |
| 269                                                                     | <b>BK G-25</b>                    | ЕЛЬСТЕР          |                         | G <sub>25</sub>        |                         | Мембранний           |                         | Голландія  | Завод фірми Elster-Instromet N.V.  |                                       | ◎ブ命⊙                       |
|                                                                         | <b>KYPC-01 G25</b>                | <b>KYPC</b>      |                         | G <sub>25</sub>        |                         | Мембранний           |                         |            | ВКФ "Курс" ТОВ, м. Дніпропетровськ |                                       | ◎/命⊙                       |

Рис. 3.8. Головний вигляд таблиці довідника «Типи лічильників»

Розглянемо порядок обробки веб-запиту під час формування даної сторінки. Спершу додаток обробляє запит, який надійшов від клієнта, виділяє з URL (у нашому випадку: {host name}/uk/countertype/\*) ім'я певного контролеру, який повинен

обробити цей запит, та додає до нього ключове слово Controller. Після цього визначається певна дія в контролері, яку повинен обробити цей контролер, та список параметрів для виконання цієї дії. Для нашого випадку ім'я контролеру – CounterType, ім'я дії – index, оскільки в кінці URL відсутня певна назва дії, а за замовчуванням виконується дія index. Ім'я конкретного методу контролеру додаток формує, додаючи до назви дії ключове слово – action. [16] Тому буде викликаний метод actionIndex, код якого наведений нижче:

```
public function actionIndex() {
    $searchModel = new CounterTypeSearch();
    $dataProvider = $searchModel->search(Yii::$app->request->queryParams);
    return $this->render('index', [
                'searchModel' => $searchModel,
                'dataProvider' => $dataProvider,
   ]);
}
```
Варто звернути увагу на те, що виконується метод search моделі даних (model в моделі MVC) CounterTypeSearch, який відповідальний за те, щоб сформувати запит та отримати з бази даних набір записів, що відповідає переданим параметрам, які знаходяться після назви дії в URL запиті клієнта – в даному випадку фільтри для запиту в БД відсутні. Нижче наведено тіло цього методу.

```
public function search($params) {
    $query = CounterType::find();
    $dataProvider = new ActiveDataProvider([
        'query' => $query,
    ]);
    $this->load($params);
   if (!$this->validate()) {
        return $dataProvider;
    }
    $query->andFilterWhere([
        'countertype id' => $this->countertype id,
        'countersize_id' => $this->countersize_id,
        'counterkind id' => $this->counterkind id,
        'countergroup id' => $this->countergroup id,
        'counterproducer id' => $this->counterproducer_id
    ]);
    $query->andFilterWhere(['like', 'countertype_name', $this->countertype_name]);
    return $dataProvider;
}
```
Отриманий набір даних буде передано до представлення даних (view в моделі MVC) з ім'ям index за допомогою використання методу render батьківського класу Controller, що виконує код вказаної view, яка результат свого виконання повертає контролеру в html форматі. Цей результат метод render повертає клієнтові. Типовий вигляд view для дії index виглядом:

```
$this ->title = Yii::t('app', 'Counters types');
$this->params['breadcrumbs'][] = $this->title;
CrudAsset::register($this)
?>
<div class="countertype-index">
    <div id="ajaxCrudDatatable">
        \langle ?=
        GridView::widget([
            'id' => 'crud-datatable',
            'pjax' => true,
            'dataProvider' => $dataProvider,
            'filterModel' => $searchModel,
            'tableOptions' => [
                'class' => 'table table-striped table-bordered'
            ],
            'columns' => require(DIR . '/ columns.php'),
            'toggleDataOptions' => [
                'all' => \lceil'icon' => 'resize-full', 'class' => 'btn btn-default', 'label' => 
Yii::t('rbac', 'All'),
                    'title' => Yii::t('rbac', 'Show all data')
                ],
                'page' => \lceil'icon' => 'resize-small',
                     'class' => 'btn btn-default',
                     'label' => Yii ::t('rbac', 'Page'),
                     'title' => Yii::t('rbac', 'Show first page data')
                ],
            ],
            'toolbar' => [ [ 'content' =>
                    Html::a('<i class="glyphicon glyphicon-plus"></i>', ['create'], 
['role' => 'modal-remote', 'title' => Yii::t('app', 'Create'), 'class' => 'btn btn-
default']) .
                    Html::a('<i class="glyphicon glyphicon-repeat"></i>', [ ''], ['data-
pjax' => 1, 'class' => 'btn btn-default', 'title' => Yii::t('rbac', 'Reload Grid')]) .
                     '{toggleData}' .
                     '{export}'
                ],
            ],
            'striped' => true,
            'condensed' => true,
```

```
'responsive' => true,
             'panel' => [ 'type' => 'primary',
                 'heading' => '<i class="glyphicon glyphicon-list"></i> ' . $this->title,
                 'before' => '<em>' . Yii::t('rbac', '* Resize table columns just like a
spreadsheet by dragging the column edges.') . '\langle/em>',
                 'after' => false,
            ]
        ])
        ?> 
    </div>
</div>
<?php
Modal::begin([
    "id" => "ajaxCrudModal",
    "options" => ['tabindex' => null],"footer" \Rightarrow "",
])
?>
<?php Modal::end(); ?>
```
Надалі віджет GridView буде використовуватися для відображення інших типових довідників. В цьому представленні звернемо увагу на перелік дій, які можна виконати користувачу з певним записом в цій веб-компоненті. Цей список формується в змінній columns, яка формується в результаті виконання наступного коду:

```
return [
    \lceil'class' => '\kartik\grid\DataColumn',
        'attribute' => 'countertype id',
        'width' => '100px; min-width:100px;',
    ],
    \lceil'class' => '\kartik\grid\DataColumn',
        'attribute' => 'countertype name',
        'width' => 'min-width:150px;',
    ],
    \lceil'attribute' => 'countergroup_id',
        'format' \Rightarrow 'raw'.
        'filterType' => GridView::FILTER_SELECT2,
        'filter' => ArrayHelper::map(CounterGroup::find()->orderBy('countergroup_name')-
>all(), 'countergroup_id', 'countergroup name').
        'filterWidgetOptions' => [
            'pluginOptions' => ['allowClear' => true],
        ],
        'filterInputOptions' => ['placeholder' => Yii::t('app', 'Any \{0\}', '')],
        'value' => 'group.countergroup_name',
        'width' => '150px; min-width:100px;',
```

```
],
    \lceil'attribute' => 'countersize id'.
        'format' => 'raw',
        'filterType' => GridView::FILTER_SELECT2,
        'filter' => ArrayHelper::map(CounterSize::find()->orderBy('countersize name')-
>all(), 'countersize_id', 'countersize_name'),
        'filterWidgetOptions' => [
             'pluginOptions' => ['allowClear' => true],
        ],
        'filterInputOptions' => [\n]Placeholder' => Yii::t('app', 'Any {0}', '')],
        'value' => 'size.countersize_name',
        'width' => '100px; min-width:100px;',
    ],
    \lceil'attribute' => 'counterkind id',
        'format' => 'raw',
        'filterType' => GridView::FILTER_SELECT2,
        'filter' => ArrayHelper::map(CounterKind::find()->orderBy('counterkind name')-
>all(), 'counterkind_id', 'counterkind_name'),
        'filterWidgetOptions' => [
             'pluginOptions' => ['allowClear' => true],
        ],
        'filterInputOptions' => [\n]Placeholder' => Yii::t('app', 'Any {0}', '')],
        'value' => 'kind.counterkind_name',
        'width' => '150px; min-width:100px;',
    ],
    \lceil'attribute' => 'counterproducer id',
        'format' \Rightarrow 'raw',
        'filterType' => GridView::FILTER_SELECT2,
        'filter' => ArrayHelper::map(CounterProducer::find()-
>orderBy('counterproducer_name')->all(), 'counterproducer_id', 'counterproducer_name'),
        'filterWidgetOptions' => [
             'pluginOptions' => ['allowClear' => true],
        ],
        'filterInputOptions' => ['placeholder' => Yiii::t('app', 'Any {0}', '')],'value' => 'producer.counterproducer name',
        'width' => '300px; min-width:150px;',
    ],
    \lceil'class' => 'kartik\grid\ActionColumn',
        'width' => '100px;',
        'template' => (Yii::$app->User->can('Перегляд журналу операцій') ? '{view} 
{update} {delete} {showlog}' : '{view} {update} {delete}'),
        'buttons' \Rightarrow [
             'showlog' => function ($url, $model) {
                return yii\helpers\Html::a('<span class="glyphicon glyphicon-
time"></span>', \{url, [\text{data-pjax'} \Rightarrow 0, \text{target'} \Rightarrow \text{''block''},\}
```

```
'title' => Yiii::t('appDAT', 'Show log'), 'data-toggle' =>'tooltip',
                ]);
            }
                ],
                'dropdown' => false,
                'vAlign' => 'middle',
                'urlCreator' => function($action, $model, $key, $index) {
            return Url::to([$action, 'id' => $key]);
        },
                'viewOptions' => ['role' => 'modal-remote', 'title' => Yii::t('app', 
'View'), 'data-toggle' => 'tooltip'],
                'updateOptions' => ['role' => 'modal-remote', 'title' => Yii::t('app', 
'Update'), 'data-toggle' => 'tooltip'],
                'deleteOptions' => ['role' => 'modal-remote', 'title' => Yii::t('app',
'Delete'),
                    'data-confirm' => false, 'data-method' => false,
                    'data-request-method' => 'post',
                    'data-toggle' => 'tooltip',
                    'data-confirm-ok' => Yiii::t('app', 'Ok'),'data-confirm-cancel' => Yii::t('app', 'Cancel'),
                    'data-confirm-title' => Yii::t('app', 'Are you sure?'),
                    'data-confirm-message' => Yii::t('app', 'Are you sure want to delete 
this item')],
            ],
        ];
```
Цей код описує, які стовпці мають бути відображені на веб-інтерфейсі, а також їх послідовність, формат та поля для фільтрації за значенням у певному стовпці. Для реалізації можливості виконання дій над певним записом був доданий окремий стовпець з класу kartik\grid\ActionColumn. В нашому випадку цей стовпчик описує рендеринг трьох або чотирьох (для користувача з дозволом на «Перегляд журналу операцій») посилань на виконання типових дій над записом: перегляд (view), редагування (update), видалення (delete) та перегляд журналу операцій запису (showlog). Після натискання на кожне з посилань формується URL ({host\_name}}/uk/countertype/{action\_name}?id={record\_key}), яка буде оброблена подібно дії index.

Результат виконання дії view представлено на рисунку 3.9:

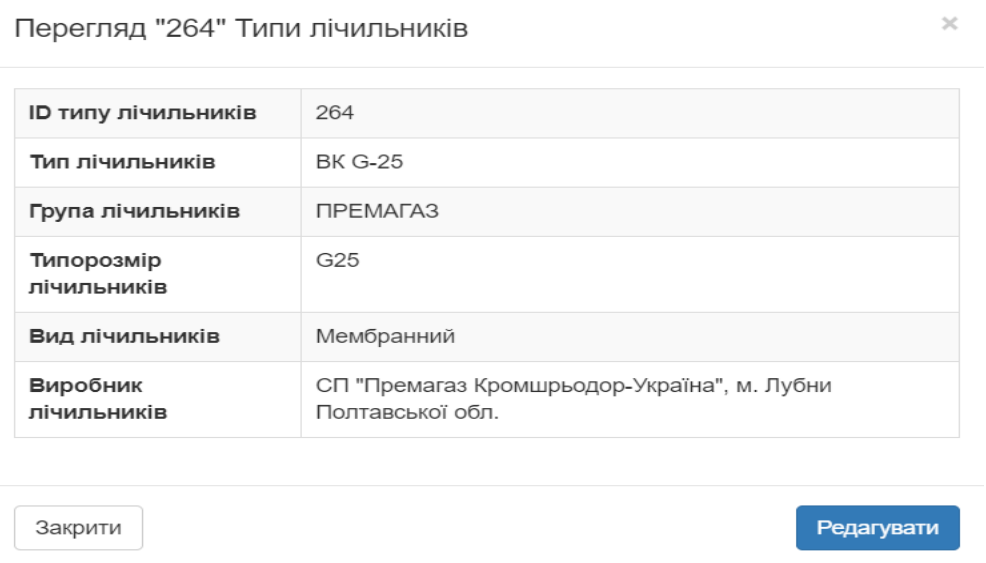

Рис. 3.9. Результат виконання функції actionView контролеру CounterTypeController

# Результат виконання дії update представлено на рисунку 3.10:

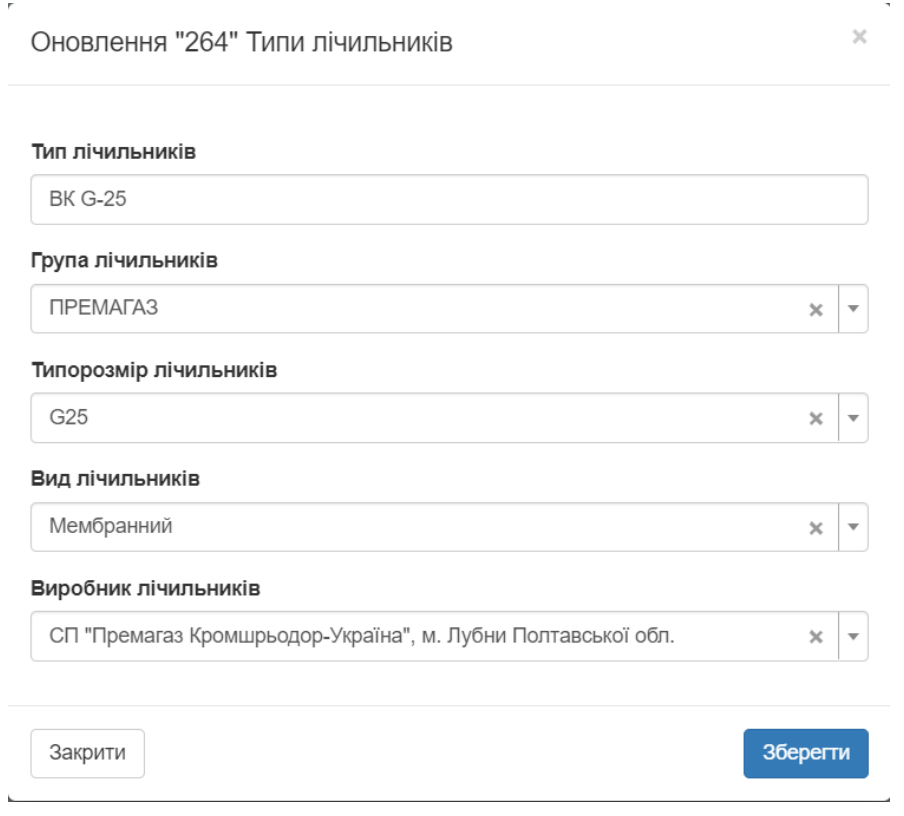

Рис. 3.10. Результат виконання функції actionUpdate контролеру CounterTypeController

Результат виконання дії showlog представлено на рисунку 3.11:

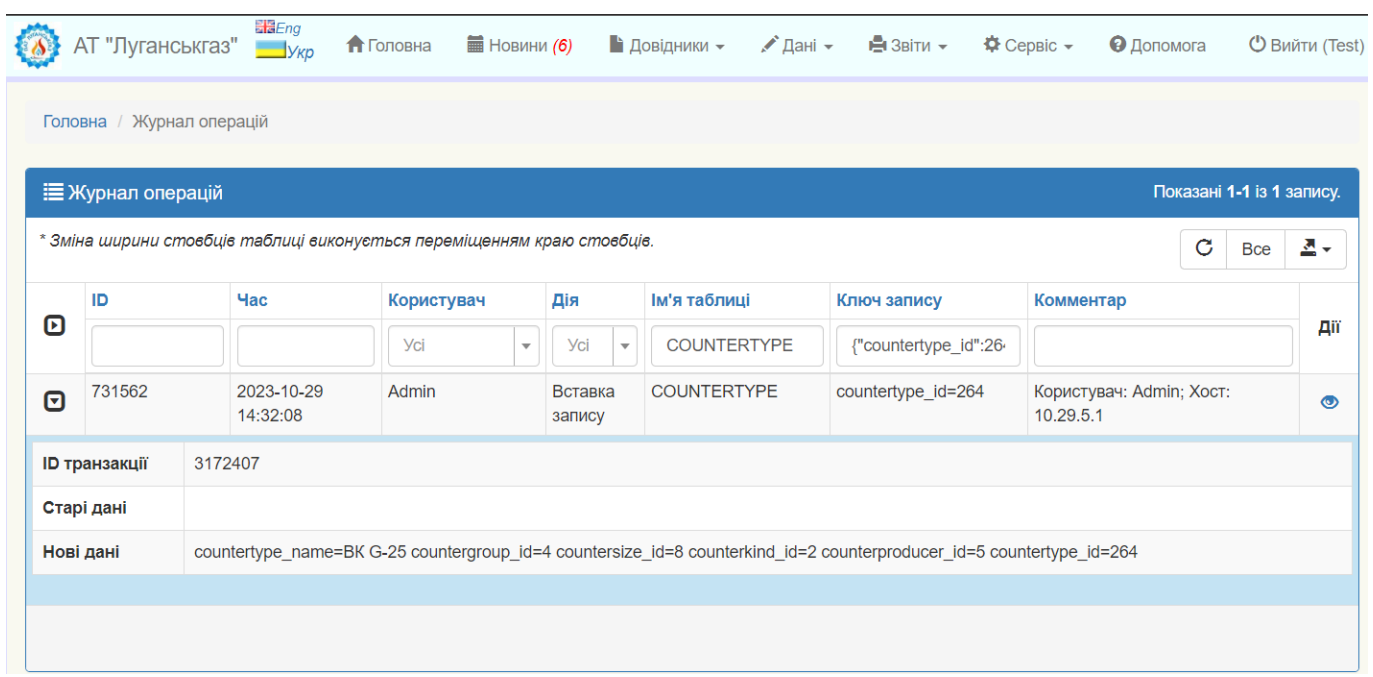

# Рис. 3.11. Результат виконання функції actionShowlog контролеру CounterTypeController

Результатом виконання дії delete буде створення модального вікна з підтвердженням обраної. Після натискання на кнопку Ok обраний запис буде видалено з бази даних.

## **3.3.2. Розробка інтерфейсу основної форми вводу даних**

Оскільки основним процесом в функціонуванні сервісного центру є проведення повірок лічильників споживачів, то головним об'єктом в системі буде таблиця Verification або Повірка. Сторінка «Повірка» буде відображена у клієнта за таким самим алгоритмом, який було описано для створення довідника «Типи лічильників». Для того, щоб перейти до цього розділу потрібно обрати пункт «Дані» – «Повірка». Після цього користувач побачить головне вікно, яке зображено на рисунку 3.12.

|             | Оберіть МРУЕГГ            |                |                                                                         |                          | $\mathbf{v}$      |              | Оберіть дільницю МРУЕГГ |                          |                                |                                       |             | ■ 01.11.2023 - 26.11.2023 |  |                                                  | ۰                        |
|-------------|---------------------------|----------------|-------------------------------------------------------------------------|--------------------------|-------------------|--------------|-------------------------|--------------------------|--------------------------------|---------------------------------------|-------------|---------------------------|--|--------------------------------------------------|--------------------------|
| 苗           | Дата отримання лічильника |                |                                                                         | $\overline{\phantom{a}}$ | Дата повірки<br>量 |              |                         | 黃<br>$\scriptstyle\star$ | Дата видачі лічильника клієнту | ПІБ представника замовника<br>$\cdot$ |             |                           |  |                                                  |                          |
|             |                           |                |                                                                         |                          |                   |              |                         |                          |                                |                                       |             |                           |  |                                                  |                          |
| Е Повірка   |                           |                |                                                                         |                          |                   |              |                         |                          |                                |                                       |             |                           |  | Показані 1-1 із 1 запису.                        |                          |
|             |                           |                | * Зміна ширини стовбців таблиці виконується переміщенням краю стовбців. |                          |                   |              |                         |                          |                                |                                       |             |                           |  | $\mathbf{C}$<br>$\sqrt{$ Bce $\sqrt{2}$ +<br>$+$ |                          |
|             |                           | Статус повірки |                                                                         |                          | Тип лічильників   |              | № лічильника            | Рік випуску лічильника   | Тип власників лічильників      |                                       | Вид повірки |                           |  | Дата повірки № протоколу Результат повірки       |                          |
| o           | Дiї                       |                | Готується до повірки                                                    | $\times$ $\cdot$         | <b>Vci</b>        | $\mathbf{v}$ |                         |                          | <b>Yci</b>                     | $\overline{\phantom{a}}$              | <b>Yci</b>  |                           |  | <b>Yci</b>                                       | $\overline{\phantom{a}}$ |
| o<br>$\Box$ | /前甲酯⊙<br>⊙ На повірку     |                | Готується до повірки                                                    |                          | <b>PЛ-G1.6</b>    |              | 23112                   | 2013                     | Населення (побутовий сп.)      |                                       | Експертна   | (не задано)               |  | (не задано)                                      |                          |

Рис. 3.12. Головне вікно сторінки «Повірка»

На цій сторінці зображені усі наявні записи типу «Повірка». Кожний запис може бути показаний в розширеному вигляді після натискання на кнопку, що знаходиться в першому стовпці біля назви запису. Результат цієї операції зображено на рисунку 3.13:

|   |           | Оберіть МРУЕГГ                                                          |                      |               | $\mathbf{v}$                                | Оберіть дільницю МРУЕГГ                                              |      |                        |                                | $\tau$              |                    | <b>前</b> 01.11.2023 - 26.11.2023 |   | ٠                                          |
|---|-----------|-------------------------------------------------------------------------|----------------------|---------------|---------------------------------------------|----------------------------------------------------------------------|------|------------------------|--------------------------------|---------------------|--------------------|----------------------------------|---|--------------------------------------------|
|   | 首         | Дата отримання лічильника                                               |                      | ٠             | Дата повірки<br>畐                           |                                                                      | ٠    | 苗                      | Дата видачі лічильника клієнту | $\scriptstyle\rm w$ |                    | ПІБ представника замовника       |   |                                            |
|   | Е Повірка |                                                                         |                      |               |                                             |                                                                      |      |                        |                                |                     |                    |                                  |   | Показані 1-1 із 1 запису.                  |
|   |           | * Зміна ширини стовбців таблиці виконується переміщенням краю стовбців. |                      |               |                                             |                                                                      |      |                        |                                |                     |                    |                                  | ٠ | $2^{\circ}$ Bce $2^{\circ}$<br>$\mathbf C$ |
| o | $\Box$    | Дiї                                                                     | Статус повірки       |               | Тип лічильників                             | № лічильника                                                         |      | Рік випуску лічильника | Тип власників лічильників      |                     | Вид повірки        |                                  |   | Дата повірки № протоколу Результат повірки |
|   |           |                                                                         | <b>Yci</b>           | $_\mathrm{v}$ | <b>Yci</b><br>$_\mathrm{v}$                 |                                                                      |      | <b>Yci</b>             |                                |                     | <b>yci</b><br>$\;$ |                                  |   | <b>Yci</b>                                 |
| o | $\Box$    | /命事单①<br><b>O</b> Ha nosipky                                            | Готується до повірки |               | РЛ G-1.6                                    | 567                                                                  | 2008 |                        | Населення (побутовий сп.)      | Планова             |                    | (не задано)                      |   | (не задано)                                |
|   |           | Ім'я дільниці МРУЕГГ                                                    |                      |               | Лисичанське МРУЕГГ (Лисичанськ)             |                                                                      |      |                        |                                |                     |                    |                                  |   |                                            |
|   |           | Найменування споживача                                                  |                      |               | Величко Данило Павлович, +38(000)-000-00-00 |                                                                      |      |                        |                                |                     |                    |                                  |   |                                            |
|   | Адреса    |                                                                         |                      |               | міськрада, Луганська обл., Україна          | вул.Центральна, (Пролетарская), буд. 18, м.Новодружеськ, Лисичанська |      |                        |                                |                     |                    |                                  |   |                                            |
|   |           | Дата отримання лічильника                                               |                      | 22.11.2023    |                                             |                                                                      |      |                        |                                |                     |                    |                                  |   |                                            |
|   |           | Працівник, який прийняв лічильник №1                                    |                      |               | Широв Віталій Володимирович                 |                                                                      |      |                        |                                |                     |                    |                                  |   |                                            |
|   |           | Працівник, який прийняв лічильник №2 (не задано)                        |                      |               |                                             |                                                                      |      |                        |                                |                     |                    |                                  |   |                                            |
|   |           | Показання лічильника при отриманні                                      |                      | 75201.000     |                                             |                                                                      |      |                        |                                |                     |                    |                                  |   |                                            |
|   |           | → 3 обраними записами © На повірку © На дільницю © Кінець повірки       |                      |               |                                             |                                                                      |      |                        |                                |                     |                    |                                  |   |                                            |

Рис. 3.13. Розширений перегляд запису «Повірка»

Форма вводу запису Verification представлена рисунку 3.14:

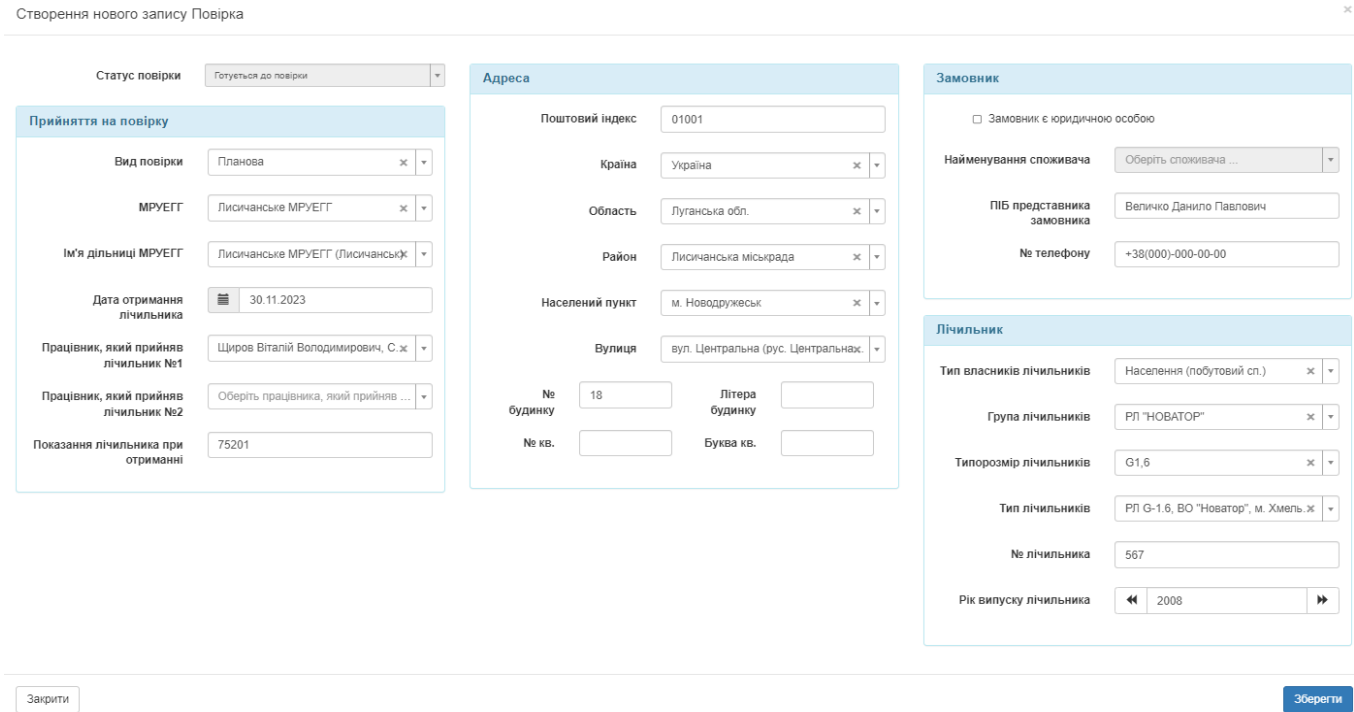

### Рис. 3.14. Вікно вводу даних для створення запису «Повірка»

Після збереження запису користувача буде перенаправлено на головну сторінку «Повірка», де він може побачити створений запис на головній сторінці. Вікна редагування, видалення, клонування та перегляду журналу операцій над записом виглядають аналогічним чином до тих, що були описані для довідників. Вікно створення коментарю виглядає наступним чином (рис. 3.15):

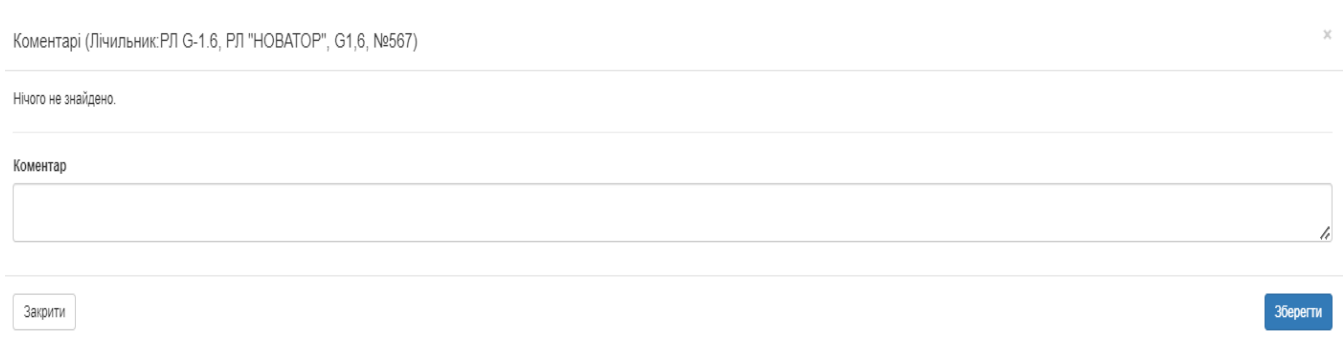

#### Рис. 3.15. Вікно створення коментарю для запису

 $\mathbb{X} \left[ \begin{array}{c} \mathbb{R} \\ \mathbb{R} \end{array} \right]$ 

Після внесення даних про повірку у користувача, який має доступ на переведення лічильника на цю стадію, з'являється кнопка «На повірку» в інтерфейсі. Після її натискання виконується зміна статусу даного запису на «Відправлений на повірку». Оновлений запис буде мати наступний вигляд в таблиці головного вікна (рис. 3.16):

|           | Оберіть МРУЕГГ                        |                                                                         | $\boldsymbol{\mathrm{v}}$  | Оберіть дільницю МРУЕГГ |                                                |                                        | $\rightarrow$   | ■ 01.11.2023 - 26.11.2023  |   |                                            |
|-----------|---------------------------------------|-------------------------------------------------------------------------|----------------------------|-------------------------|------------------------------------------------|----------------------------------------|-----------------|----------------------------|---|--------------------------------------------|
| 畐         | Дата отримання лічильника             | $\cdot$                                                                 | Дата повірки<br>首          |                         | Дата видачі лічильника клієнту<br>首<br>$\cdot$ |                                        | $\cdot$         | ПІБ представника замовника |   |                                            |
| ■ Повірка |                                       |                                                                         |                            |                         |                                                |                                        |                 |                            |   | Показані 1-1 із 1 запису.                  |
|           |                                       | * Зміна ширини стовбців таблиці виконується переміщенням краю стовбців. |                            |                         |                                                |                                        |                 |                            | ٠ | 군 Boe - 콘 -<br>$\mathbf{C}$                |
|           |                                       | Статус повірки                                                          | Тип лічильників            | <b>Nº лічильника</b>    | Рік випуску лічильника                         | Тип власників лічильників              | Вид повірки     |                            |   | Дата повірки № протоколу Результат повірки |
| $\Box$    | Дiї                                   | $\overline{\phantom{a}}$<br><b>Yci</b>                                  | <b>yci</b><br>$\mathbf{v}$ |                         |                                                | <b>yci</b><br>$\overline{\phantom{a}}$ | <b>Yci</b><br>٠ |                            |   | <b>Yci</b>                                 |
| $\Box$    | <b>AUSTABIA</b><br><b>© Повірений</b> | Відправлений на повірку                                                 | PJ G-1.6                   | 567                     | 2008                                           | Населення (побутовий сп.)              | Планова         | (не задано)                |   | (не задано)                                |
|           |                                       | → 3 обраними записами © На повірку © На дільницю © Кінець повірки       |                            |                         |                                                |                                        |                 |                            |   |                                            |

Рис. 3.16. Запис після зміни статусу на «Відправлений на повірку»

Після переведення запису до статусу на «Відправлений на повірку» у користувача є можливість відмінити своє рішення та змінити статус на «Скасовано». Тоді для повторної можливості відправити запис на повірку потрібно буде ще раз ввести дані в систему про цей лічильник. У випадку, коли ж лічильник було відправлено на повірку майстре сервісного центру може змінити статус на «Повірений, готується до відправки на дільницю». Для цього користувачу буде потрібно заповнити дві секції в записі «Повірка»: «Повірка» та «Результати повірки» – інші секції будуть заблоковані для редагування на цьому етапі, що відповідає бізнескритеріям процесу. Вікно для вводу даних про повірку наведено на рисунку (рис. 3.17).

Оновлення "53213" Повірка

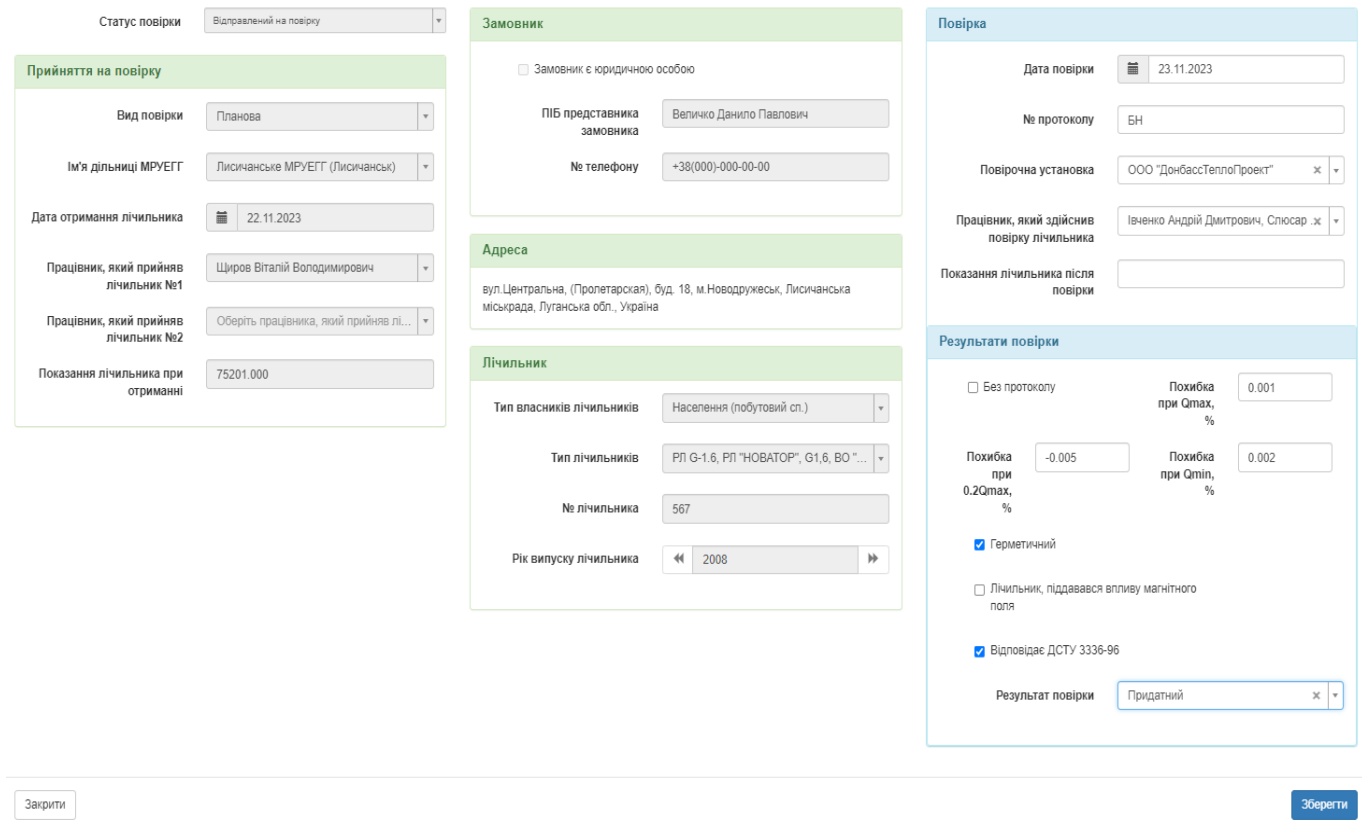

# Рис. 3.17. Вікно запису «Повірка» під час редагування запису в статусі «Відправлений на повірку»

Під час перебуванні запису в статусі «Повірка» у користувача системи з'являється можливість додати інформацію про перелік пломб, які були встановленні на цьому етапі. Для того, щоб побачити цей перелік користувачу потрібно натиснути на відповідну кнопку біля назви запису, тоді він побачить перелік пломб(рис. 3.18).

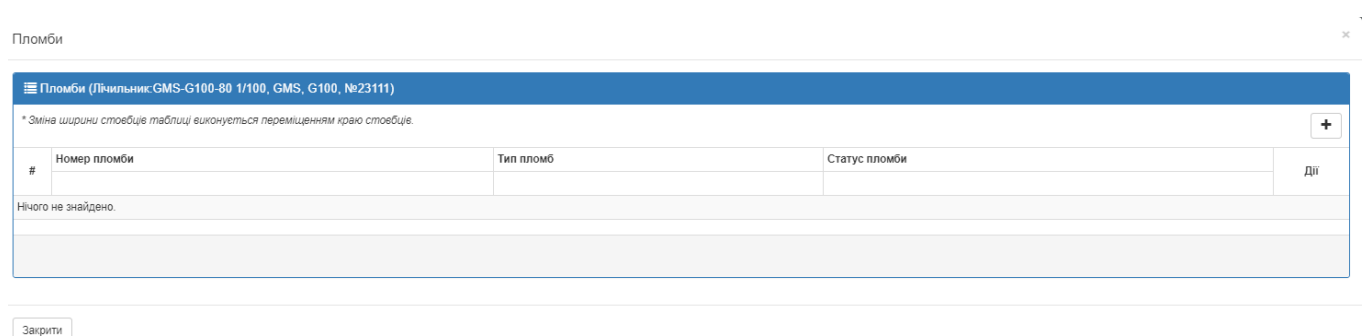

### Рис. 3.18. Вікно з переліком пломб запису «Повірка»

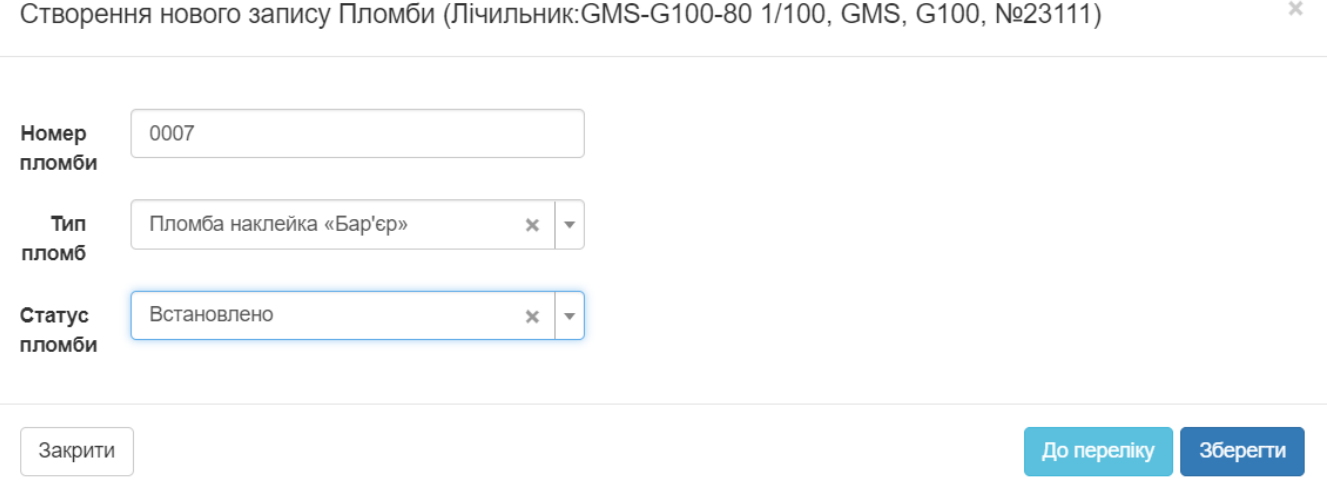

Рис. 3.19. Форма вводу для створення запису «Пломба»

Після того, як запис збережено, він буде відображений в переліку наявних пломб (рис. 3.20). Біля кожної пломби відображається список можливих дій, які можна зробити з нею – він є стандартним: перегляд запису, редагування, видалення та перегляд журналу операцій.

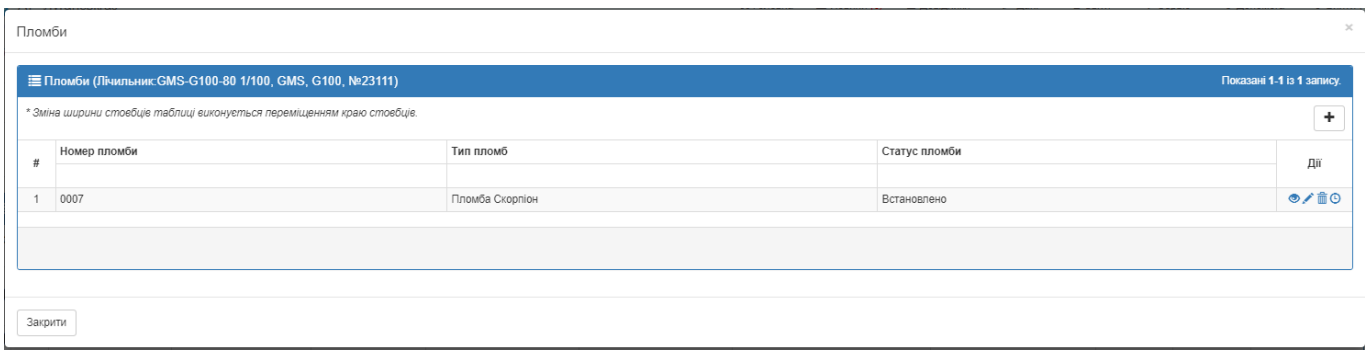

Рис. 3.20. Оновлений перелік записів сутності «Пломба»

Якщо користувач повернеться до переліку усіх повірок, то побачить, що записи до яких було додано коментар або хоча б одну пломбу будуть відповідно помічені в головному вікні (рис. 3.21):

|     |           | Головна / Повірка<br>Оберіть МРУЕГГ |                                                                         |                                               | Оберіть дільницю МРУЕГГ<br>$\mathbf{v}$ |                        |                                                           | $\mathbf{v}$                | <b>前</b> 01.11.2023 - 26.11.2023 |                          | $\;$                                                         |
|-----|-----------|-------------------------------------|-------------------------------------------------------------------------|-----------------------------------------------|-----------------------------------------|------------------------|-----------------------------------------------------------|-----------------------------|----------------------------------|--------------------------|--------------------------------------------------------------|
|     | 葍         | Дата отримання лічильника           |                                                                         | Дата повірки<br>篇<br>۰                        |                                         | ≡<br>۰                 | Дата видачі лічильника клієнту                            | $\cdot$                     | ПІБ представника замовника       |                          |                                                              |
|     | Е Повірка |                                     | * Зміна ширини стовбців таблиці виконується переміщенням краю стовбців. |                                               |                                         |                        |                                                           |                             |                                  | ÷                        | Показані 1-2 із 2 записів.<br>C<br>$\sqrt{BCe}$ $\sqrt{2}$ + |
| o   | $\Box$    | Дiї                                 | Статус повірки<br>$\overline{\phantom{a}}$<br><b>yci</b>                | Тип лічильників<br><b>yci</b><br>$\mathbf{v}$ | <b>No лічильника</b>                    | Рік випуску лічильника | Тип власників лічильників<br><b>Yci</b><br>$\mathbf{v}$ . | Вид повірки<br><b>yci</b>   |                                  | Дата повірки № протоколу | Результат повірки<br><b>Yci</b>                              |
| lo. | O.        | /盲甲節◎                               | Виданий клієнту                                                         | РЛ G-1.6                                      | 567                                     | 2008                   | Населення (побутовий сп.)                                 | Планова                     | 23.11.2023                       | <b>BH</b>                | Придатний                                                    |
| o   |           | <b>/ TO DI NO 0</b><br>О Повірений  | Відправлений на повірку                                                 | GMS-G100-80 1/100                             | 23111                                   | 2007                   | Юридична особа - не побутовий сп.                         | Первинна (Вхідний контроль) | (не задано)                      |                          | (не задано)                                                  |
|     |           |                                     | → 3 обраними записами © На повірку © На дільницю © Кінець повірки       |                                               |                                         |                        |                                                           |                             |                                  |                          |                                                              |

Рис. 3.21. Вигляд головного вікна зі зміненим записом

Після збереження форми вводу з даними про повірку (див. рис. 3.18) майстер сервісного центру повинен знову повернутися до головного вікна, де повинен натиснути на кнопку «Кінець повірки», тоді цей запис буде переведено до статусу «Повірений, готується до відправки на дільницю». Запис на головному вікні буде виглядати наступним чином (рис. 3.22):

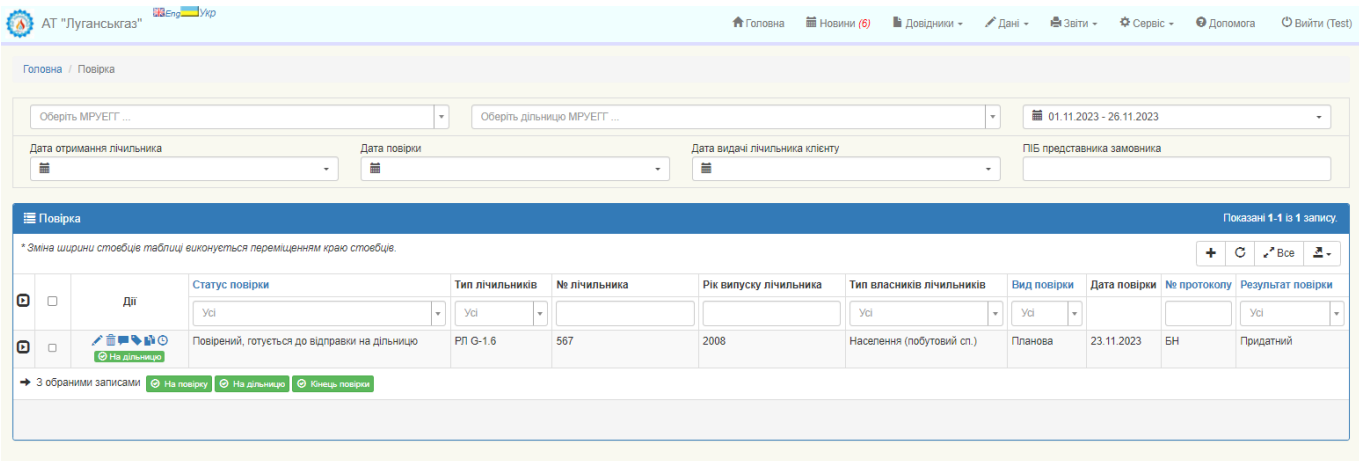

# Рис. 3.22. Запис після зміни статусу на «Повірений, готується до відправки на дільницю»

Запис у статусі «Повірений, готується до відправки на дільницю» буде мати кнопку «На дільницю», після натискання якої відбувається зміна його статусу на «Відправлений на дільницю». Це буде означати, що лічильник було передано до дільниці МРУЕГГ, де він повинен бути переданий клієнту. При зміні статусу запису на «Відправлений на дільницю» з'являється можливість перевести цей запис в інший статус – «Виданий клієнту». Для цього працівнику МРУЕГГ потрібно заповнити відповідну форму, яка зображена на рисунку 3.23 та передати лічильник клієнту, не дивлячись на результат проведення повірки.

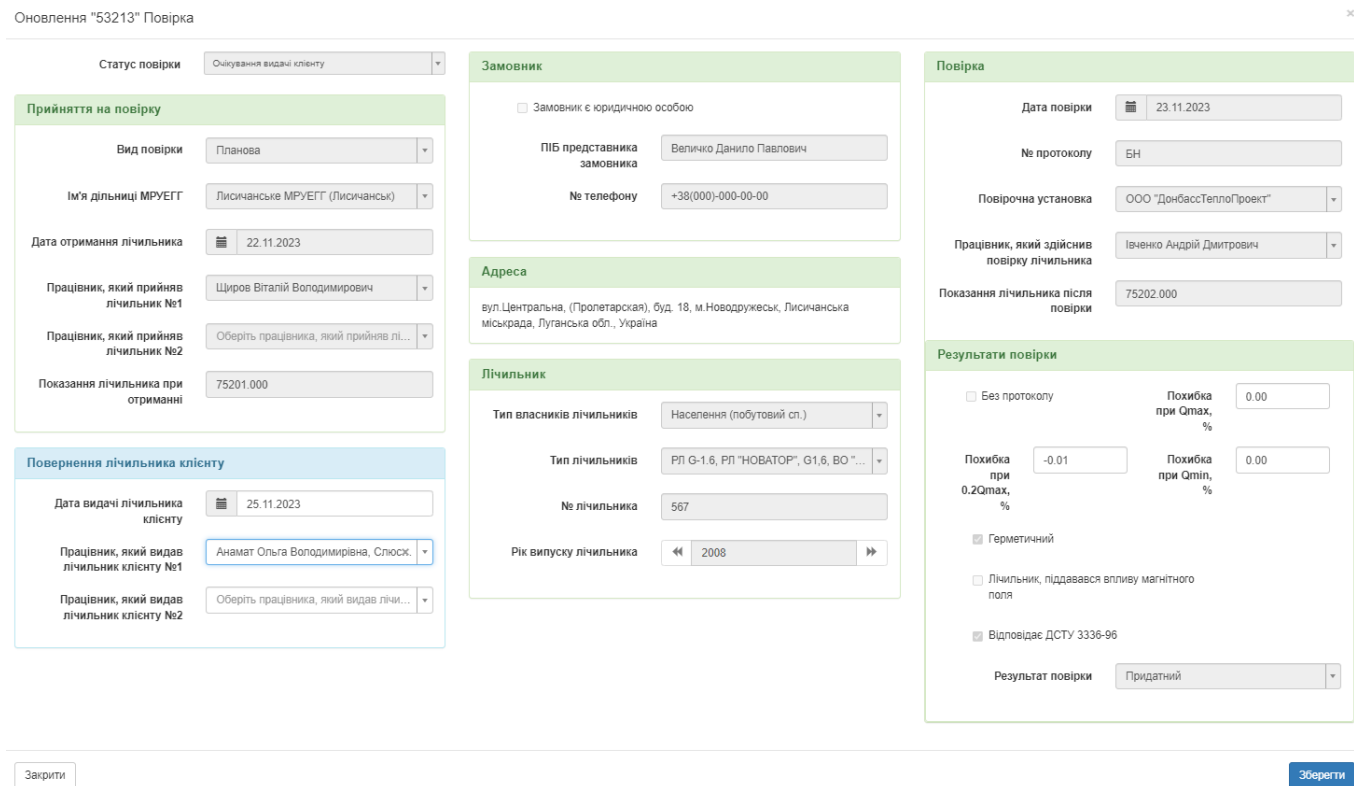

Рис. 3.23. Форма вводу для повернення лічильника клієнту

## **3.3.3. Розроблення функціоналу для створення звітів**

Для функціонування та виконання контролю поточного стану повірки були розроблені звіти:

- o «Акт на СЦ(Сервісний центр)».
- o «Акт на дільницю»
- o «Поточний стан».
- o «Реєстр повірки».
- o «Повний реєстр».
- o «Пломби».
- o «Статистика по видам повірки».

Кожний звіт може бути зроблений за довільний проміжок часу з можливістю обрати зробити спільний звіт по всім МРУЕГГ, якщо користувач буде мати такий доступ на формування, або для якоїсь конкретної. Генерація звіту розпочинається після того, як користувач обрав період часу, певну МРУЕГГ та тип звіту. В системі передбачена можливість завантаження сформованого звіту на локальний пристрій користувача у форматі excel. [17] Формування звітів відбувається за рахунок виконання вкладених процедур, які викликаються через модель контролеру ReportVerify.

При виборі типу звіту «Акт на дільницю» в таблиці будуть відображені тільки ті записи, які були повернені на дільницю за конкретного проміжку часу та певної МРУЕГГ. Приклад створення акту на дільницю наведено на рисунку 3.24:

|   | <b>Bci MPYEFF</b>         |             | $\boldsymbol{\mathrm{v}}$                                               | ■ 01.11.2023 - 26.11.2023 |                 | Акт на дільницю<br>$\mathbf{v}$ |                   |            |                                  |
|---|---------------------------|-------------|-------------------------------------------------------------------------|---------------------------|-----------------|---------------------------------|-------------------|------------|----------------------------------|
|   | Зовнішній вигляд: Планова | Позапланова | Первинна (Вхідний контроль)                                             | Експертна                 |                 |                                 |                   |            |                                  |
|   | Е Звіт (Повірка)          |             |                                                                         |                           |                 |                                 |                   |            | Показані 1-1 із 1 запису.        |
|   |                           |             | * Зміна ширини стоебців таблиці виконується переміщенням краю стоебців. |                           |                 |                                 |                   | Ŧ          | C<br>$\epsilon$ <sup>7</sup> Bce |
| # | <b>MPYEFF</b>             |             | Ім'я дільниці МРУЕГГ                                                    | Дата повірки              | Вид лічильників | Група лічильників               | Тип лічильників   | Типорозмір | № лічильника                     |
|   | Лисичанське МРУЕГГ        |             | Лисичанське МРУЕГГ (Лисичанськ)                                         | 26.11.2023                | Роторний        | <b>GMS</b>                      | GMS-G100-80 1/100 | G100       | 23111                            |
|   |                           |             |                                                                         |                           |                 |                                 |                   |            |                                  |

Рис. 3.24. Вигляд звіту «Акт на дільницю»

Якщо обрати тип звіту «Акт на СЦ», то в таблиці будуть представлені записи, які мають статус «Повірений, готується до відправки на дільницю». Створений звіт зображений на рисунку 3.25:

|   | <b>Bci MPYEFF</b>         |                    |             | $\mathbf{r}$                                                            |           | ■ 01.11.2023 - 26.11.2023 |                 | Акт на СЦ<br>$\cdot$ |                 |            | $\mathbf{v}$                      |
|---|---------------------------|--------------------|-------------|-------------------------------------------------------------------------|-----------|---------------------------|-----------------|----------------------|-----------------|------------|-----------------------------------|
|   | Зовнішній вигляд: Планова |                    | Позапланова | Первинна (Вхідний контроль)                                             | Експертна |                           |                 |                      |                 |            |                                   |
|   | Е Звіт (Повірка)          |                    |             |                                                                         |           |                           |                 |                      |                 |            | Показані 1-1 із 1 запису.         |
|   |                           |                    |             | * Зміна ширини стовбців таблиці виконується переміщенням краю стовбців. |           |                           |                 |                      |                 | 出          | C.<br>$\epsilon$ <sup>2</sup> Bce |
| # |                           | <b>MPYEFF</b>      |             | Ім'я дільниці МРУЕГГ                                                    |           | Дата отримання лічильника | Вид лічильників | Група лічильників    | Тип лічильників | Типорозмір | № лічильника                      |
| 1 |                           | Лисичанське МРУЕГГ |             | Лисичанське МРУЕГГ (Лисичанськ)                                         |           | 26.11.2023                | Роторний        | РЛ "АРСЕНАЛ"         | <b>PJI-G1.6</b> | G1.6       | 23112                             |
|   |                           |                    |             |                                                                         |           |                           |                 |                      |                 |            |                                   |

Рис. 3.25. Вигляд звіту «Акт на СЦ»

Якщо користувач обирає пункт «Поточний стан» зі списку типу звітів, то система відображає таблицю з аналітикою відносно кожної МРУЕГГ щодо кількості записів повірки, що знаходяться в певному статусі, які передбачені в системі. Це звіт зображений на рисунку 3.26.

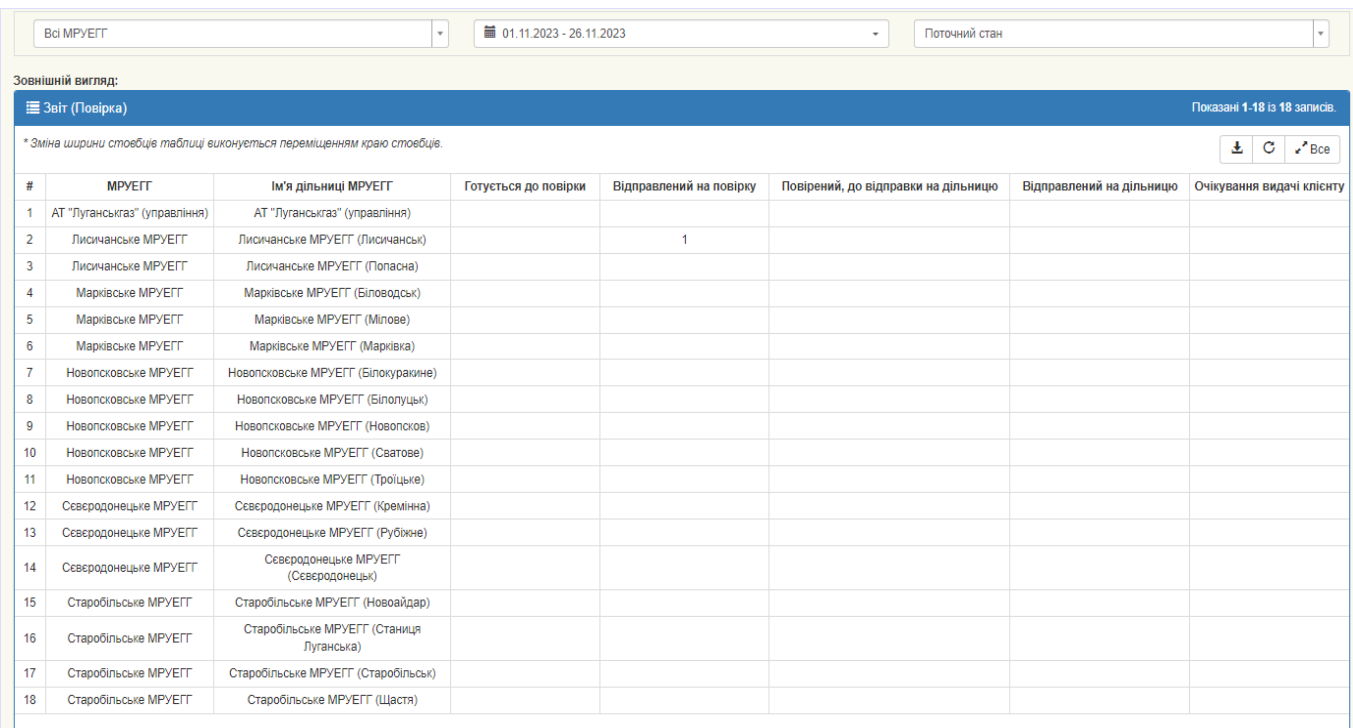

Рис. 3.26. Вигляд звіту «Поточний стан»

При виборі звіту «Реєстр повірки» буде відображено усю інформацію відносно кожного лічильника, що був вже повірений за певний проміжок часу(рис.3.27):

|   | <b>Bci MPYEFF</b>        |         |                              |                                                                         | $\mathbf{r}$ |          | ■ 01.11.2023 - 26.11.2023          |      |     |      | Реєстр повірки<br>$\overline{\phantom{a}}$ |                                                                                                    |      |                                   |
|---|--------------------------|---------|------------------------------|-------------------------------------------------------------------------|--------------|----------|------------------------------------|------|-----|------|--------------------------------------------|----------------------------------------------------------------------------------------------------|------|-----------------------------------|
|   | Зовнішній вигляд:        |         |                              |                                                                         |              |          |                                    |      |     |      |                                            |                                                                                                    |      |                                   |
|   | <b>三 Звіт (Повірка)</b>  |         |                              |                                                                         |              |          |                                    |      |     |      |                                            |                                                                                                    |      | Показані 1-1 із 1 запису.         |
|   |                          |         |                              | * Зміна ширини стовбців таблиці виконується переміщенням краю стовбців. |              |          |                                    |      |     |      |                                            |                                                                                                    | 玉    | $\mathbf{C}$<br>$\mathcal{L}$ Bce |
| # | Дата повірки Вид повірки |         | <b>MPYEFF</b>                | Власник лічильника ЄДРПОУ                                               |              |          |                                    |      |     |      |                                            | Вид лічильників Тип лічильників Пипорозмір № лічильника Рік вип. Похибка при Qmin, % Похибка при 0.2Qmax, % Похибка при Qmax, % Пок. ліч. після |      |                                   |
|   | 23.11.2023               | Планова | Лисичанське<br><b>MPYEFF</b> | Населення<br>(побутовий сп.)                                            | $\sim$       | Роторний | <b>PJI G-1.6, PJI</b><br>"HOBATOP" | G1,6 | 567 | 2008 | 0.00                                       | $-0.01$                                                                                                    | 0.00 | 75202.000                         |
|   |                          |         |                              |                                                                         |              |          |                                    |      |     |      |                                            |                                                                                                    |      | Þ.                                |
|   |                          |         |                              |                                                                         |              |          |                                    |      |     |      |                                            |                                                                                                    |      |                                   |
|   |                          |         |                              |                                                                         |              |          |                                    |      |     |      |                                            |                                                                                                    |      |                                   |

Рис. 3.27. Вигляд звіту «Реєстр повірки»

Для детального огляду інформації усіх наявних записів в системі потрібно брати тип звіту «Повний реєстр», тоді користувач побачить детально інформацію відносно кожного лічильника, що проходив чи продовжує проходити процес повірки(рис.3.28). Користувачу також доступна функція завантаження цього звіту на свій локальний пристрій для того, щоб провести більш детальний аналіз даних(рис 3.29).

| Головна / Звіт (Повірка)          |                              |                              |                                                                         |                                     |                                                                                                    |                                                                 |                                                                                         |                                  |
|-----------------------------------|------------------------------|------------------------------|-------------------------------------------------------------------------|-------------------------------------|----------------------------------------------------------------------------------------------------|-----------------------------------------------------------------|-----------------------------------------------------------------------------------------|----------------------------------|
| <b>Bci MPYEFF</b>                 |                              |                              |                                                                         | ■ 01.11.2023 - 26.11.2023<br>$\sim$ |                                                                                                    | $\cdot$                                                         | Повний реєстр                                                                           | $\mathbf{v}$                     |
| Зовнішній вигляд:                 |                              |                              |                                                                         |                                     |                                                                                                    |                                                                 |                                                                                         |                                  |
| $\equiv$ Звіт (Повірка)           |                              |                              |                                                                         |                                     |                                                                                                    |                                                                 |                                                                                         | Показані 1-2 із 2 записів.       |
|                                   |                              |                              | * Зміна ширини стовбців таблиці виконується переміщенням краю стовбців. |                                     |                                                                                                    |                                                                 |                                                                                         | C<br>玉<br>$\mathbf{F}$ Bce       |
|                                   | # Вид повірки Статус повірки | <b>MPYEFF</b>                |                                                                         |                                     | Ім'я дільниці МРУЕГГ Дата отримання лічильника Працівник, який прийняв лічильник №1 Назва посади №1 |                                                                 | Назва підрозділу №1                                                                     | Працівник, який прийняв лічильни |
| Планова                           | Виданий<br>клієнту           | Лисичанське<br><b>MPYEFF</b> | Лисичанське МРУЕГГ<br>(Лисичанськ)                                      | 22.11.2023                          | Щиров Віталій Володимирович                                                                         | Слюсар з<br>експлуатації та<br>ремонту газового<br>устаткування | Старобільське МРУЕГГ. Новоайдарська<br>дільниця. Аварійно-диспетчерська служба          | (не задано)                      |
| Первинна<br>(Вхідний<br>контроль) | Відправлений<br>на повірку   | Лисичанське<br><b>MPYEFF</b> | Лисичанське МРУЕГГ<br>(Лисичанськ)                                      | 26.11.2023                          | Абраменко Тетяна Вікторівна                                                                         | Контролер<br><b>FA30BOFO</b><br>господарства                    | Лисичанське МРУЕГГ. Попаснянська<br>дільниця. Служба обліку, балансів та<br>розрахунків | Єременко Анна Вікторівна         |
|                                   |                              |                              |                                                                         |                                     |                                                                                                    |                                                                 |                                                                                         |                                  |
|                                   |                              |                              |                                                                         |                                     |                                                                                                    |                                                                 |                                                                                         |                                  |

Рис. 3.28. Вигляд звіту «Повний реєстр»

|               |                                |                                            |                    | Організація                     |  |                                         |                                        |                                                           |
|---------------|--------------------------------|--------------------------------------------|--------------------|---------------------------------|--|-----------------------------------------|----------------------------------------|-----------------------------------------------------------|
| $No$ $3/n$    | Вид повірки                    | Статус                                     | <b>MPYEFF</b>      | Дільниця                        |  | Дата                                    | ПІБ                                    | Працівник, що прий<br>Посада                              |
| $\rightarrow$ |                                |                                            |                    |                                 |  | $\overline{\phantom{a}}$<br>ь.          |                                        |                                                           |
|               | Планова                        | Виданий клієнту                            | Лисичанське МРУЕГГ | Лисичанське МРУЕГГ (Лисичанськ) |  |                                         | 22.11.2023 Щиров Віталій Володимирович | Слюсар з експлуатації та ремонту газового<br>устаткування |
|               | Експертна                      | Відправлений на<br>ДІЛЬНИЦЮ                | Лисичанське МРУЕГГ | Лисичанське МРУЕГГ (Лисичанськ) |  | 25.11.2023 Сванкова Наталія Анатоліївна |                                        | Інженер 2 категорії                                       |
|               | Первинна (Вхідний<br>контроль) | ттовтрении;<br>готується до<br>----------- | Лисичанське МРУЕГГ | Лисичанське МРУЕГГ (Лисичанськ) |  |                                         | 26.11.2023 Абраменко Тетяна Вікторівна | Контролер газового господарства                           |

Рис. 3.29. Завантажений звіт з типом «Повний реєстр» у форматі excel

При виборі звіту «Статистика по видам повірки» користувач може подивитися детальну статистику відносно кількості та типу повірок, що було виконано за певний термін кожним відділенням МРУЕГГ. [18]

|                  | <b>Bci MPYEFF</b>                                                       |                                                                           |                      | $\overline{\phantom{a}}$ |                      | ■ 01.11.2023 - 27.11.2023 |                          |        |            |            | $\check{\phantom{a}}$ | Статистика по видам повірки |          |        |          |           | $\mathbf{v}$                     |
|------------------|-------------------------------------------------------------------------|---------------------------------------------------------------------------|----------------------|--------------------------|----------------------|---------------------------|--------------------------|--------|------------|------------|-----------------------|-----------------------------|----------|--------|----------|-----------|----------------------------------|
|                  | Зовнішній вигляд:                                                       |                                                                           |                      |                          |                      |                           |                          |        |            |            |                       |                             |          |        |          |           |                                  |
|                  | Е Звіт (Повірка)                                                        |                                                                           |                      |                          |                      |                           |                          |        |            |            |                       |                             |          |        |          |           | Показані 1-20 із 75 записів.     |
|                  | * Зміна ширини стоебців таблиці виконується переміщенням краю стоебців. |                                                                           |                      |                          |                      |                           |                          |        |            |            |                       |                             |          |        |          | 玉         | C<br>$\epsilon$ <sup>*</sup> Bce |
|                  |                                                                         | Bci<br>Первинна (Вхідной контроль)<br>Планова<br>Позапланова<br>Експертна |                      |                          |                      |                           |                          |        |            |            |                       |                             |          |        |          |           |                                  |
| #                | Ім'я дільниці МРУЕГГ                                                    | Всього                                                                    | Придатні             | $\%$                     | Всього               | Придатні                  | $\frac{9}{6}$            | Всього | Придатні % |            | Всього                | Придатні                    | %        | Всього | Придатні | Втручання | % втручання                      |
|                  | АТ "Луганськгаз"                                                        | $3\phantom{a}$                                                            |                      | 33.33%                   | $\mathbf{1}$         |                           | 100%                     |        |            | $\sim$     |                       |                             | 0%       |        |          |           | 0%                               |
| $\overline{2}$   | Роторні                                                                 | 3                                                                         | $\overline{1}$       | 33.33%                   | $\overline{1}$       |                           | 100%                     |        |            | <b>.</b>   |                       |                             | 0%       |        |          |           | 0%                               |
| 3                | Мембранні                                                               | $\mathbf{0}$                                                              | $\overline{0}$       | $\sim$                   |                      |                           | ٠                        |        |            | $\sim$     |                       |                             | $\sim$   |        |          |           |                                  |
| $\overline{4}$   | АТ "Луганськгаз" (управління)                                           | $\bullet$                                                                 | $\bullet$            | $\sim$                   |                      |                           | ٠                        |        |            | ×.         |                       |                             | <b>A</b> |        |          |           | $\sim$                           |
| 5                | Роторні                                                                 | $\overline{0}$                                                            | $\overline{0}$       |                          |                      |                           | $\sim$                   |        |            | <b>COL</b> |                       |                             |          |        |          |           |                                  |
| 6                | Мембранні                                                               | $\mathbf{0}$                                                              | $\overline{0}$       |                          |                      |                           | ÷                        |        |            | <b>.</b>   |                       |                             | ۰.       |        |          |           |                                  |
| $\overline{7}$   | АТ "Луганськгаз" (управління)                                           | $\mathbf 0$                                                               | $\mathbf{0}$         | $\blacksquare$           |                      |                           | $\overline{\phantom{a}}$ |        |            | $\sim$     |                       |                             | $\sim$   |        |          |           |                                  |
| 8                | Роторні                                                                 | $\mathbf{0}$                                                              | $\overline{0}$       |                          |                      |                           | $\sim$                   |        |            | <b>.</b>   |                       |                             | . .      |        |          |           |                                  |
| 9                | Мембранні                                                               | $\overline{0}$                                                            | $\overline{0}$       | $\sim$                   |                      |                           | $\sim$                   |        |            | $\sim$     |                       |                             | $\sim$   |        |          |           | $\sim$                           |
| 10 <sup>10</sup> | Лисичанське МРУЕГГ                                                      | 3 <sup>2</sup>                                                            | $\mathbf{1}$         | 33.33%                   | $\blacktriangleleft$ |                           | 100%                     |        |            | A.         |                       |                             | $0\%$    |        |          |           | $0\%$                            |
| 11               | Роторні                                                                 | 3                                                                         | $\blacktriangleleft$ | 33.33%                   | $\mathbf{1}$         |                           | 100%                     |        |            |            |                       |                             | 0%       |        |          |           | $0\%$                            |
| 12               | Мембранні                                                               | $\mathbf{0}$                                                              | $\overline{0}$       | $\sim$                   |                      |                           | ٠                        |        |            | $\sim$     |                       |                             | $\sim$   |        |          |           | ۰.                               |

Рис. 3.30. Вигляд звіту «Статистика по видам повірки»

# **3.3.4. Розроблення системи розподілу дозволів користувачів**

Оскільки в рамках процесу повірки лічильників існує кілька відповідальних осіб, кожна з яких має різні обов'язки в рамках функціонування сервісного центру, тому постає питання створення гнучкого рішення для розподілу дозволів між користувачами.

Оскільки Yii2 є масштабованим фреймворком, то при роботі з ним можна використовувати окремі розширення. Для створення ієрархії ролів та дозволів вже було використано окремий програмний модуль, який має назву yii2-rbac-plus. Це розширення реалізує ієрархію дозволів та ролей користувачів системи.

Під час приєднання його до проекту автоматично були створені окремі таблиці в моделі даних, які зберігають відповідну інформацію. У подальшому для перегляду та внесення правок у дозволи, ролі та відповідності користувачів було використано стандартні форми розширення yii2-rbac-plus.

Модель системи для керування дозволами в системі може бути описана структурною схемою(рис. 3.31), де вказано алгоритм формування дозволів, які можуть бути надані певному користувачу в рамках системи. Кожний користувач повинен мати хоча б одну роль у системі, щоб мати можливість використовувати функціонал програмного рішення. Кожна роль повинна може мати від одного до n-ї кількості дозволів.

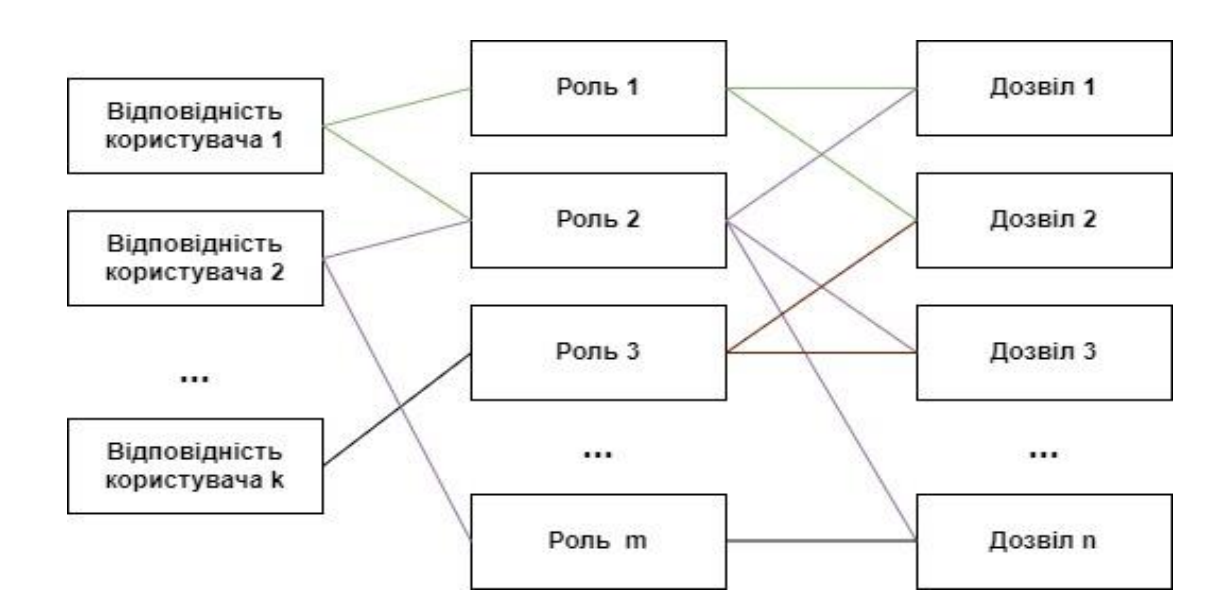

Рис. 3.31. Структурна модель системи керування доступу користувачів

Для розподілу обов'язків в рамках функціонування роботи сервісного центру було створено певний перелік дозволів, який був описаний у таблиці 3.2.

# Список дозволів системи

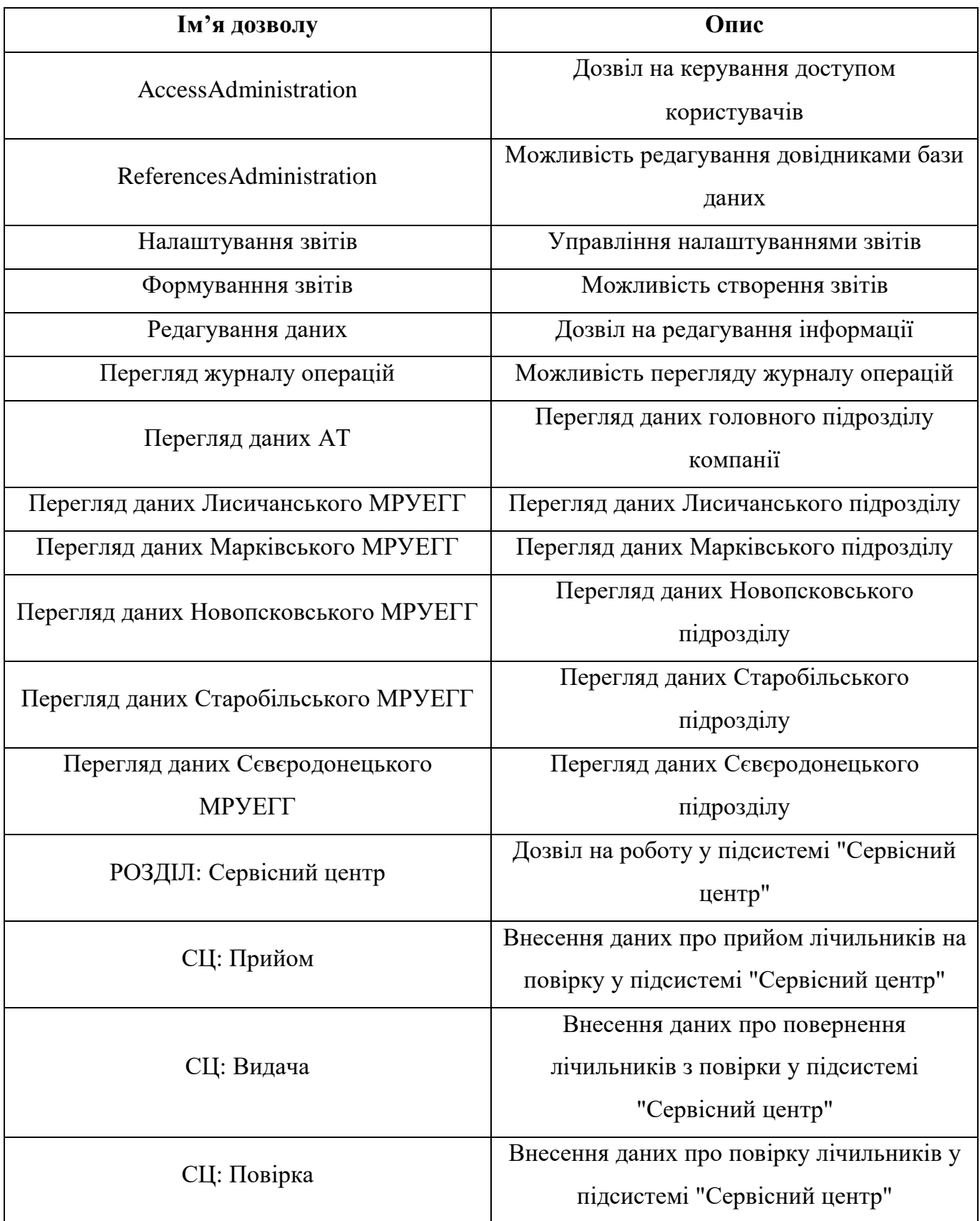

Для групування певної кількості дозволів в залежності від профілю користувача в системі була розроблена рольова система, що забезпечує право роботи з певним функціоналом. Фізично дозволи та ролі зберігаються в одних і тих самих сутностях в базі даних. Таблиця AuthItem зберігає повний перелік дозволів та ролей, який наявний у системі, а для визначення типу в рольовій моделі використовується таблиця AuthItemChild, в якій кожній ролі у відповідність ставиться чітко визначений список дозволів. Детальний опис представлених ролей у системі наведено у таблиці 3.3.

Таблиця 3.3

### Відповідність ролей та дозволів в системі

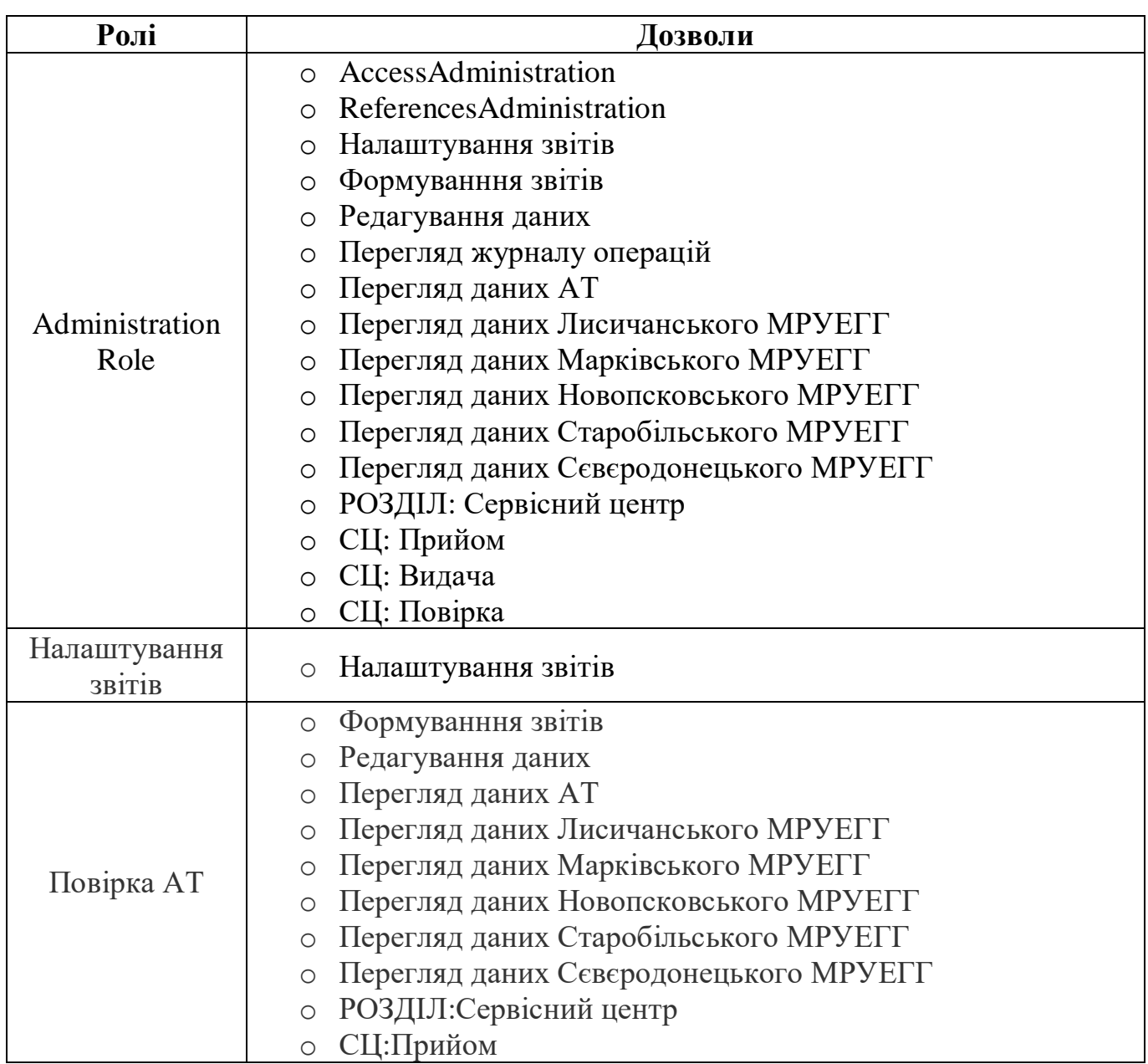

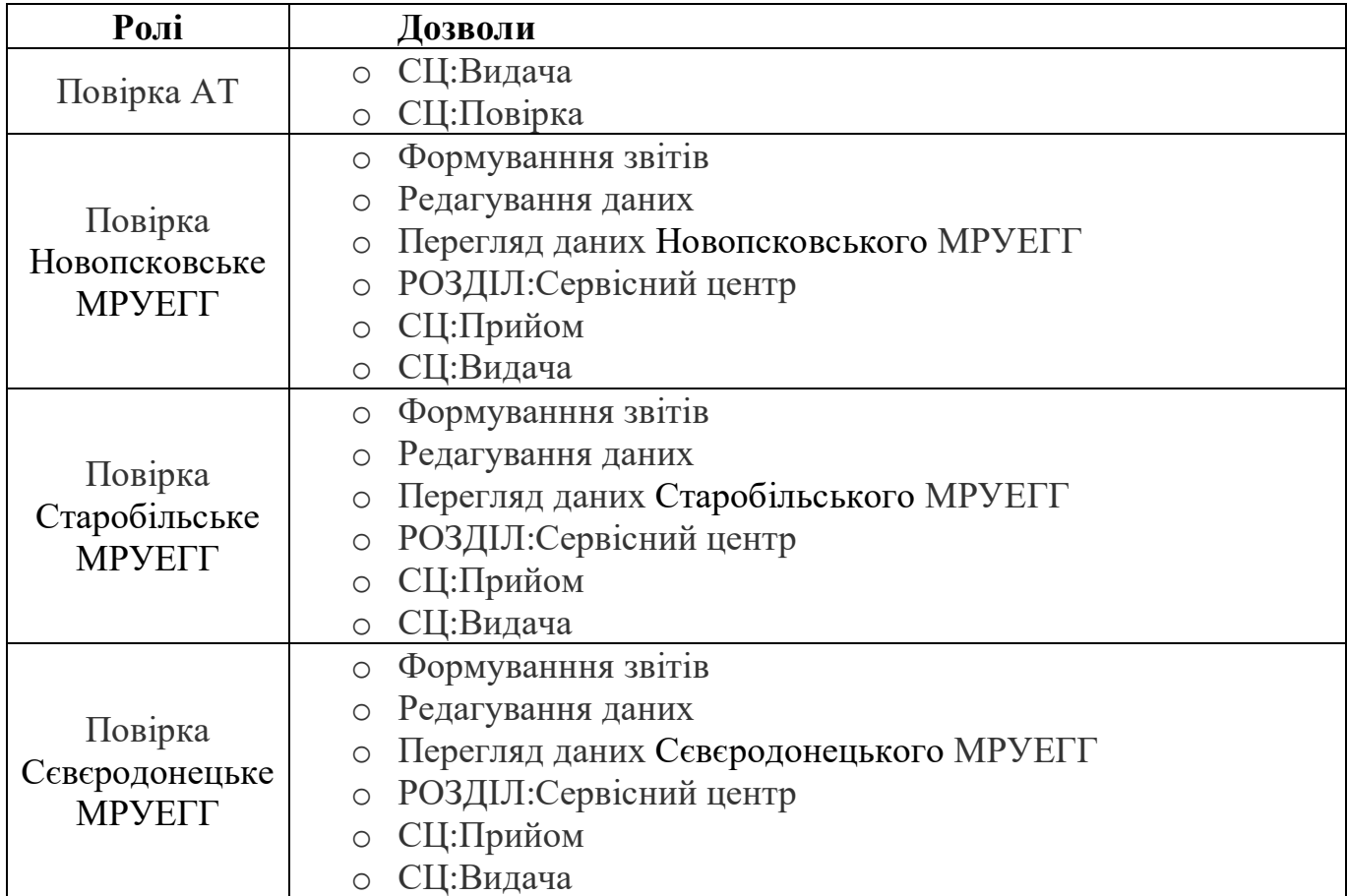

Загальний вигляд сторінки з таблицею дозволів наведено на рисунку 3.31. Варто відзначити, що аналогічним чином будуть виглядати і сторінки з переліком ролей та відповідностей користувачів. Для формування таблиці з дозволами було використано GridView віджет, який було створено в програмному пакеті kartik-grid для Yii2 фреймворку.

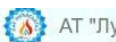

Головна / Менеджер дозволів

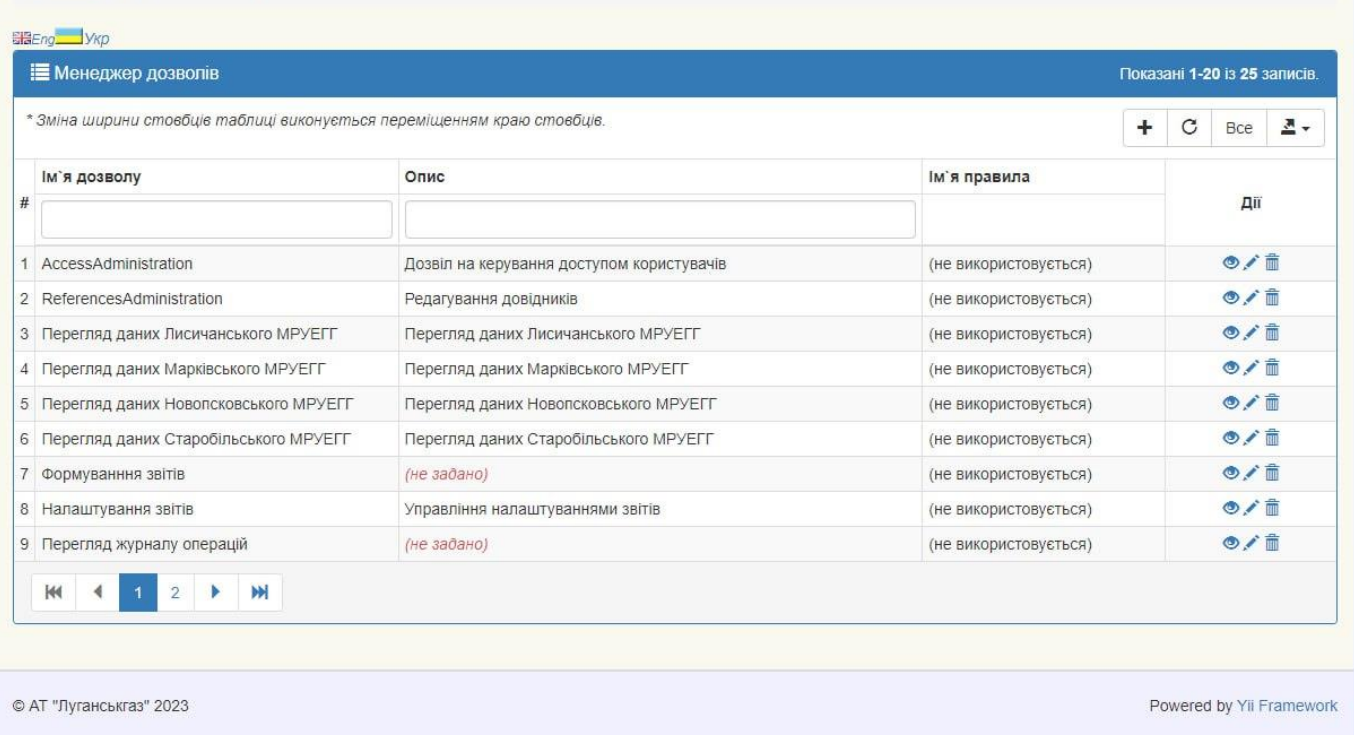

### Рис. 3.32. Користувацький інтерфейс з таблицею дозволів

Форму для редагування конкретного дозволу наведено на рисунку 3.33. Для створення користувацького інтерфейсу було використано стандартну форму, яка було створено в рамках модулю yii2-rbac-plus.

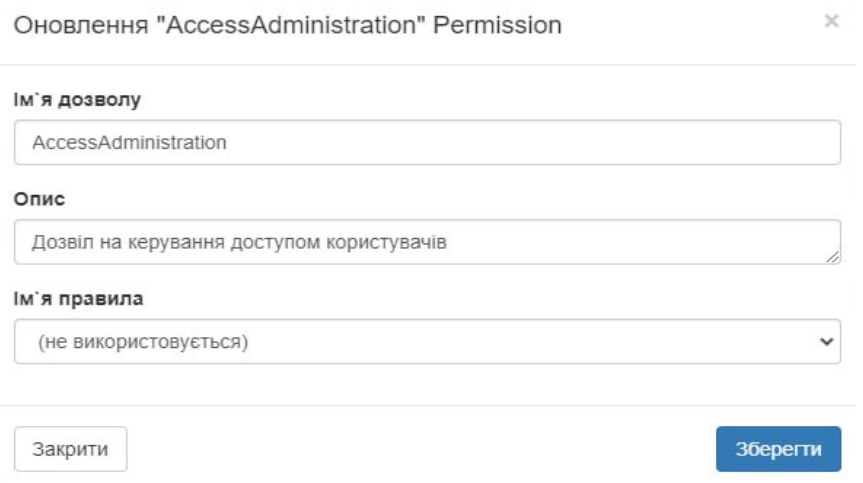

Рис. 3.33. Користувацький інтерфейс з формою редагування дозволу

Фрагмент форми для редагування конкретної ролі наведено на рисунку 3.34:

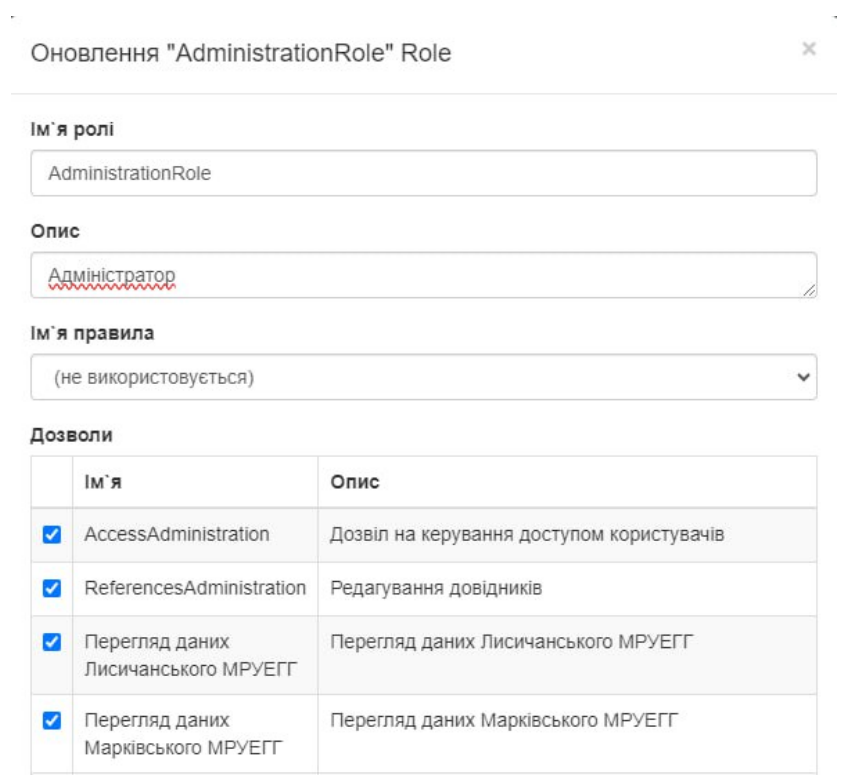

Рис. 3.34. Користувацький інтерфейс з фрагментом форми редагування ролі

| Test                 |                                  | ×             |
|----------------------|----------------------------------|---------------|
| Ролі                 |                                  |               |
|                      | R'мі                             | Опис          |
| $\blacktriangledown$ | AdministrationRole               | Адміністратор |
| ✔                    | Налаштування<br>3BİTİB           |               |
| $\Box$               | Повірка АТ                       |               |
| ✔                    | Повірка<br>Лисичанське<br>MPYELL |               |

Рис. 3.35. Користувацький інтерфейс з фрагментом форми редагування відповідності користувача

Створення системи дозволів для об'єкта бази даних Verification на боці користувацького інтерфейсу реалізується за допомогою методу behaviors класу VerificationController, який повертає масив з конфігурацією дозволів над діями з об'єктом окремому користувачу.

```
public function behaviors() {
    return [
        'access' => ['class' => AccessControl::className(),
             'rules' \Rightarrow |\lceil'actions' => ['index', 'view', 'getregion', 'getcity',
                         'getdistrict', 'getstreet', 'getmrudistrict',
                         'getinworkers', 'getverificationworkers', 'getcounterownertype',
                         'getcountertype', 'getcountersize', 'comment', 'seal', 
'viewseal'],
                     'allow' \Rightarrow true,'matchCallback' => function ($rule, $action) {
                 return (Yii::$app->User->can('РОЗДІЛ:Сервісний центр'));
            }
                ],
                 \lceil'actions' => ['create', 'update', 'del', 'seterror', 'next',
                         'createseal', 'updateseal', 'deleteseal', 'bulk-preparing', 
'bulk-verified', 'bulk-sent-district', 'clone',],
                     'allow' => true,
                     'matchCallback' => function ($rule, $action) {
                 return (Yii::$app->User->can('РОЗДІЛ:Сервісний центр') && Yii::$app-
>User->can('Редагування даних'));
            }
                 ],
                 \Gamma'actions' => ['showlog', 'showlogseal'],
                     'allow' => true,
                     'roles' => ['Перегляд журналу операцій'],
                 ],
            ],
        ],
        'verbs' => \lceil'class' => VerbFilter::className(),
            ' actions' => \Gamma'delete' => ['POST'],
            ],
],];}
```
Наведений фрагмент коду надає дозволи виконувати наступний перелік дій користувачу з дозволом «РОЗДІЛ:Сервісний центр»: index, view, getregion, getcity,

getdistrict, getstreet, getmrudistrict, getinworkers, getverificationworkers, getcounterownertype, getcountertype, getcountersize, comment, seal, viewseal.

Користувачу, який має комбінацію дозволів «РОЗДІЛ:Сервісний центр» та «Редагування даних» дозволено виконувати наступні дії: create, update, del, seterror, next, createseal, updateseal, deleteseal, bulk-preparing, bulk-verified, bulk-sent-district, clone.

Користувачу з дозволом «Перегляд журналу операцій» надається право виконання дій: showlog, showlogseal.

### **3.4. Створення бази даних в системі Salesforce**

Для того, щоб мати змогу синхронізувати обмін даними між додатком та системою Salesforce потрібно створити модель даних, яка би описувала головні таблиці бази даних самого додатку, тому необхідно спростити модель для ефективного зберігання даних на самій платформі Salesforce.

На рисунку 3.36 зображена схема бази даних, що описує територіальний та ієрархічний поділ працівників в системі та дозволяє зберігати користувачів у CRM:

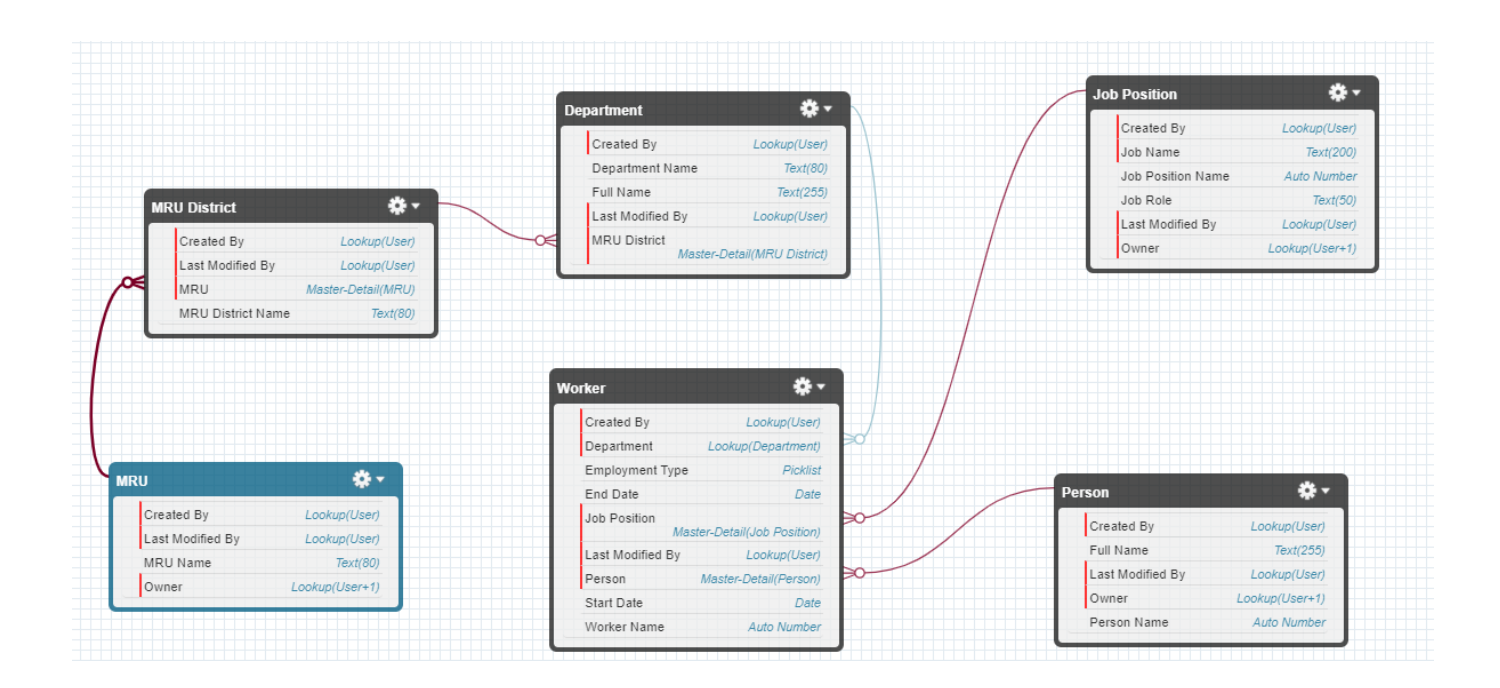

Рис. 3.36. Схема даних для збереження даних про користувача

Аналогічна реляційна схема даних була створена для того, щоб зберігати в Salesforce CRM записи лічильників, з якими виконуються стандартні манупіляції в рамках CRUD:

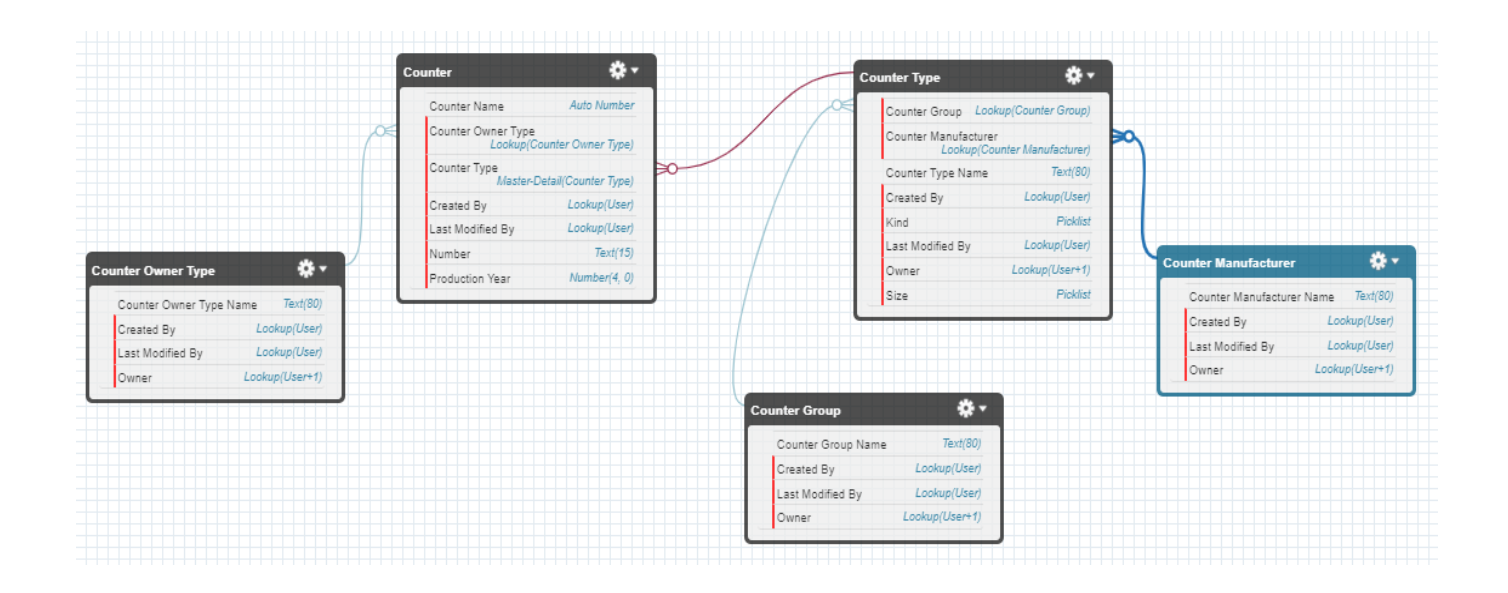

Рис. 3.37. Схема даних для збереження даних про користувача

Для збереження записів про результати проходження повірки та збереження інформації про можливе пломбування лічильника була створена наступна схема даних (рис. 3.38):

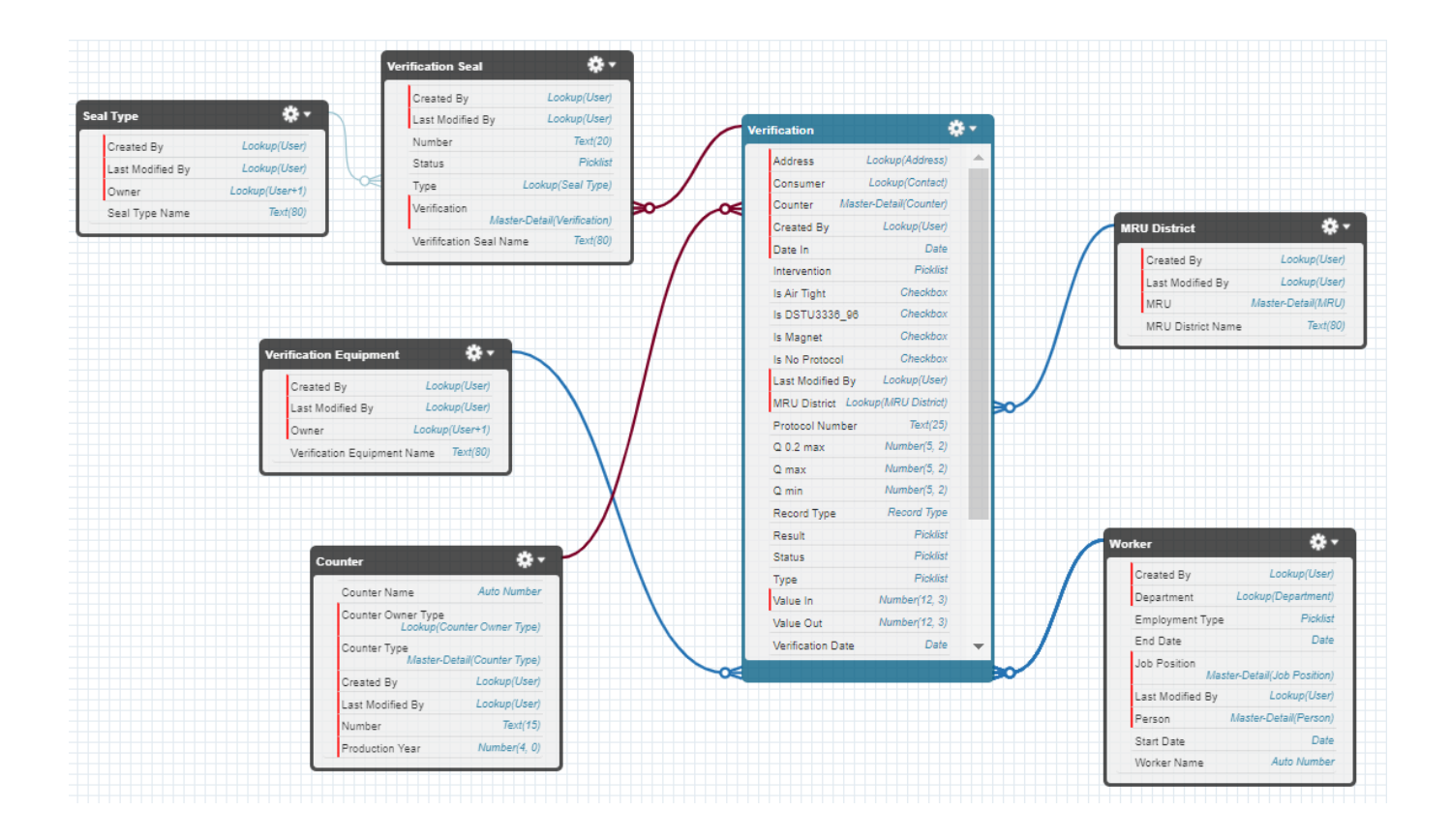

Рис. 3.38. Схема даних для збереження записів про проходження процедури повірки

### **3.5. Інтеграція додатка з Salesforce платформою**

Для того, щоб продемонструвати можливість інтеграції додатка з Salesforce системою було обрано хмарну платформу Heroku, яка має стандартний конектор, що дозволить з'єднати програмне рішення, яке буде розгорнуте на сервері, та екземпляр Salesforce організації. Це дозволить обмінюватися даним між програмним додатком та CRM системою. [19]

Для того, щоб розгорнути рішення на платформі Heroku спочатку потрібно потрібно створити додаток в системі Heroku, а далі створити на локальному пристрої Procfile – файл, який містить команду для запуска додатку. Для цього достатньо виконати лише послідовність наступних команд.

```
C:\Users\Danylo\Desktop\Diploma\app\gas center\heroku login -i
C:\Users\Danylo\Desktop\Diploma\app\gas center\git init
C:\Users\Danylo\Desktop\Diploma\app\gas center\git add.
C:\Users\Danylo\Desktop\Diploma\app\gas center\git git commit -am "initial commit"
C:\Users\Danylo\Desktop\Diploma\app\gas_center\git git push heroku master
```
Після чого рішення буде розміщено на сервері системи Heroku, що дозволить його запускати в автоматизованому режимі.

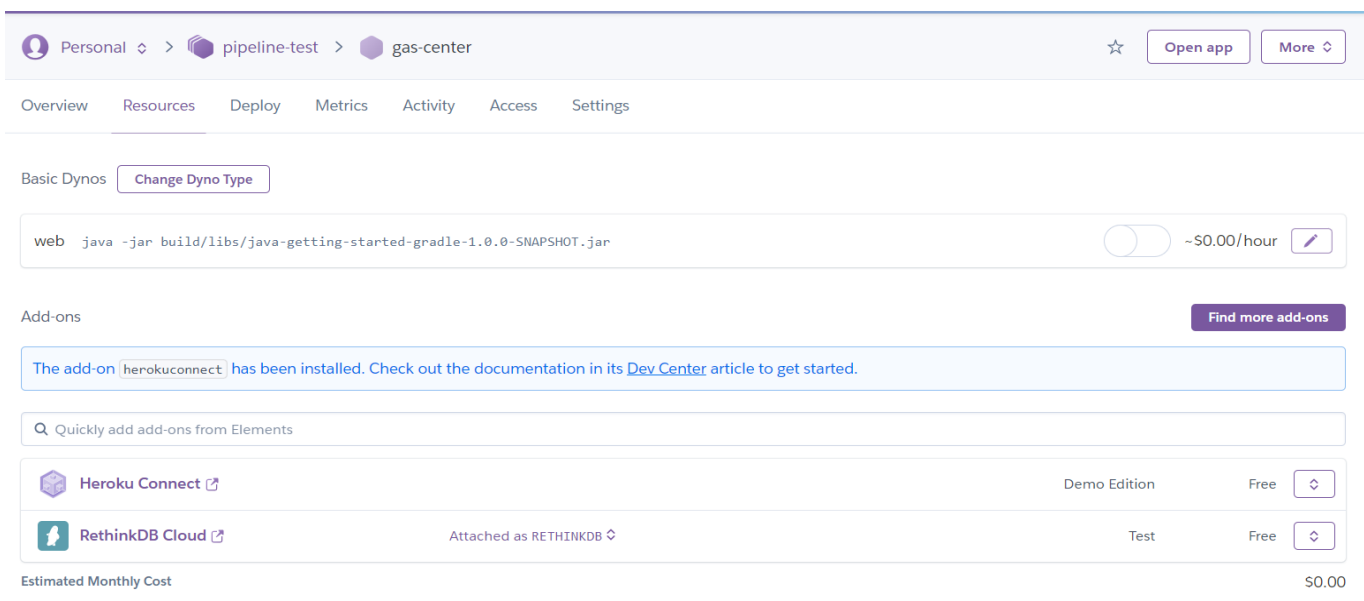

Рис. 3.39. Приклад завантаженого на сервер додатку

Для того, щоб наш додаток міг змогу обмінюватися інформацією з Salesforce зручно використовувати стандартне програмне рішення – Heroku Connect, що дозволяє поєднувати об'єкти хмарного екземпляру Salesforce з будь-яким зовнішнім рішенням, за допомогою стандартної процедури зіставлення дата-моделей двох хмарних рішень. [20]

| Cancel                                                                                                    | Edit Mapping: Contact<br><b>Back</b> |                                                                                                    |                      |                                                                                                    |         | Save                |
|----------------------------------------------------------------------------------------------------|--------------------------------------|----------------------------------------------------------------------------------------------------|----------------------|----------------------------------------------------------------------------------------------------|---------|---------------------|
| Salesforce → Database<br>Set the frequency and method used to synchronize data moving from<br>Salesforce to your database.<br>(+) More Info    |                                      | Poll Frequency: 10 minutes                                                                                                    | □ Accelerate Polling | Use the Salesforce Streaming API to trigger polls when data changes.<br>With event-based polling enabled, Heroku Connect will continue to poll<br>at the set polling frequency. +> More Info |         |                     |
| Database → Salesforce<br>Enable updates to data stored in Salesforce when your database is<br>updated.<br>A) More Info<br><b>Mapped Fields</b> |                                      | $\Box$ Write database updates to Salesforce using $\Box$ None $\Box$ as the unique identifier<br>The unique identifier functions as a secondary, external key, enabling Connect to uniquely identify records prior to their having a Salesforce ID<br>assigned. More Info |                      |                                                                                                    |         |                     |
| Select which fields to synchronize.<br>(+) More Info                                                                                           | $\vee$ Standard Fields               |                                                                                                    |                      |                                                                                                    |         |                     |
|                                                                                                    |                                      | Sync Field Name                                                                                                    | Label                | Type                                                                                                    | Length  | Indexed             |
|                                                                                                    |                                      |                                                                                                    |                      |                                                                                                    |         | $\Box$              |
|                                                                                                    | Ω                                    | AccountId                                                                                                    | Account ID           | reference to:<br>Account                                                                                                    | 18      |                     |
|                                                                                                    | $\Box$                               | Account_c                                                                                                    | Account              | reference to:<br>Account                                                                                                    | 18      | $\Box$              |
|                                                                                                    | 0                                    | Active_c                                                                                                    | Active               | boolean                                                                                                    | $\circ$ | $\circlearrowright$ |
|                                                                                                    | n                                    | AssistantName                                                                                                    | Assistant's Name     | string                                                                                                    | 40      | $\Box$              |
|                                                                                                    | $\Box$                               | AssistantPhone                                                                                                    | Asst. Phone          | phone                                                                                                    | 40      | $\Box$              |
|                                                                                                    | $\Box$                               | Birthdate                                                                                                    | Birthdate            | date                                                                                                    | $\circ$ | $\Box$              |
|                                                                                                    | o                                    | Birthday_c                                                                                                    | Birthday             | date                                                                                                    | $\circ$ | $\Box$              |
|                                                                                                    | 0                                    | CleanStatus                                                                                                    | Clean Status         | picklist                                                                                                    | 255     | $\Box$              |
|                                                                                                    | $\Box$                               | CreatedById                                                                                                    | Created By ID        | reference to: User                                                                                                    | 18      | $\Box$              |

Рис. 3.40. Приклад процедури зіставлення полів для стандартного об'єкту Contact

Після виконання цієї процедури вся інформація, що створюється або оновлюється в веб-додатку також буде синхронізована з системою Salesforce, що надалі дозволить використовувати усі аналітичні можливості цієї платформи на реальних даних, що будуть надходити в рамках функціонування веб-додатку.

### **3.6. Висновки до розділу 3**

Розробка додатків на веб-фреймворку Yii2 надає перевагу у створенні масштабованих рішень, як сервісної, так і клієнтської частини веб-додатку, оптимізації рішень за допомогою впроваджених у систему засобів для кешування та оптимізації REST запитів; адаптивних веб-компоненти, які однаково ефективно працюють як на мобільних пристроях, так і на персональних комп'ютерах користувачів.

Створене програмне рішення дозволяє автоматизувати більшість процесів, які наявні при функціонуванні сервісного центру повірки газових лічильників та дає змогу створювати кастомізовані звіти користувачам, що значно полегшує їх роботу. Серед основних переваг використання даного рішення для компанії є:

- o Вдосконалення системи документообігу компанії завдяки декомпозиції усього процесу повірки на певні етапи.
- o Можливість гнучко налаштовувати права користувачів у системі за допомогою створеної системи дозволів та ролей.
- o Відстеження статусу виконанням повірки конкретного лічильника в системі.
- o Створення електронних звітів діяльності сервісного центру з можливістю завантажити їх на локальний пристрій користувачу з відповідним дозволом на це.
- o Можливість повноцінно використовувати систему на мобільних пристроях клієнтів, що дозволяє працювати користувачам більш ефективно.
- o Зручний та зрозумілий інтерфейс системи, що дозволяє новим користувачам швидко адаптуватися й не потребує зайвих зусиль на їхнє навчання.

#### **ВИСНОВКИ**

Системи для управління взаємовідносинами з клієнтами стають все більш актуальними через те, що кількість компаній на ринку стає більшою, а бізнес-процеси підприємств стають більш комплексними та потребують певного рівня автоматизації для того, щоб фірма могла залишатися конкурентоспроможною.

Створене програмне рішення описує повний цикл функціонування сервісного центру повірки лічильників газів та надає користувачам наступні переваги під час користування:

- o автоматизація процесу документообігу за допомогою можливості створення електронних записів лічильників, з подальшою можливістю їх редагування, видалення, перегляду;
- o налаштування ролів та дозволів для кожного користувача, що надає можливість виконувати їм тільки обмежений перелік дій з даними.
- o можливість відстежувати статус конкретного лічильника та за наявності прав змінювати його статус в системі;
- o створення звітів, які відображають повну статистику відносно лічильників, які проходять чи пройшли етап повірки в певний проміжок часу;
- o автономність роботи завдяки використання адаптивних веб-компонент, що дають можливість користувачам повноцінно працювати у системі використовуючи мобільний пристрій.

Для того, щоб співробітники компанії мали можливість у подальшій роботі працювати з різним внутрішніми системами в одному місці, було запропоновано використовувати хмарну платформу Salesforce, яка може бути інтегрована з великою кількістю інших систем: SAP, Microsoft Dynamics CRM, DataHub, Google Tools та т.і. Для цього створений додаток можна інтегрувати з Salesforce за допомогою програмного рішення Heroku Connect, яке допомагає створити конфігурації для того, щоб ці дві системи могли обмінюватися між собою інформацією в реальному часі.

#### **СПИСОК БІБЛІОГРАФІЧНИХ ПОСИЛАНЬ ВИКОРИСТАНИХ ДЖЕРЕЛ**

1. Клеппман М. Розробка додатків із інтенсивним використанням даних – Бірмінгем: Вид-во О'Райлі Медіа, 2017. – 611 с. : с. 19–25.

2. Мехта Н. Клієнтський успіх – Манчестер: Вид-во Віллей, 2016. – 345 с. : с. 168-172.

3. Таскін Д. Керування досвідом клієнтів у багатоканальному середовищі – Лідс: Вид-во Емеральд Пабліш, 2020. – 420 с. : с. 199–207.

4. Хобсон Д.С., Хобсон Л.К. Управління взаємовідносинами з клієнтами в сучасних умовах – Пірсон: Вид-во Едісон-Веслі, 2002.– 307 с. : с. 277–290.

5. Документація по використанню Einstein Bots API [Електронний ресурс] – Режим доступу: https://developer.salesforce.com/docs/service/einstein-botapi/guide/begin-a-session-v5.html/ (дата звернення: 24.11.2023р) – Назва з екрана.

6. Грінберг П. CRM зі швидкістю світла: захоплення та утримання клієнтів в Інтернеті в реальному часі — Нью-Йорк: Вид-во МакГров-Хілл 2002.– 360 с. : с. 134–155.

7. Голденберг В.Ж. CRM у реальному часі — Сан-Франциско: Вид-во Джосі-Бейс., 2009. — 171 с. : с. 68–73.

8. Карллей А. Хмарні обчислення — Сан-Франциско: Вид-во Джосі-Бейс., 2018.  $-271$  c. : c. 174-187.

9. Батл Ф. Системи управління взаємовідносинами з клієнтами: концепти та технології — Абігдон: Вид-во Рутлейдж., 2005. — 444 с. : с. 347-350.

10. Використання Field Set для створення динамічних клієнтських вебінтерфейсів [Електронний ресурс] – Режим доступу: https://salesforcecodex.com/salesforce/dynamic-record-page-creation-using-fieldset/ (дата звернення: 19.11.2023р) – Назва з екрана.

11. Створення веб-сторінок за допомогою технології Visualforce [Електронний ресурс] – Режим доступу: https://www.lightningdesignsystem.com/platforms/visualforce (дата звернення: 10.11.2023р) – Назва з екрана.

12. Документація для створення інтеграції з Salesforce системою. Режим доступу: https://devcenter.heroku.com/categories/integrating-with-salesforce (дата звернення: 14.11.2023р) – Назва з екрана.

13. Інтеграційний інструмент Heroku Connect [Електронний ресурс] – Режим доступу: https://www.heroku.com/connect (дата звернення: 17.11.2023р) – Назва з екрана.

14. Кращі практики для міграції даних в систему Salesforce [Електронний ресурс] – Режим доступу: https://www.nathanprats.com/data-migration-best-practices/ (дата звернення: 17.11.2023р) – Назва з екрана.

15. Документація веб-фреймворку Yii2 [Електронний ресурс] – Режим доступу: https://www.yiiframework.com/doc/api/2.0 (дата звернення: 20.10.2023р) – Назва з екрана.

16. Огляд особливості використання PHP 8.0. [Електронний ресурс] – Режим доступу: https://www.infoq.com/articles/php-8-type-system-improvements/ (дата звернення: 04.10.2023р) – Назва з екрана.

17. Сазі A. Аналітика CRM: аналітичні інструменти для управління взаємовідносинами з клієнтами — Сан-Франциско: Вид-во Джосі-Бейс., 2009. —  $2009. - 140$  c. : c. 115-131.

18. Огляд створення архітектури для асинхронної обробки даних на прикладі Java [Електронний ресурс] – Режим доступу: https://medium.com/@viraj\_63415/reactive-programming-in-java-good-time-to-die-79f243dc1275 (дата звернення: 14.10.2023р) – Назва з екрана.

19. Фавлер С. Мікросервіси, що готові до виробництва— Вид-во О'Райлі Медіа, 2016. — 172 с. : іл. – Бібліогр.: с. 22–31.

20. Бельнар А. Створення мікросервісів, керованих подіями — Вид-во О'Райлі Медіа, 2020. — 321 с. : іл. – Бібліогр.: с. 251–262.